Product Nome: PV Grid-Connected Inverter Company Name: Shenzhen SOFARSOLAR Co., Ltd. ADD:Building NO.4,Antongda Industrial Park,NO.1,Liuxian Avenue, Bao'an District, Shenzhen, China<br>
Http://www.sofarsolar.com<br> **Shenzhen SOFARSOLAR Co.,Ltd.** 

ZN

L L

 $\sqrt{ }$ 

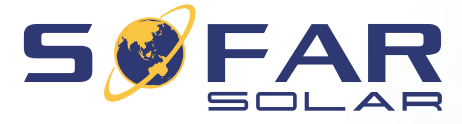

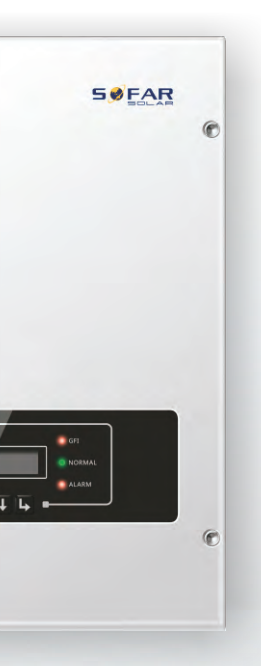

### **Manual de usuario PV Grid-Connected Inverter Gama de producto: SOFAR 3K-6KTLM-G2 (2017.10.28)**

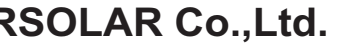

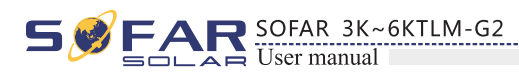

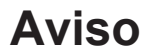

Este manual contiene importantes instrucciones de seguridad que deben seguirse durante la instalación y el mantenimiento del equipo.

### **Guarde estas instrucciones**

Este manual debe ser considerado como una parte integral del equipo, y debe estar disponible en todo momento para todos los que interactúan con el equipo. El manual debe acompañar siempre al equipo, incluso cuando se transfiere a otro usuario o campo.

### **Declaración de derechos de autor**

El copyright de este manual pertenece a Shenzhen SOFARSOLAR Co. Cualquier corporación o individuo no debe plagiar, copiarlo parcialmente o copiarlo completamente (incluyendo software, etc.), y no reproducirlo o distribuirlo en ninguna forma ni por ningún medio. Todos los derechos reservados. SOLARSOFAR se reserva el derecho de interpretación final. Este manual está sujeto a cambios de acuerdo con los comentarios del usuario o del cliente. Por favor, consulte nuestra página web en http://www.sofarsolar.com para la última versión.

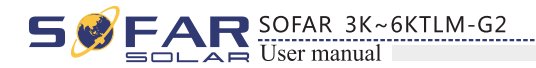

Este manual del producto describe la instalación, las conexiones eléctricas, la puesta en marcha, el mantenimiento y la resolución de problemas de los inversores SOFAR 3K~6KTLM-

> situación peligrosa que, si no se evita, puede causar la maxes.

### **Prefacio**

Este manual está dirigido al personal técnico eléctrico cualificado responsable de la instalación y puesta en marcha del inversor en la instalación fotovoltaica.

> **La advertencia indica una situación peligrosa que, de no evitarse, podría**  lesiones graves.

### **Esquema**

**Precaución indica una situación peligrosa que, si no se evita, podría**  *<u>eves o moderadas.</u>* 

### Símbolos usados

los riesgos potenciales que, si no se evitan, pueden **provocar fallos en el equipo o daños materiales.**

ra consejos valiosos para el funcionamiento óptimo del

ADD:Building NO.4,Antongda Industrial Park,NO.1,Liuxian Avenue, Bao'an District, Shenzhen, China

Http://www.sofarsolar.com

 $P. C.: 518000$ 

E-mail: service@sofarsolar.com

Este manual proporciona información sobre la seguridad de funcionamiento y utiliza símbolos para garantizar la seguridad personal y de los bienes, así como para utilizar el inversor de forma eficaz durante su funcionamiento. Usted debe entender esta información enfatizada para evitar las lesiones personales y la pérdida de propiedad. Por favor, lea atentamente los siguientes símbolos utilizados en este manual.

- equipo.
- Ámbito de aplicación
	- G2:3KTLM-G2 3.6KTLM-G2 4KTLM-G2 4.6KTLM-G2 5KTLM-G2 6KTLM-G2
- Grupo Objetivo

Por favor, lea atentamente el manual del producto antes de la instalación, operación o mantenimiento. Este manual contiene importantes instrucciones de seguridad e instrucciones de instalación que deben seguirse durante la instalación y el mantenimiento del

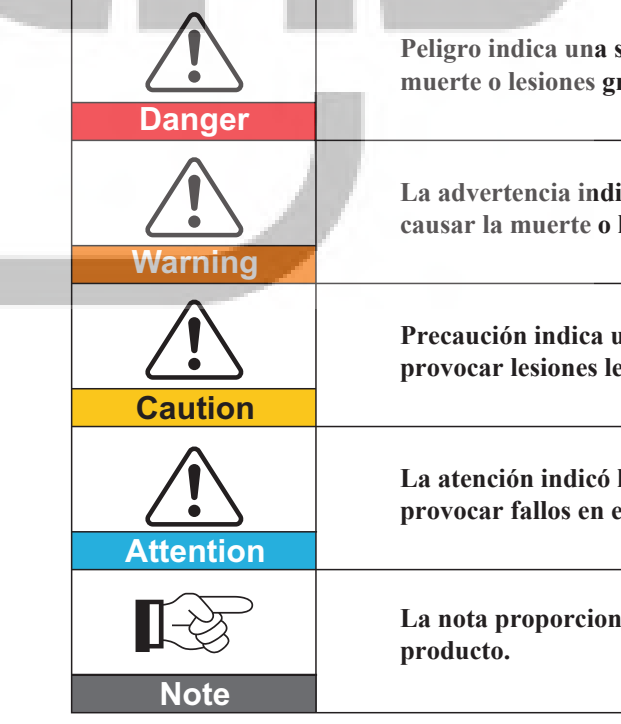

### **Shenzhen SOFARSOLAR Co., Ltd.**

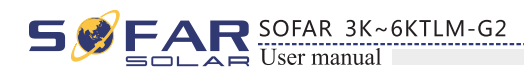

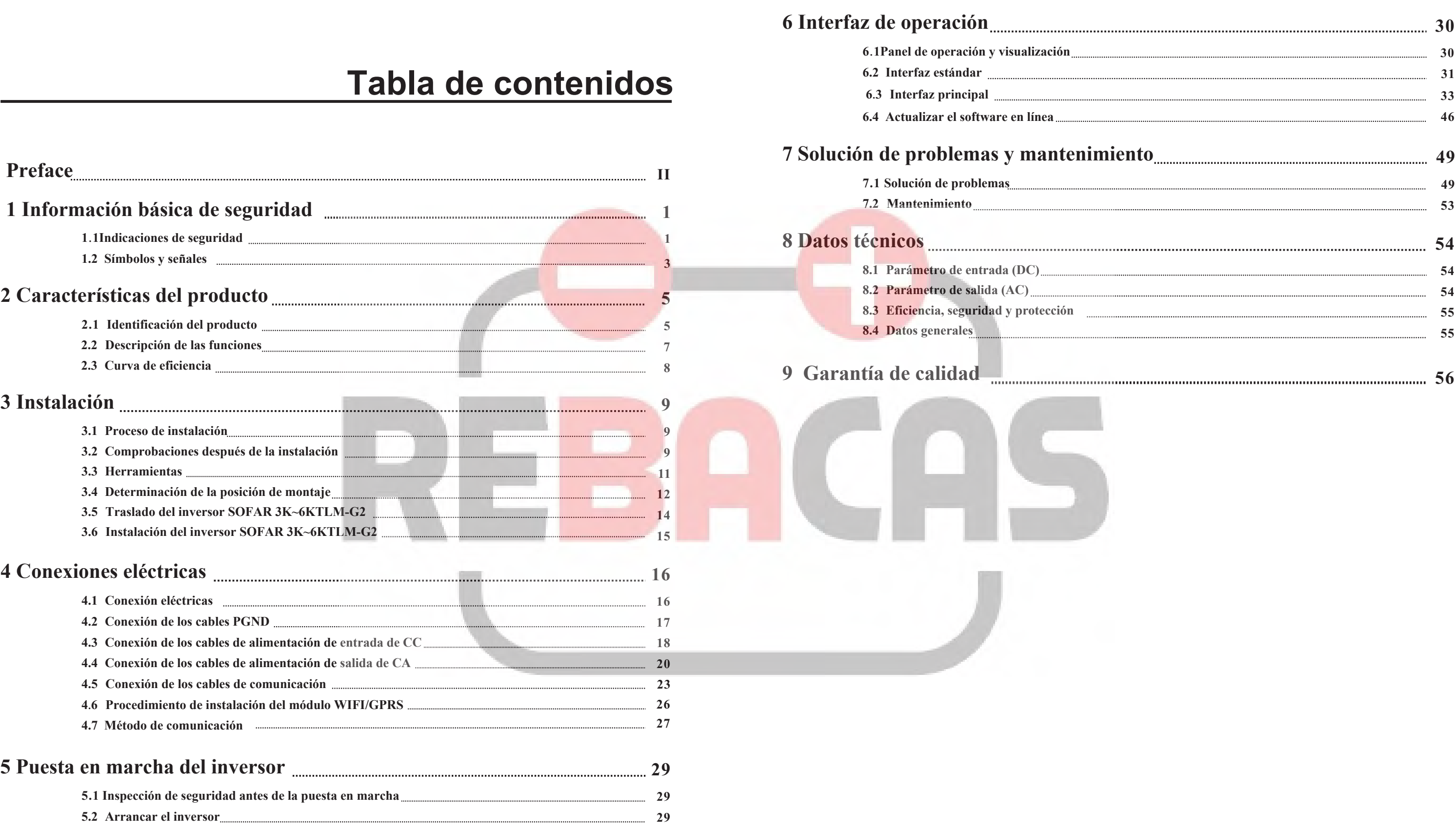

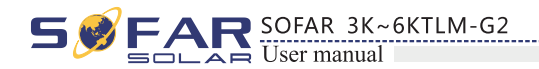

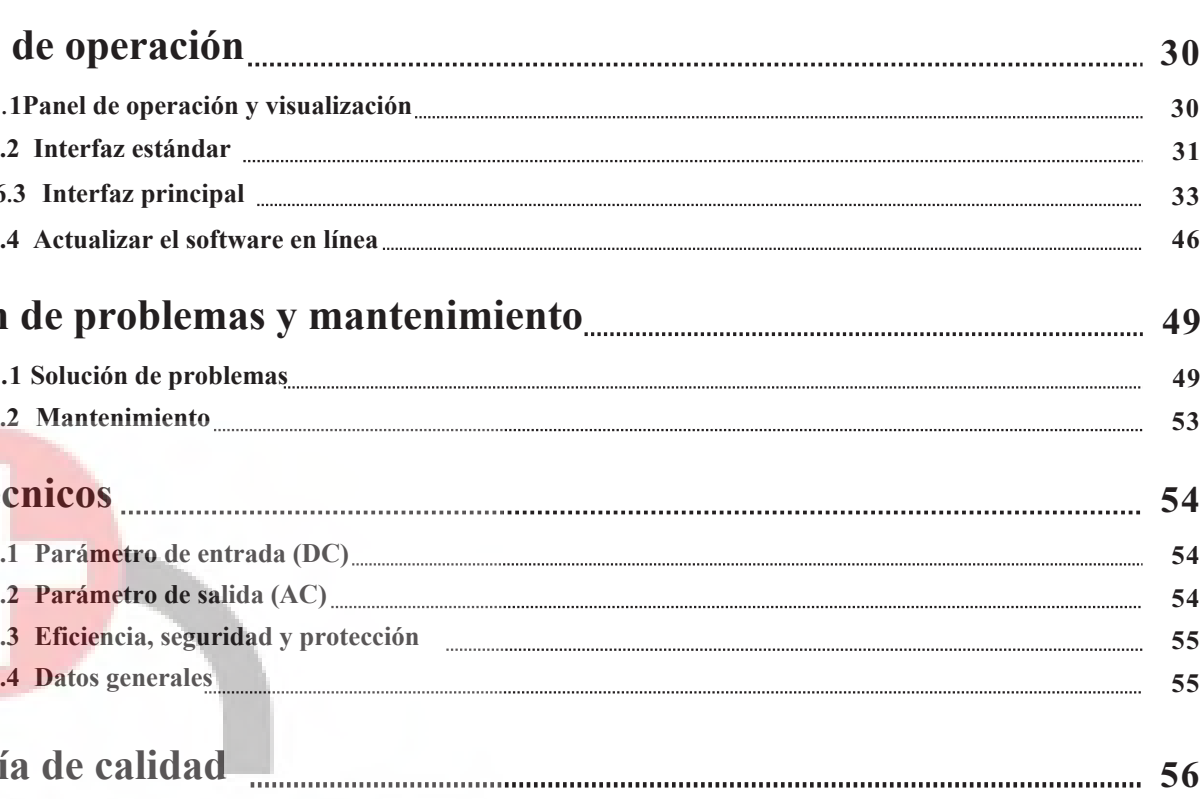

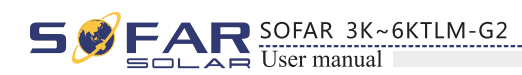

# **1 Información básica de seguridad**

### **Reseña de este capítulo**

### **1.1 Indicaciones de seguridad**

**Si tiene alguna pregunta o problema al leer la siguiente información, póngase en contacto con Shenzhen SOFARSOLAR Co ., Ltd .**

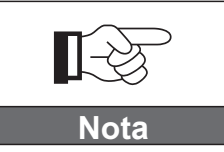

### Indicaciones de seguridad

Principalmente introduce las instrucciones de seguridad cuando se instala y opera el equipo.

### Símbolos y señales

Introduce principalmente los símbolos de seguridad en el inversor.

- Lea y comprenda las instrucciones de este manual y familiarícese con los símbolos de seguridad relevantes en este capítulo, luego comience la instalación y la resolución de problemas del equipo.
- De acuerdo con los requisitos nacionales y estatales, antes de conectarse a la red eléctrica, debe obtener permiso del operador local de la red eléctrica, y la operación sólo puede ser realizada por un ingeniero eléctrico cualificado.
- Póngase en contacto con el centro de servicio autorizado más cercano si necesita algún tipo de mantenimiento o reparación. Póngase en contacto con su distribuidor para obtener información sobre el centro de servicio autorizado más cercano. NO lo repare usted mismo, ya que podría causar lesiones o daños a la propiedad.
- Antes de instalar y mantener el equipo, debe apagar el interruptor de CC para cortar la CC de alta tensión de la matriz FV. También puede apagar el interruptor de la caja del combinador FV para desconectar la corriente continua de alta tensión. De lo contrario, se pueden producir lesiones graves.

Al manipular el inversor de conexión a red, tenga en cuenta todas las normas eléctricas vigentes en materia de prevención de accidentes..

### Personas cualificadas

**Obtenga el permiso del operador local de la instalación eléctrica, complete todas las conexiones eléctricas por un ingeniero eléctrico profesional y, a continuación, c** red eléctrica.

Ia etiqueta con precinto de seguridad o abrir el inversor. solar no ofrece garantía ni mantenimiento.

El cliente debe asegurarse de que el operador tenga la habilidad y la capacitación necesarias para hacer su trabajo. El personal a cargo del uso y mantenimiento del equipo debe ser experto, consciente y maduro para las tareas descritas y debe tener la confiabilidad de interpretar correctamente lo que se describe en el manual. Por razones de seguridad, sólo un electricista cualificado, que haya recibido formación y/o haya demostrado sus habilidades y conocimientos en la construcción y el funcionamiento de esta unidad, puede instalar este inversor. Shenzhen SOFARSOLAR Co. no se hace responsable de la destrucción de la propiedad ni de los daños personales causados por un uso incorrecto.

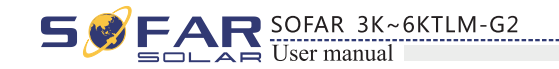

1 2

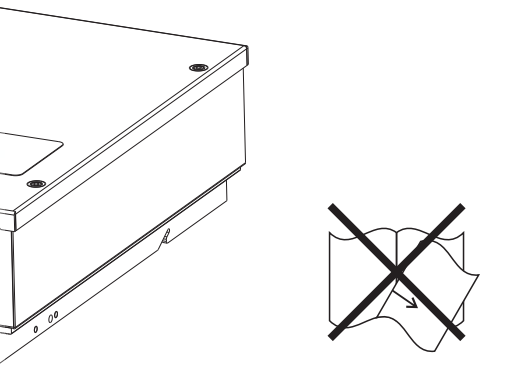

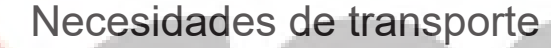

Si encuentra problemas de embalaje que puedan causar daños en el inversor o daños visibles, diríjase inmediatamente a la empresa de transporte responsable. Puede pedir ayuda al contratista de instalación de equipos solares o a la empresa Shenzhen SOFARSOLAR Co.Ltd. si es necesario. El transporte de los equipos, especialmente por carretera, debe realizarse con medios adecuados para proteger los componentes (en particular, los componentes electrónicos) de golpes violentos, humedad, vibraciones, etc.

### Conexión eléctrica

**Antes de la conexión eléctrica, asegúrese de utilizar material opaco para cubrir**  lesconectar el interruptor de CC de la matriz FV. ¡La **exposición al sol, la matriz fotovoltaica producirá un voltaje peligroso! Peligro**

**Toda la instalación tiene que ser realizada sólo por un ingeniero eléctrico profesional**

hanual de operación y entienda los asuntos relevantes.

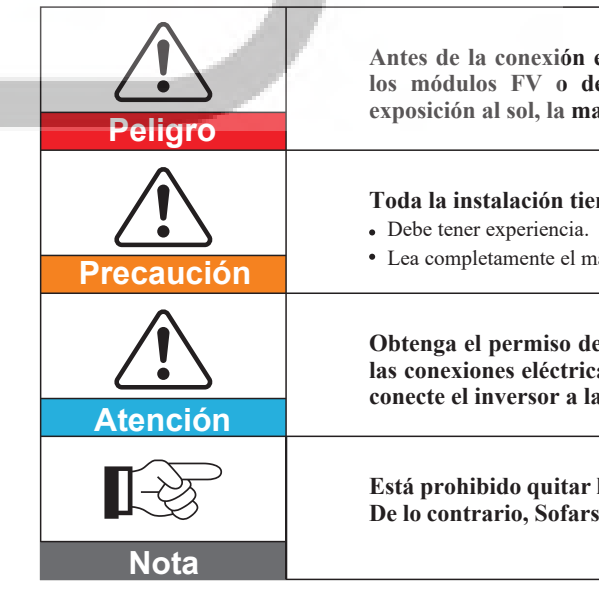

### Requisitos de instalación

Por favor, instale el inversor de acuerdo con la siguiente sección. Fije el inversor en un objeto adecuado con suficiente capacidad de carga (como paredes, bastidores FV, etc.) y asegúrese de que el inversor esté colocado verticalmente. Elija un lugar adecuado para la instalación de dispositivos eléctricos. Y asegúrese de que haya suficiente espacio de salida de incendios, conveniente para el mantenimiento. Mantenga una ventilación adecuada para asegurar un ciclo de aire suficiente para enfriar el inversor.

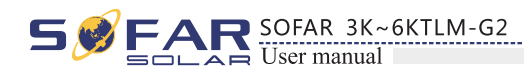

### Operación

### Mantenimiento y reparación

### EMC / nivel de ruido del inversor

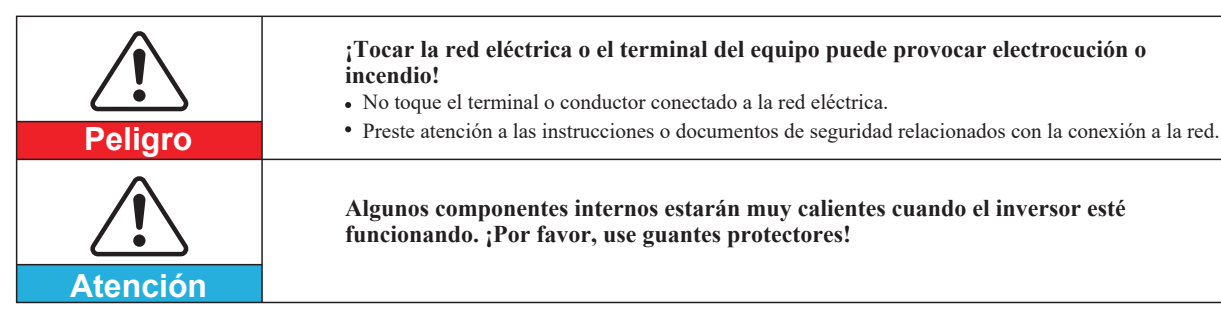

La compatibilidad electromagnética (EMC) se refiere a que un equipo eléctrico funciona en un entorno electromagnético determinado sin ningún problema o error, y no impone ningún efecto inaceptable sobre el entorno. Por lo tanto, EMC representa los caracteres de calidad de un equipo eléctrico.

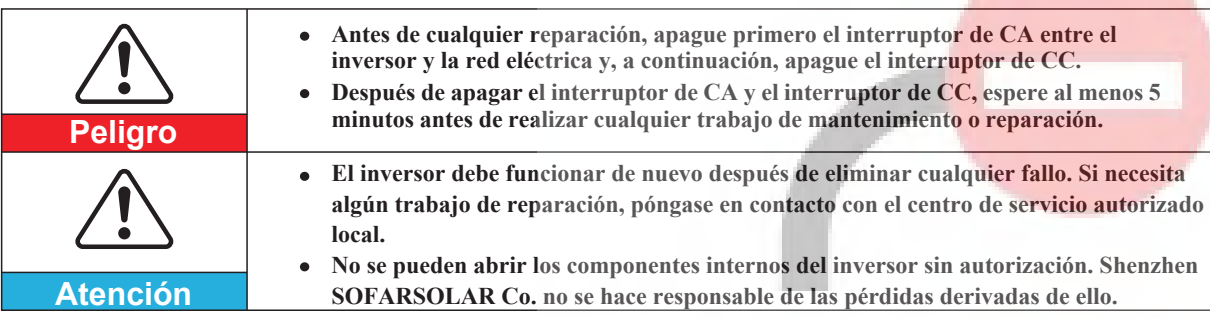

- El carácter inherente inmune al ruido: inmunidad al ruido eléctrico interno.
- Inmunidad al ruido externo: inmunidad al ruido electromagnético del sistema externo.
- Nivel de emisión de ruido: influencia de la emisión electromagnética sobre el medio ambiente.

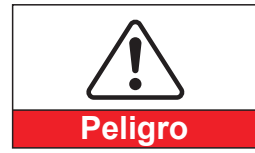

**¡La radiación electromagnética del inversor puede ser perjudicial para la salud!** Por favor, no permanezca alrededor del inversor en menos de 20 cm cuando el inversor esté funcionando.

### **1.2 Símbolos y señales**

Símbolos de seguridad

### Señales en el inversor

Hay algunos símbolos relacionados con la seguridad en el inversor. Por favor, lea y comprenda el contenido de los símbolos y, a continuación, inicie la instalación.

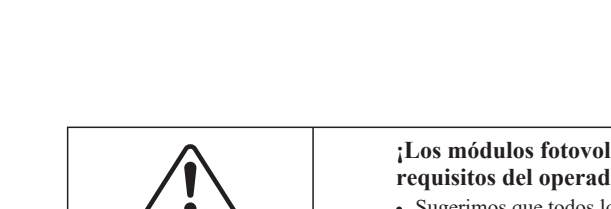

SOFAR 3K~6KTLM-G2

**Asegúrese de que la tensión de entrada de CC < Máx. Voltaje de CC: El sobrevoltaje puede causar daños permanentes al inversor u otras pérdidas, que** 

residual en el inversor! Antes de abrir el equipo, el operador nco minutos para asegurarse de que el condensador esté escargado.

de descarga eléctrica.

ficie caliente.

rtificación Conformite Europeenne (CE).

tierra.

manual antes de instalar SOFAR 3K~6KTLM-G2.

protección del equipo según la norma IEC 70-1 (EN 60529

plo negativo de la tensión de entrada (CC).

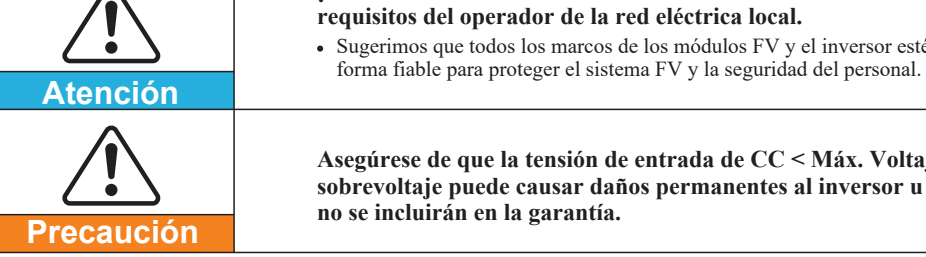

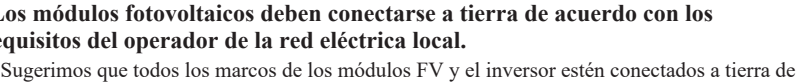

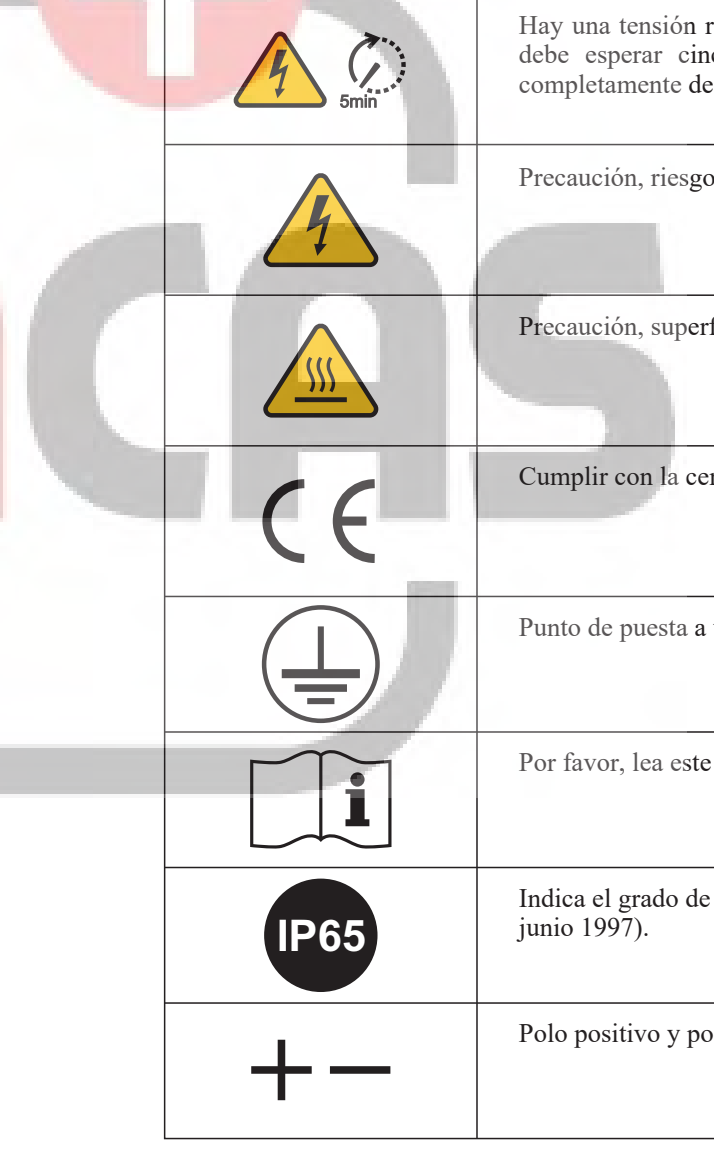

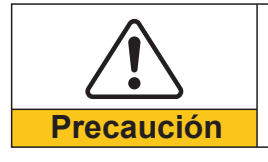

**¡Atención a las lesiones por quemaduras debidas al calor del recinto!** Sólo se puede tocar la pantalla y pulsar la tecla del inversor mientras está funcionando.

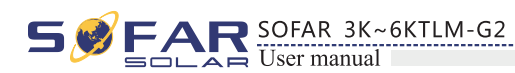

# **2 Características del producto**

Los inversores SOFAR 3K~6KTLM-G2 sólo se pueden utilizar con módulos fotovoltaicos que no requieran la conexión a tierra de uno de los polos. La corriente de funcionamiento durante el funcionamiento normal no debe superar los límites especificados en las especificaciones técnicas. Sólo se pueden conectar los módulos fotovoltaicos a la entrada del inversor (no conectar baterías u otras fuentes de alimentación).

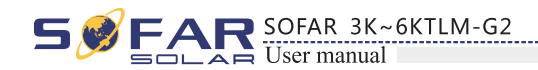

### **Reseñas de este capítulo**

### Dimensiones del producto

Introduce el campo de aplicación y las dimensiones totales de los inversores SOFAR 3K~6KTLM-G2.

### Descripción de las funciones

Presenta el funcionamiento de los inversores SOFAR 3K~6KTLM-G2 y de los módulos de funciones del interior.

### Curvas de eficiencia

Introduce las curvas de rendimiento del inversor.

### **2.1 Dimensiones del producto**

### Ámbito de aplicación

SOFAR 3K~6KTLM-G2 es un inversor FV Dual MPPT conectado a la red que convierte la energía de CC generada por los paneles FV en energía de CA monofásica de onda sinusoidal y la alimenta a la red eléctrica pública, al disyuntor de CA (consulte la Sección 4.4) y al interruptor de CC utilizado como dispositivo de desconexión, y el dispositivo de desconexión debe ser fácilmente accesible.

Figure2-1 Sistema fotovoltaico conectado a la red

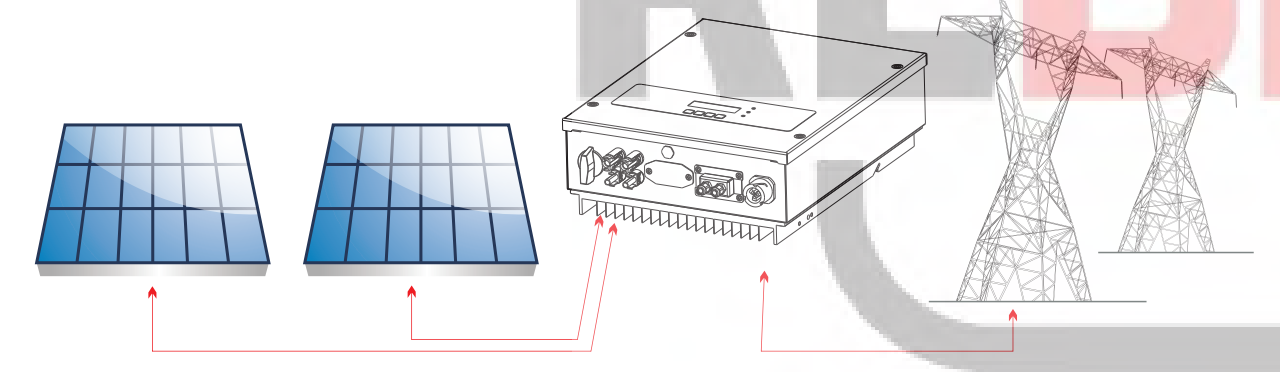

Figure2-2 Dimensiones de la vista frontal y de la vista izquierda

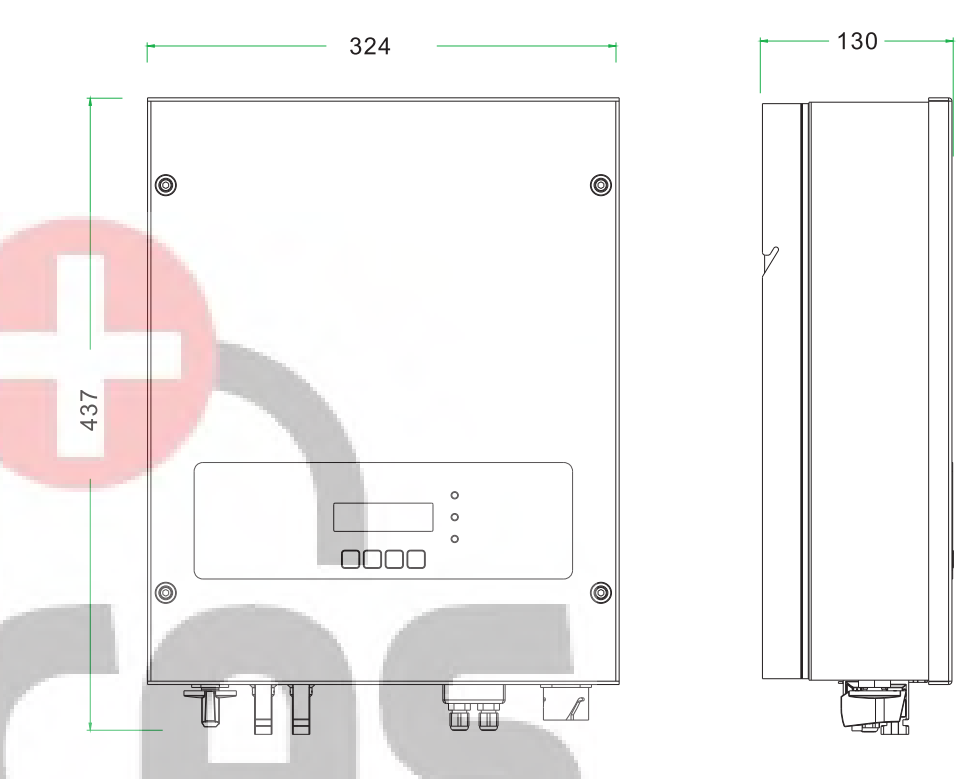

5 6

La elección de las piezas opcionales del inversor debe ser realizada por un técnico cualificado que conozca

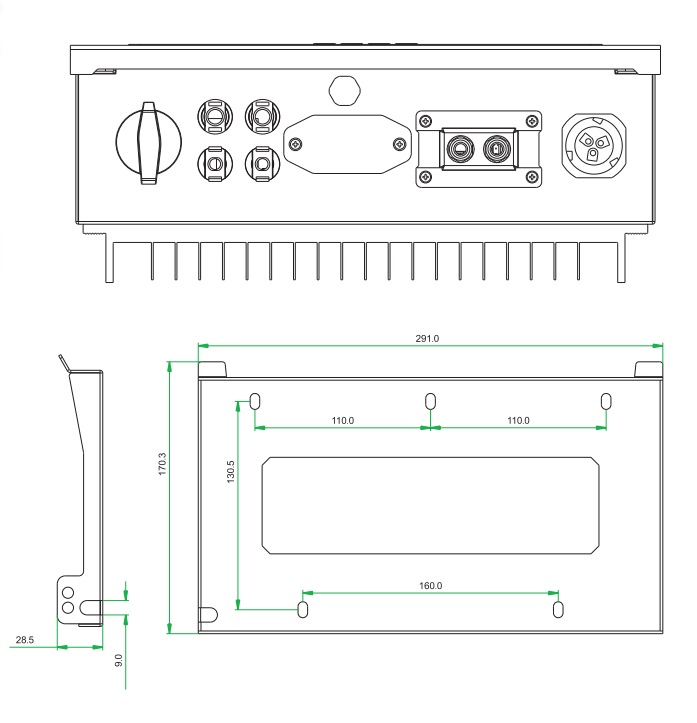

- claramente las condiciones de instalación.
- Dimensiones generales: L×W×H=437mm×324mm×130mm。

Figure2-3 Dimensiones de la vista trasera y del soporte

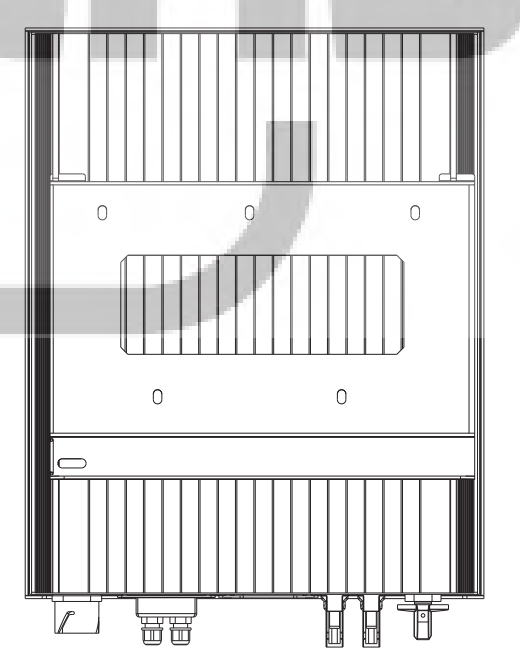

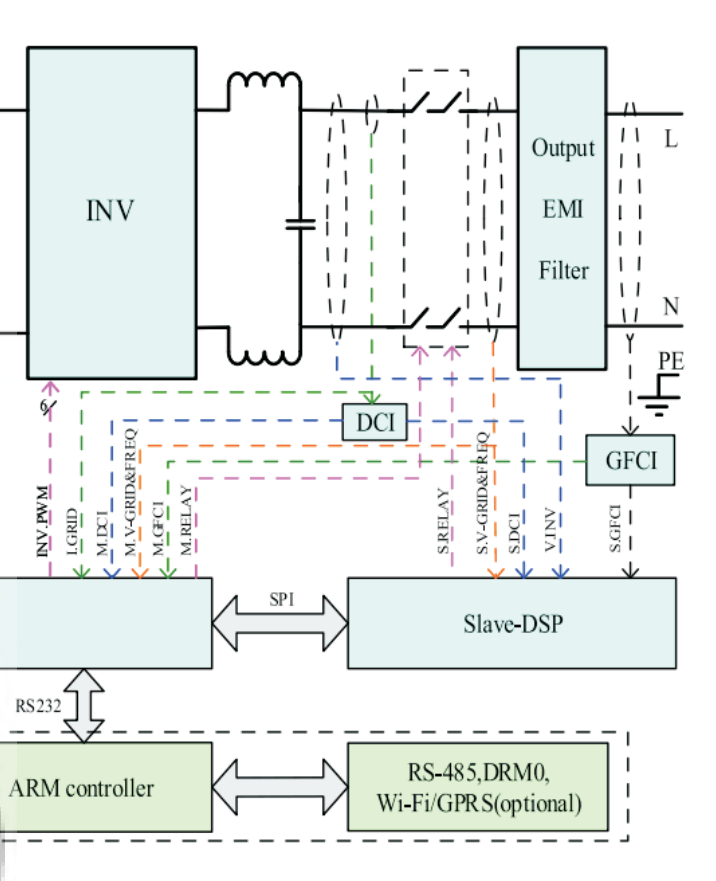

### **2.2 Descripción de las funciones**

La energía de CC generada por una matriz fotovoltaica se filtra a través de la placa de entrada antes de entrar en la placa de potencia. La tarjeta de entrada también ofrece funciones tales como la detección de impedancia de aislamiento y la detección de tensión / corriente continua de entrada. La alimentación de CC se convierte en alimentación de CA por medio de la placa de potencia. La energía de CA se filtra a través de la tarjeta de salida y luego la energía de CA se alimenta a la red. La tarjeta de salida también ofrece funciones como detección de tensión de red / corriente de salida, GFCI y relé de aislamiento de salida. La placa de control proporciona la energía auxiliar, controla el estado de funcionamiento del inversor y muestra el estado de funcionamiento mediante el tablero de visualización. La pantalla muestra el código de falla cuando el inversor está en condiciones de operación anormales. Al mismo tiempo, la placa de control puede activar el relé para proteger los componentes internos.

### **Módulo de funciones**

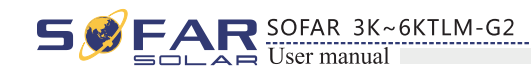

Etiquetas en el equipo:

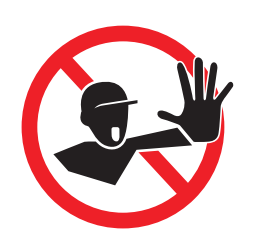

Las etiquetas NO deben estar ocultas con objetos y partes extrañas (trapos, cajas, equipos, etc.); deben limpiarse regularmente y mantenerse visibles en todo momento.

#### **A. Unidad de gestión de energía**

Este control se puede utilizar para encender o apagar el inversor a través de un control externo (remoto).

#### **B. Alimentación de potencia reactiva a la red**

El inversor es capaz de producir potencia reactiva y, por lo tanto, puede alimentarla a la red mediante el ajuste del factor de desplazamiento de fase. La gestión de la alimentación puede ser controlada directamente por la compañía de red a través de una interfaz serie RS485 dedicada.

#### **C. Limitación de la potencia activa inyectada a la red**

### **Electrical block diagram**

Input

**EMI** 

Filte

 $PV-$ 

insulation

AUX-

Power

DC-Switch

 $PV1+$ 

 $PV1-$ 

 $PV2+$ 

 $PV2-$ 

Figure2-4 Electrical block diagram

El inversor, si está habilitado, puede limitar la cantidad de potencia activa inyectada a la red por el inversor al valor deseado (expresado como porcentaje).

#### **D**. **Reducción del autoconsumo cuando la frecuencia es elevada**

Cuando la frecuencia de red es superior al valor limitado, el inversor reduce la potencia de salida necesaria para la estabilidad de la red.

#### **E**. **Transmisión de datos**

El inversor o un grupo de inversores pueden ser monitorizados de forma remota a través de una comunicación avanzada basado en una interfaz serie RS-485, o de forma remota a través de WIFI.

#### **F**. **Actualización de software**

La tarjeta SD se utiliza para actualizar el firmware.

### **2.3 Curva de eficiencia**

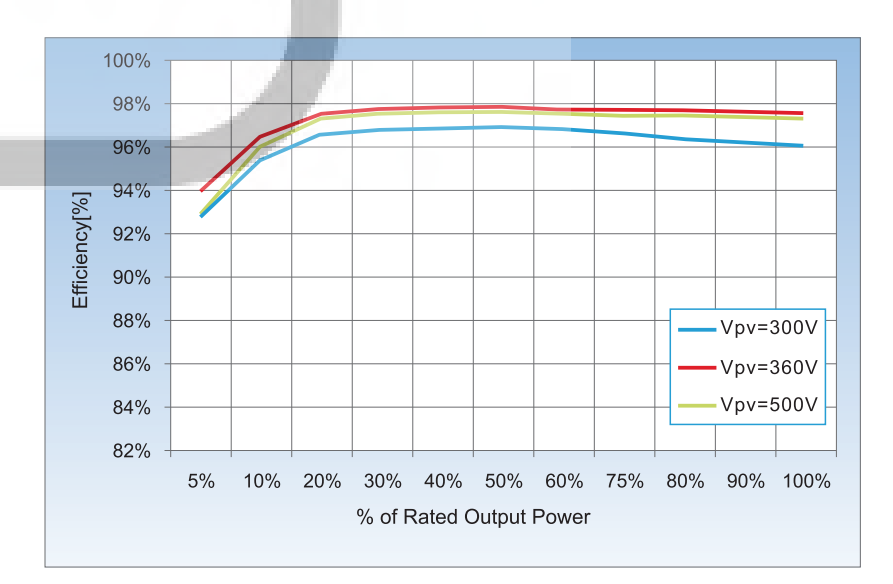

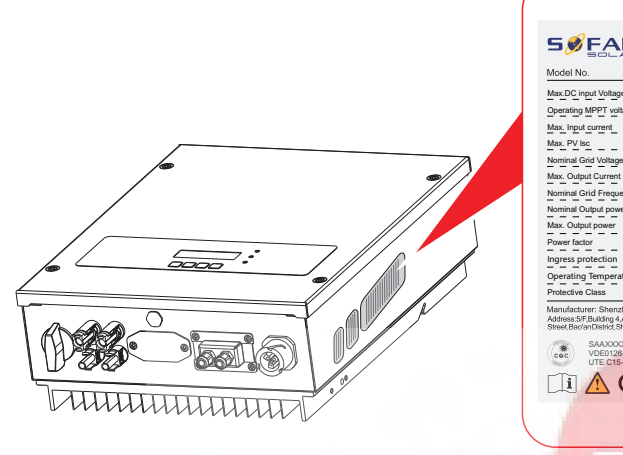

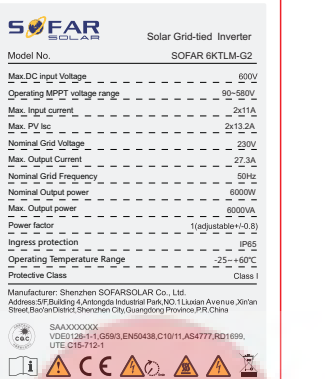

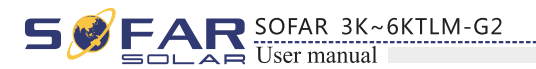

 $\mathbf{r}$ 

iл

**Boost** 

**LCD** Dis

 $\mathbb{E}$ 

ğ,

Main-DSP

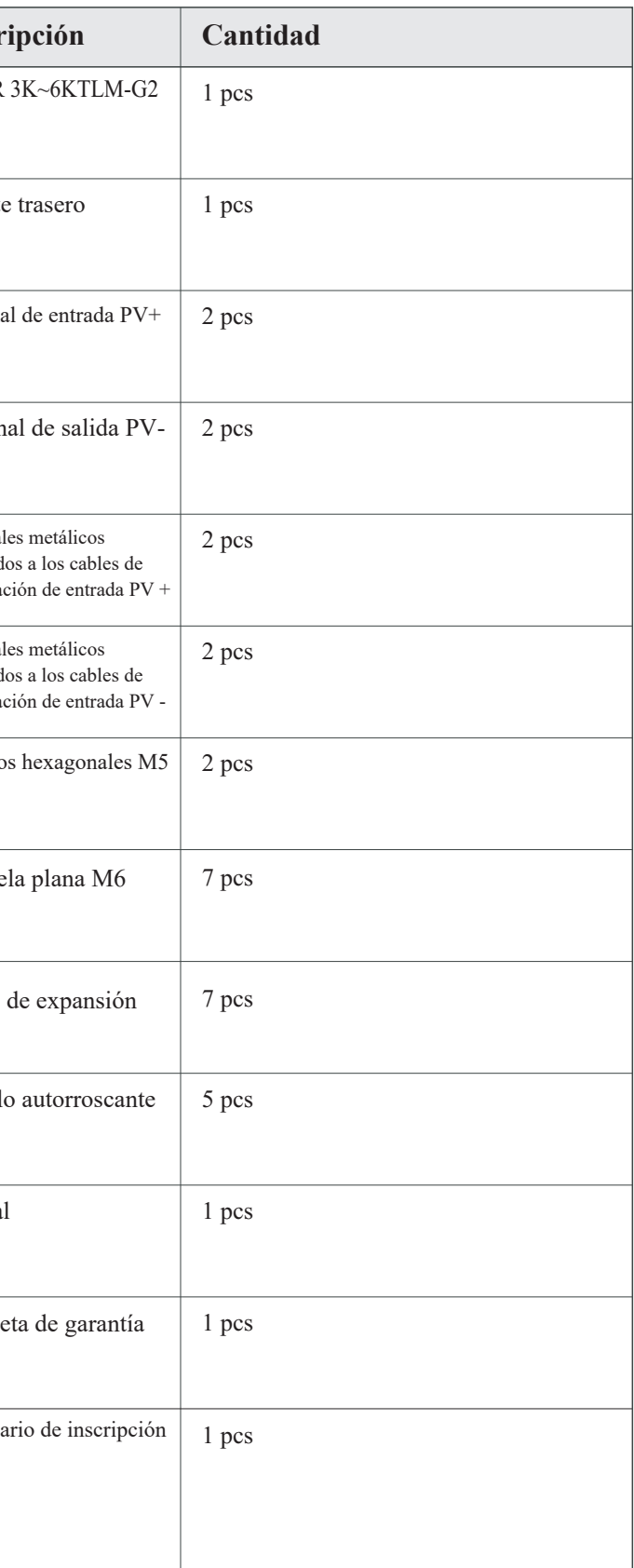

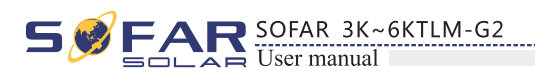

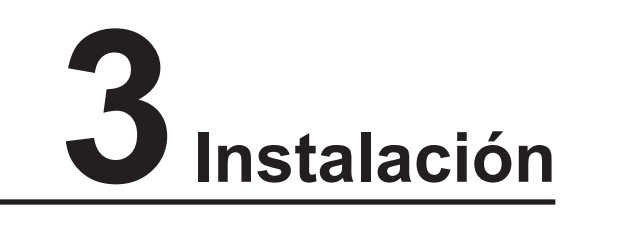

### **Reseñas de este capítulo**

Este tema describe cómo instalar el inversor SOFAR 3K~6KTLM-G2.

### Indicaciones de instalación

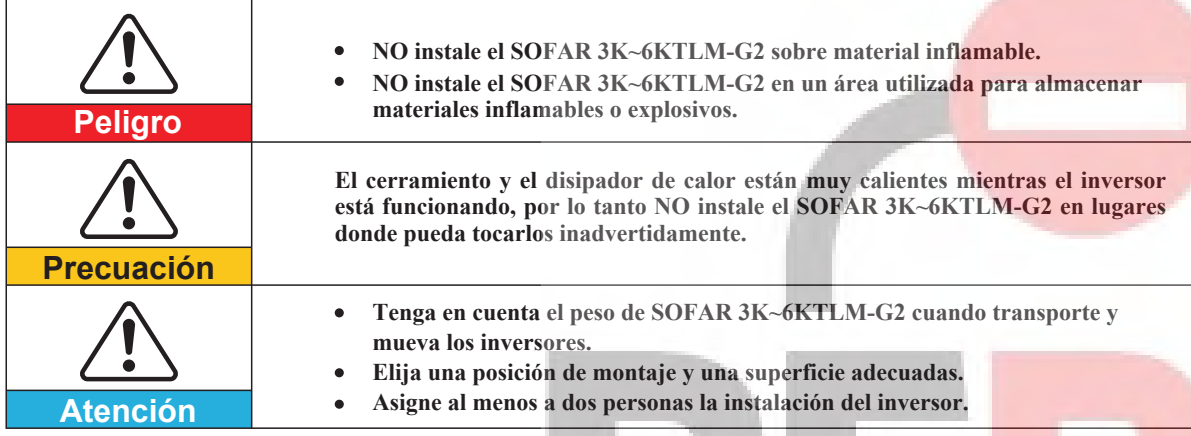

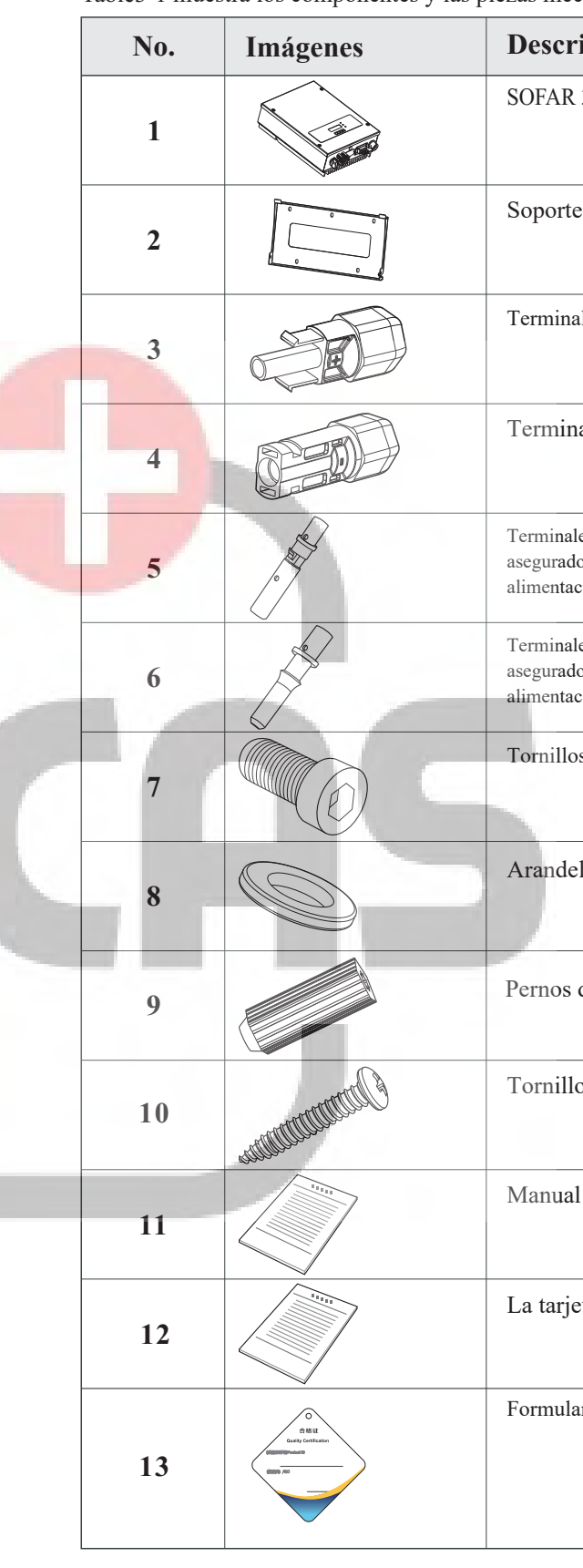

10

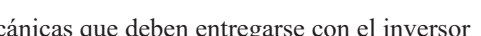

Después de desembalar el inversor, compruebe si los suministros están intactos y completos. Si se encuentra algún daño o falta algún componente, póngase en contacto con el distribuidor.

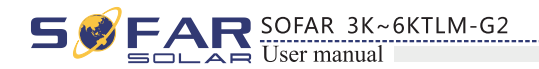

Table3-1 muestra los componentes y las piezas mec

### **3.1 Proceso de instalación**

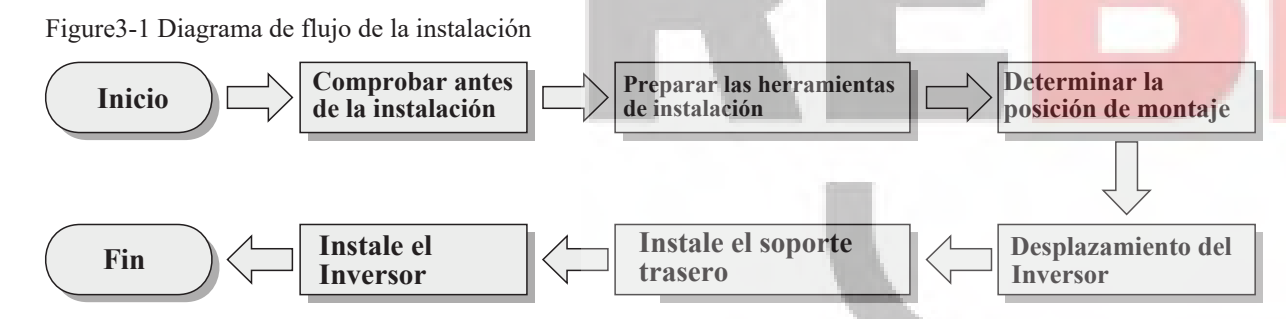

### **3.2 Comprobación antes de la instalación**

### Verificación de los materiales de embalaje exterior

### Verificación del material entregado con el inversor

Los materiales y componentes del embalaje pueden dañarse durante el transporte. Por lo tanto, compruebe los materiales de embalaje exterior antes de instalar el inversor. Compruebe que los materiales de embalaje exterior no estén dañados, tales como agujeros y grietas. Si se encuentra algún daño, no desembale la SOFAR 3K~6KTLM-G2 y póngase en contacto con el distribuidor lo antes posible. Se recomienda retirar los materiales de embalaje en un plazo de 24 horas antes de instalar el inversor SOFAR 3K~6KTLM-G2.

### **3.3 Herramientas**

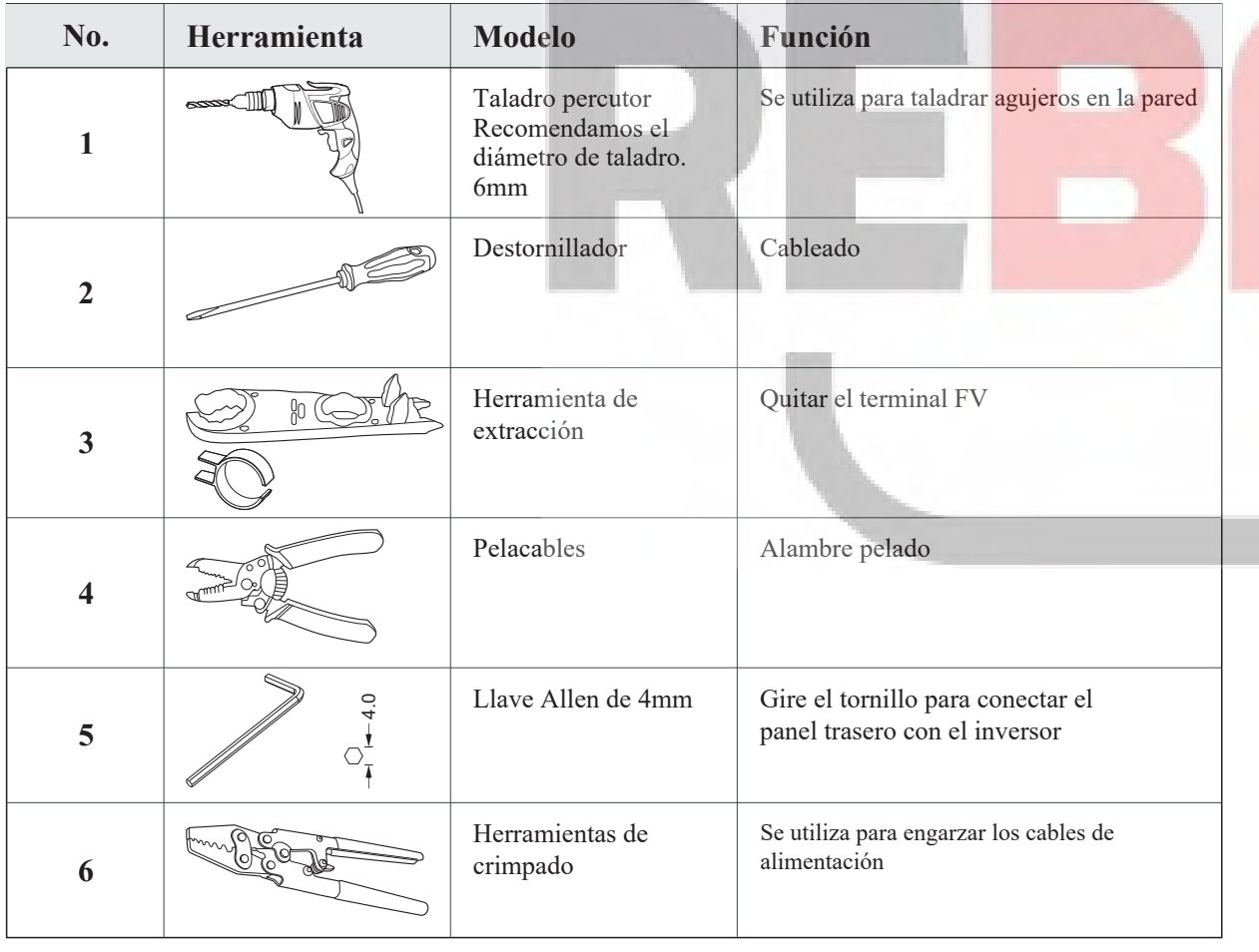

**SCEAR** SOFAR 3K~6KTLM-G2 ------------------<br>Jser manual

Preparar las herramientas necesarias para la instalación y las conexiones eléctricas. Table 3-2 muestra las herramientas necesarias para la instalación y las conexiones eléctricas.

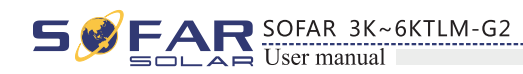

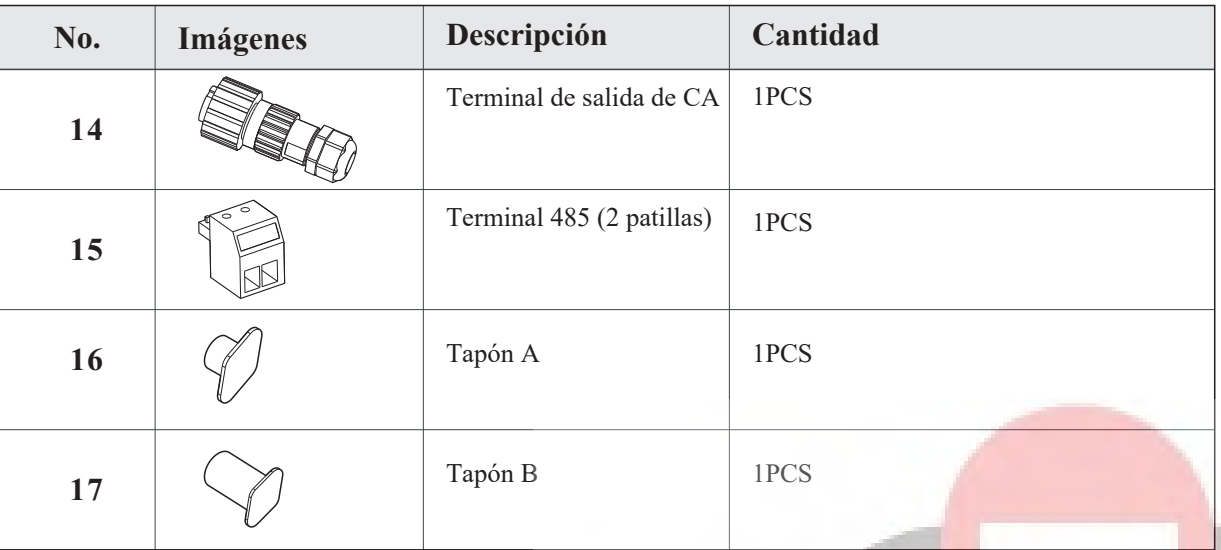

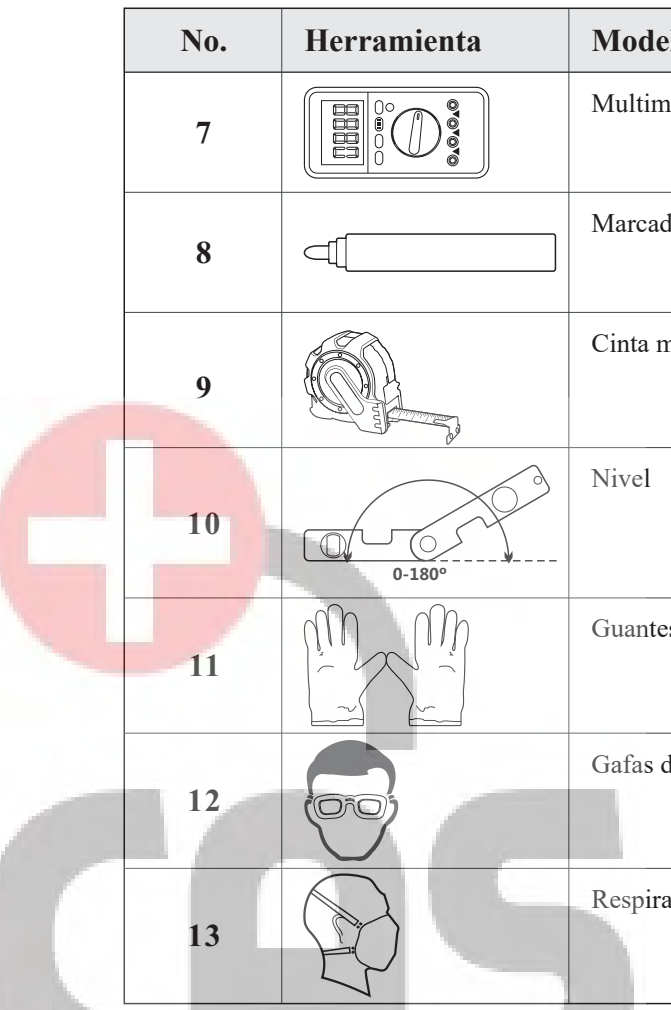

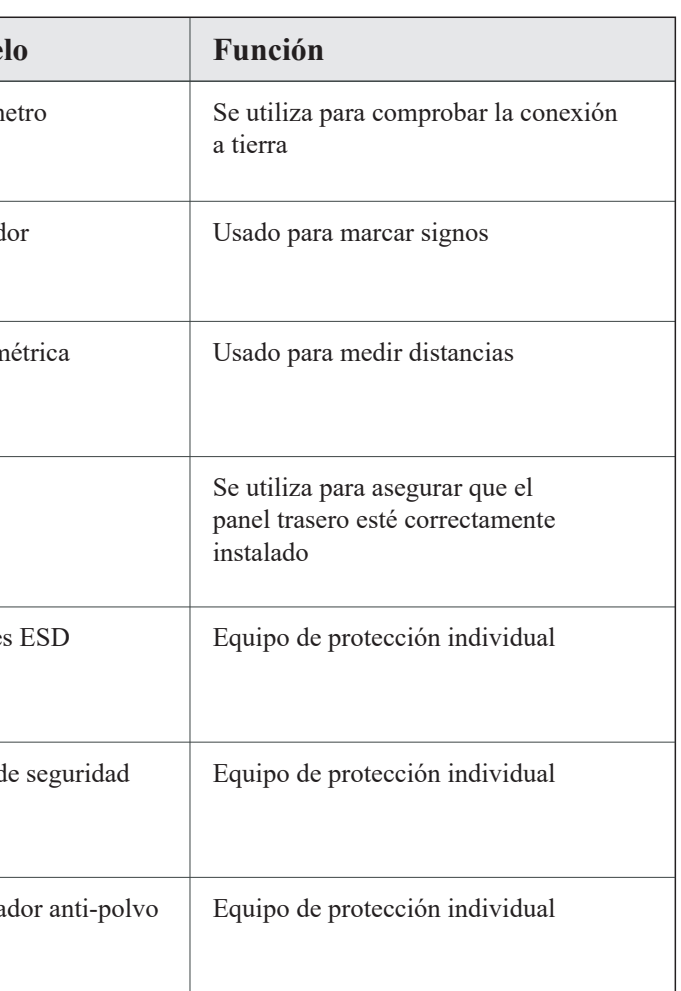

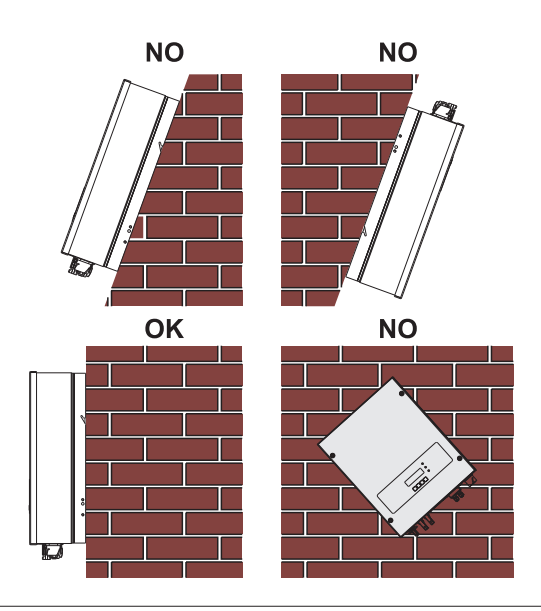

### **3.4 Determinación de la posición de montaje**

Determine una posición adecuada para instalar el inversor SOFAR 3K~6KTLM-G2. Al determinar la posición de montaje, tenga en cuenta los siguientes requisitos:

Figure3-2 Requisitos de instalación:

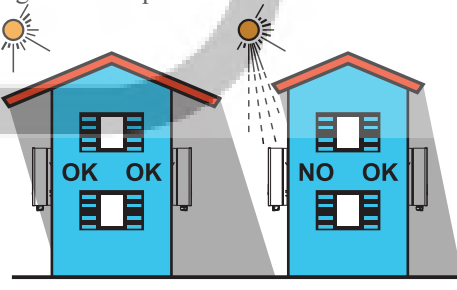

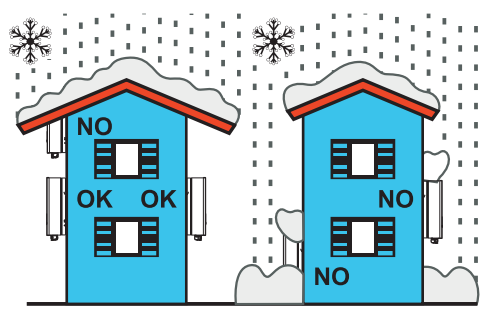

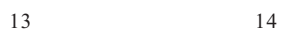

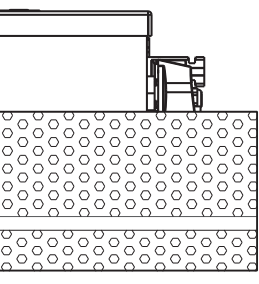

**Espacio libre para un único inversor SOFAR 3K~6KTLM-G2** 

**Instalación de varios inversores SOFAR 3K~6KTLM-G2**

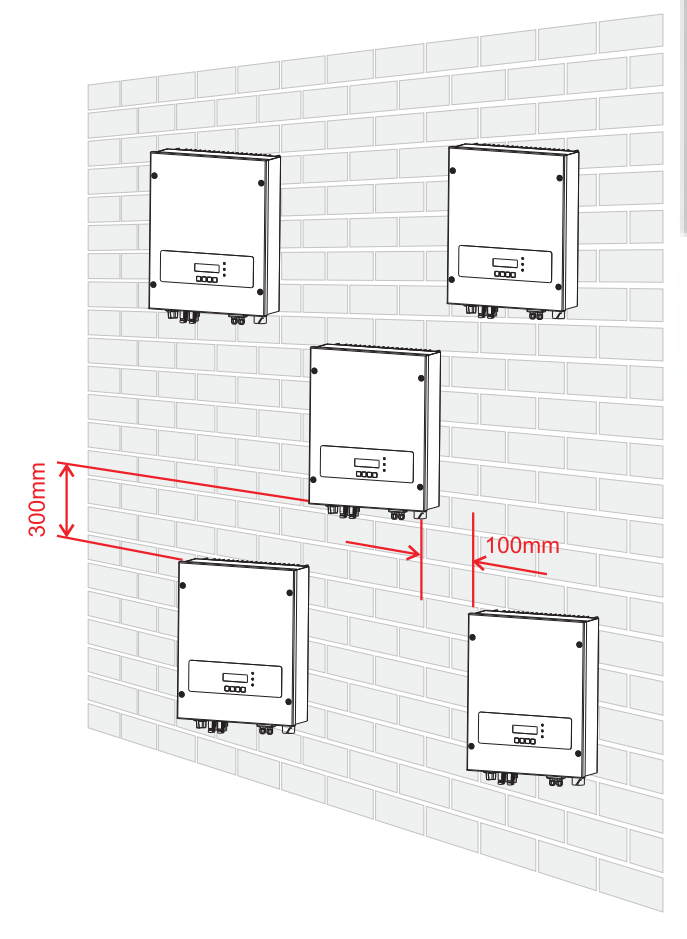

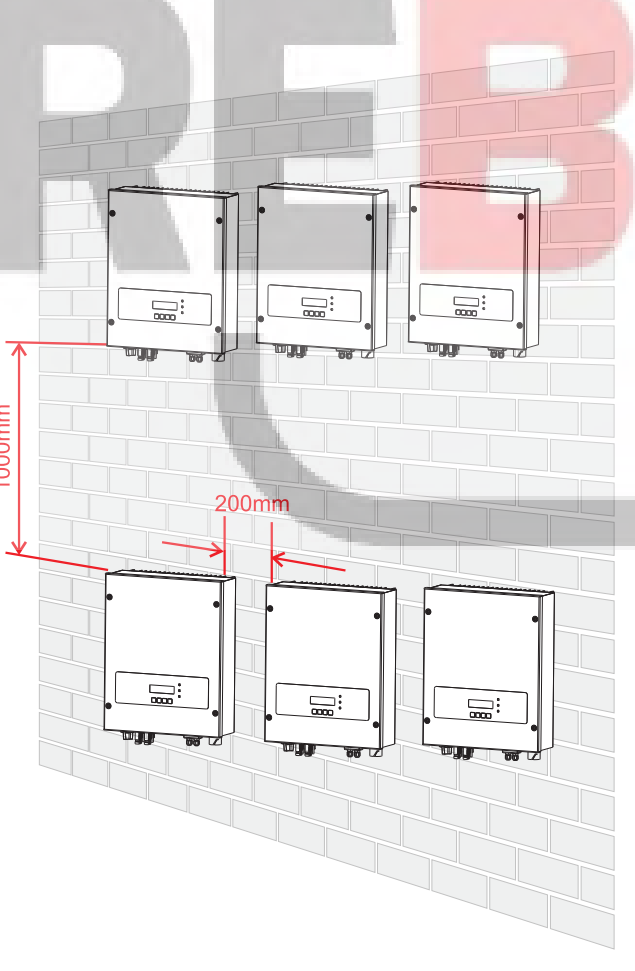

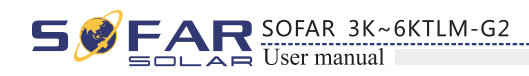

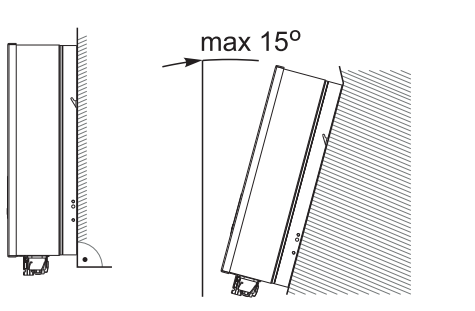

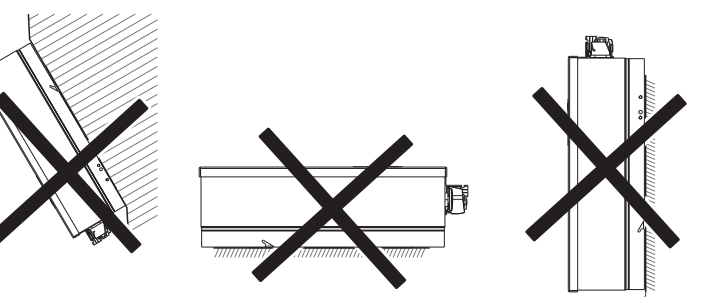

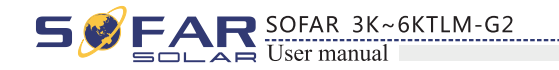

### **3.5 Manipulación del inversor SOFAR 3K~6KTLM-G2**

**En este tema se describe cómo desplazar la unidad SOFAR 3K~6KTLM-G a la posición de montaje horizontalmente.**

**Paso 1** Abra el embalaje, inserte las manos en las ranuras de ambos lados del inversor y sujete las asas, como se muestra en las figuras 3-3 y 3-4.

Figura 3-3 Desplazamiento del inversor (1)

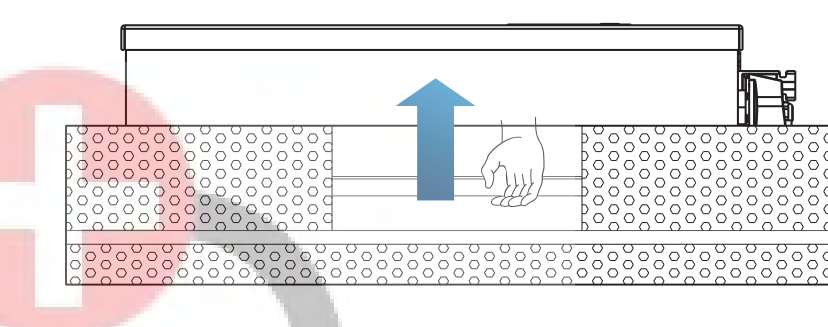

Figura 3-4 Desplazamiento del SOFAR 3K~6KTLM-G2 (2)

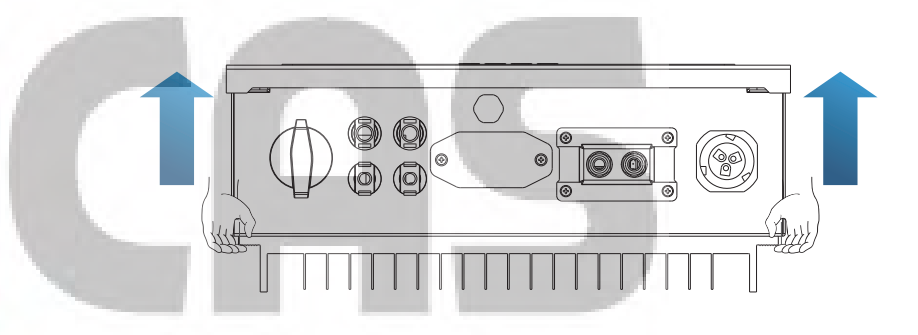

**Paso 2** Levante el SOFAR 3K~6KTLM-G2 de la caja de embalaje y muévalo a la posición de

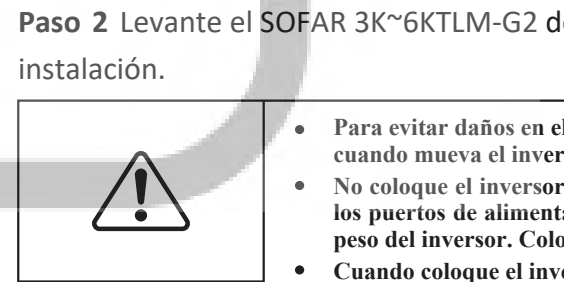

**Para evitar daños en el dispositivo y lesiones personales, mantenga el equilibrio cuando mueva el inversor, ya que éste es pesado.**

**Atentión para proteger su carcasa.**

 $---$  Fin

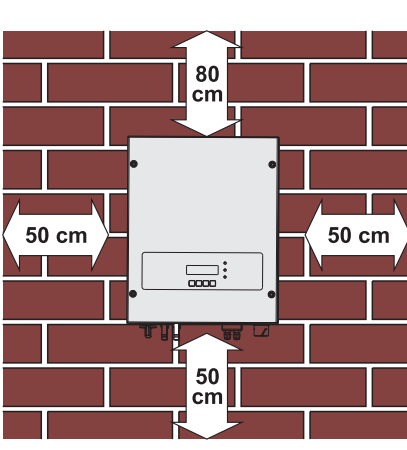

**No coloque el inversor con sus terminales de cableado en contacto con el suelo porque los puertos de alimentación y los puertos de señal no están diseñados para soportar el peso del inversor. Coloque el inversor en posición horizontal.** 

**Cuando coloque el inversor en el suelo, coloque espuma o papel debajo del inversor** 

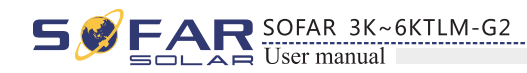

### **3.6 Instalación del inversor SOFAR 3K~6KTLM-G2**

**Paso 1** Determine las posiciones para taladrar agujeros, asegúrese de que las posiciones de los agujeros estén niveladas, luego marque las posiciones de los agujeros con un rotulador y utilice el martillo para taladrar agujeros en la pared. Mantenga el martillo perforador perpendicular a la pared, no lo agite al perforar, para no dañar la pared. Si el error de las posiciones de los agujeros es demasiado grande, es necesario reposicionar.

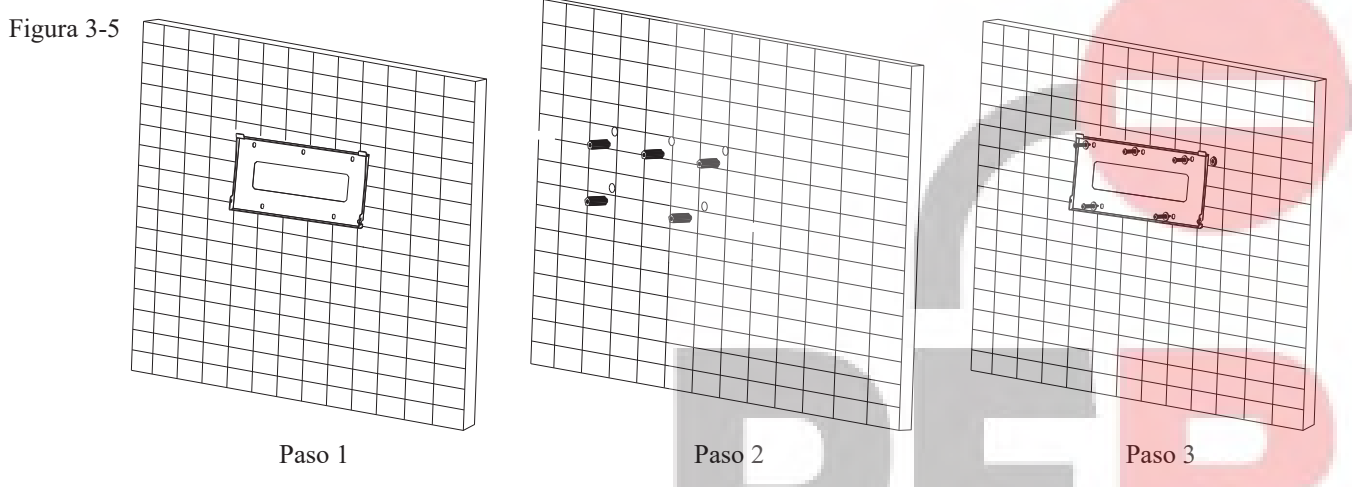

**Paso 2** Inserte el perno de expansión verticalmente en el orificio, preste atención a la profundidad de inserción del perno de expansión (debe ser lo suficientemente profunda).

**Paso 3** Alinee el panel trasero con las posiciones de los orificios, fije el panel trasero en la pared apretando el perno de expansión con las tuercas.

**Paso 4** Enganche el inversor al panel posterior. Utilizando un tornillo M5 para fijar el inversor en el panel trasero para garantizar la seguridad.

**Paso 5** Puede fijar el inversor en el panel trasero y protegerlo de robos instalando un seguro antirrobo (esta acción es opcional).

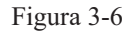

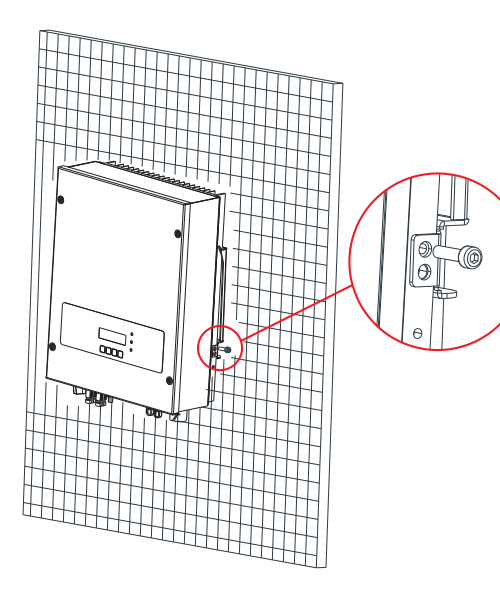

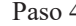

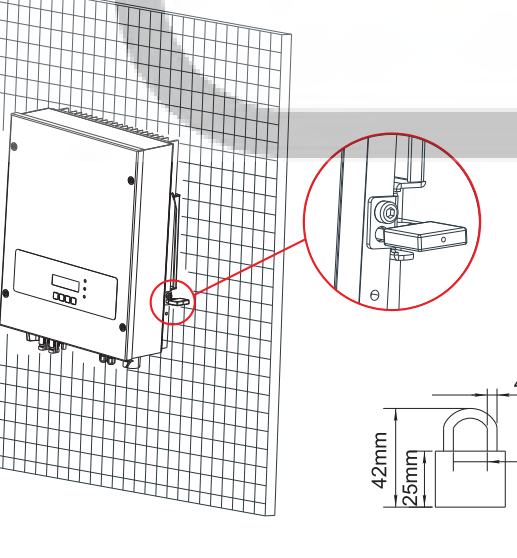

Paso 4 Paso 5

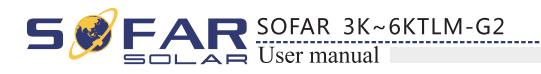

### NOTA:

Antes de realizar las conexiones eléctricas, asegúrese de que el interruptor de CC esté apagado. Ya que la carga eléctrica almacenada permanece en un condensador después de apagar el interruptor de CC. Por lo tanto, es necesario esperar al menos 5 minutos para que el condensador se descargue eléctricamente.

Este tema describe las conexiones eléctricas del inversor SOFAR 3K~6KTLM-G2. Lea atentamente esta parte antes de conectar los cables.

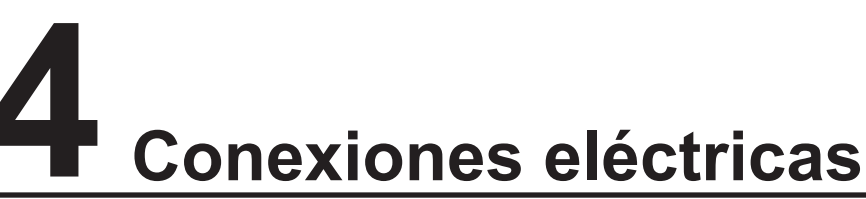

### **Reseñas de este capítulo**

**Los módulos fotovoltaicos generan energía eléctrica cuando se exponen a la luz solar y pueden crear un riesgo de descarga eléctrica. Por lo tanto, antes de conectar el cable de alimentación de entrada de CC, cubra los módulos FV con** 

**La instalación y el mantenimiento del inversor deben ser realizados por un** 

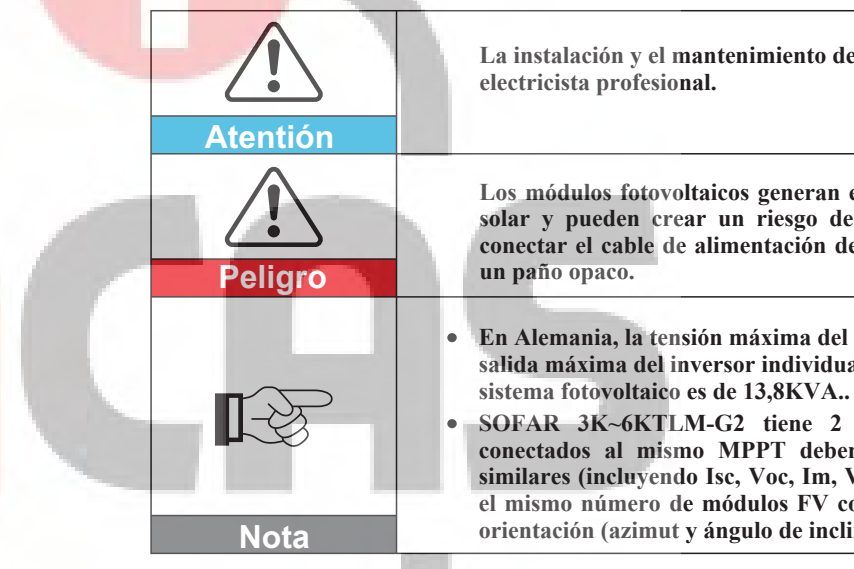

**En Alemania, la tensión máxima del conjunto fotovoltaico debe ser ≤ 600V, la salida máxima del inversor individual es de 4,6KVA y la salida máxima del** 

**SOFAR 3K~6KTLM-G2 tiene 2 seguidores MPP, todos los módulos FV conectados al mismo MPPT deben tener características eléctricas nominales similares (incluyendo Isc, Voc, Im, Vm, Pm y coeficientes de temperatura), tener el mismo número de módulos FV conectados en serie y estar todos en la misma orientación (azimut y ángulo de inclinación).**

### **4.1 Conexión eléctrica**

**Inicio** Figura 4-1 Muestra el diagrama de flujo de los cables de conexión al inversor. **Conecte los cables PGND** Fin **Fin Exercit de Salidade CA comunicación** (no es obligatorio)  $\left|\frac{1}{2}\right| \leq \frac{1}{2}$  **alimentación de salidade CA Conecte los cables de** 

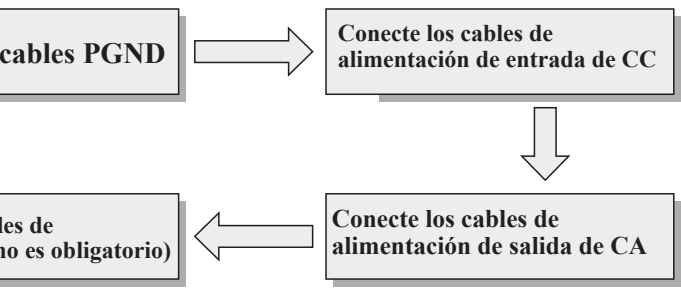

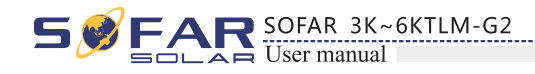

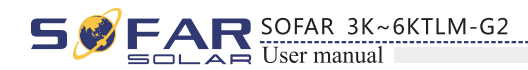

### **4.2 Conexión de los cables PGND**

**El inversor no tiene transformador, requiere que los polos positivo y negativo del generador fotovoltaico NO estén conectados a tierra. De lo contrario, se producirá una avería en el inversor. En el sistema de energía fotovoltaica, todas las piezas metálicas que no sean portadoras de corriente (como por ejemplo: El marco del módulo FV, el bastidor Atención FV**, la caja del cone, el cerramiento del inversor) deben conectarse a tierra.

Conecte el inversor al electrodo de puesta a tierra utilizando cables de protección de tierra (PGND) para fines de puesta a tierra..

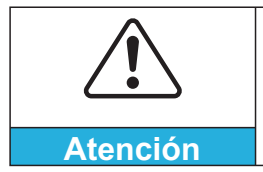

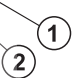

#### **Requisitos previos:**

**Nota 1:** L3 es la longitud entre la capa aislante del cable de tierra y la parte ondulada. L4 es la distancia entre la parte ondulada y los cables del núcleo que sobresalen de la parte ondulada.

**Nota 2:** La cavidad formada después de prensar la tira de prensado del conductor debe envolver completamente los alambres del núcleo. Los alambres del núcleo deberán entrar en contacto con el terminal de forma estrecha.

Los cables PGND están preparados(Se recomiendan los cables de alimentación exteriores de 5 mm2 para la conexión a tierra), el color del cable debe ser amarillo-verde.

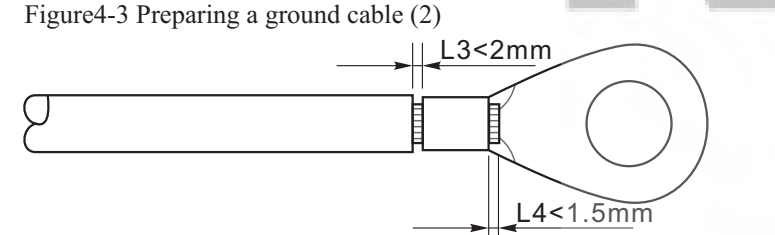

**Paso 3** Instale el terminal OT engastado, la arandela plana usando el tornillo M5, y apriete el tornillo a un par de apriete de 3 N.m con una llave Allen.

**Paso 2** Inserte los alambres del núcleo expuestos en el terminal OT y engánchelos usando una herramienta de engaste, como se muestra en la Figura 4-3..

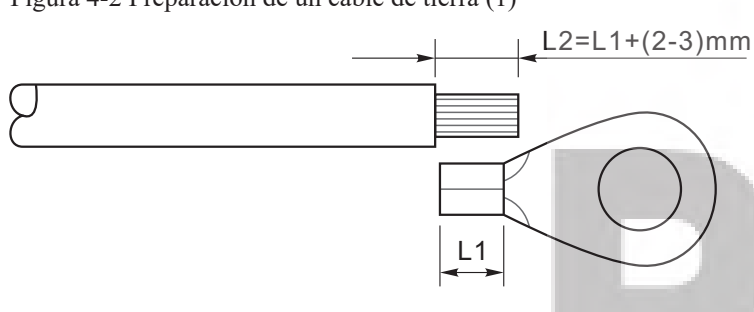

**Nota**: L2 es de 2 a 3 mm más largo que L1

#### **Procedimiento:**

**Paso 1** Retire la capa aislante con una longitud adecuada utilizando un pelacables,

como se muestra en la Figura 4-2. Figura 4-2 Preparación de un cable de tierra (1) **1.** M5 screw **2.** Flat washer **3.** OT Terminal **4**. Tapped hole

Figura 4-4 Composición del terminal de tierra

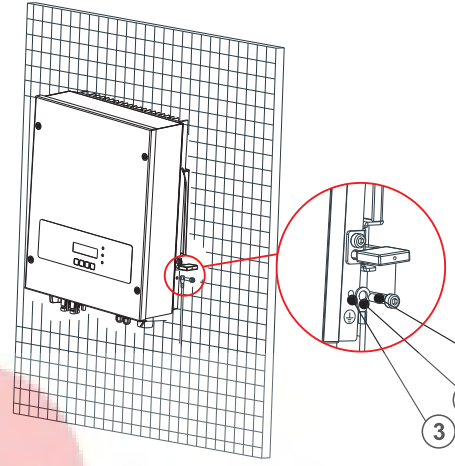

### **4.3 Conexión de los cables de alimentación de entrada de CC**

Tabla 4-1 Especificaciones recomendadas del cable de entrada de CC

1. Cable de alimentación positivo 2. Cable de alimentación negativo

L2 es de 2 a 3 mm más largo que L1.

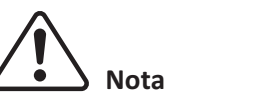

#### **Procedimiento**

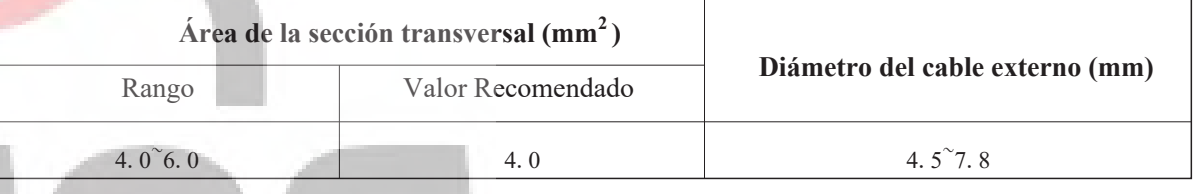

**Paso 1** Retire los prensaestopas de los conectores positivo y negativo.

**Paso 2** Retire la capa aislante con una longitud adecuada de los cables de alimentación positivos y negativos utilizando un pelacables como se muestra en la Figura 4-5. Figura 4-5 Conexión de los cables de alimentación de entrada de CC

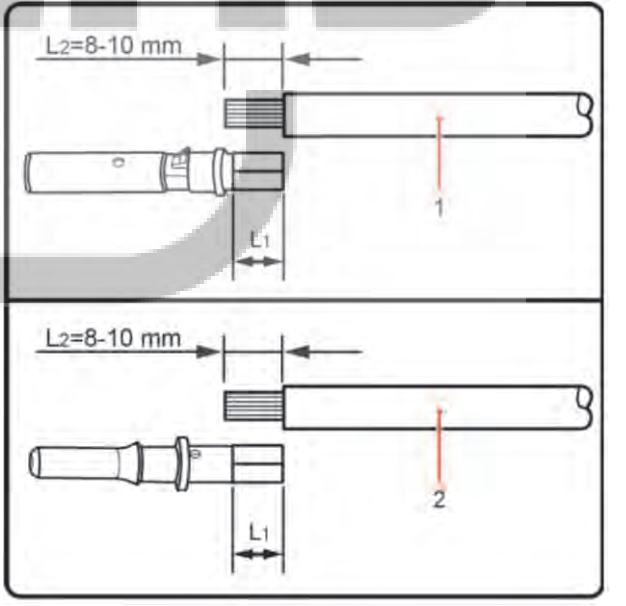

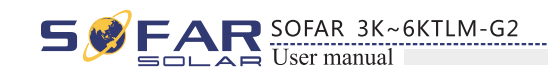

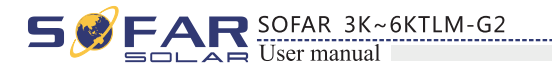

**Paso 3** Inserte los cables de alimentación positivo y negativo en los prensaestopas correspondientes.

**Paso 4** Inserte los cables de potencia positivos y negativos pelados en los terminales metálicos positivo y negativo respectivamente y engánchelos utilizando una herramienta de sujeción. Asegúrese de que los cables estén engarzados hasta que no se puedan sacar con una fuerza inferior a 400 N, como se muestra en la Figura 4-6.

**Paso 7** Inserte los conectores positivo y negativo en los correspondientes terminales de entrada de CC del inversor hasta que escuche un "clic", como se muestra en la Figura 4-7.

Figura 4-6 Conexión de los cables de alimentación de entrada de CC

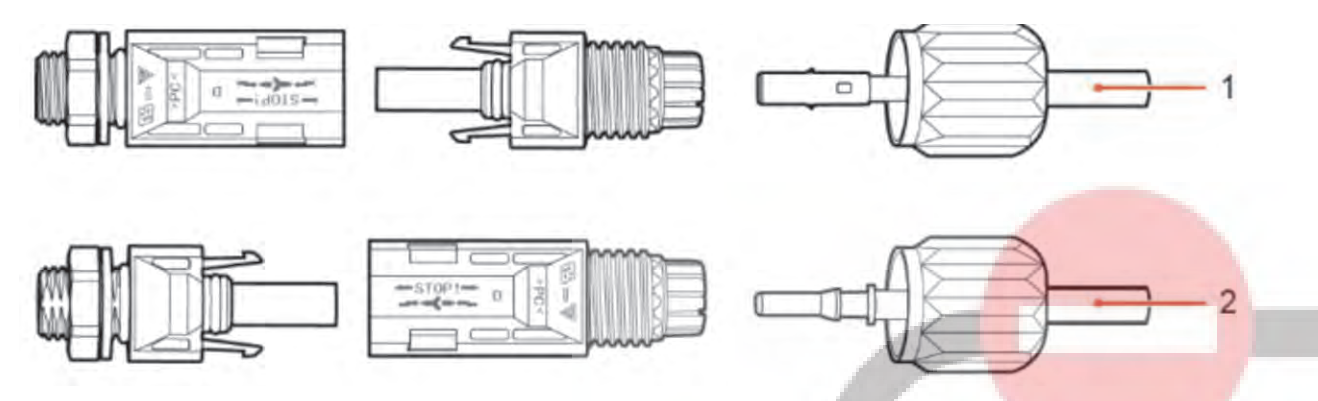

**1.** Cable de alimentación positivo **2.** Cable de alimentación negativo

**Paso 5** Inserte los cables de alimentación en los conectores correspondientes hasta que oiga un "clic". Los cables de alimentación encajan en su sitio.

**Paso 6** Vuelva a instalar los prensaestopas en los conectores positivo y negativo y gírelos contra las cubiertas de aislamiento.

Figura 4-7 Conexión de los cables de alimentación de entrada de CC

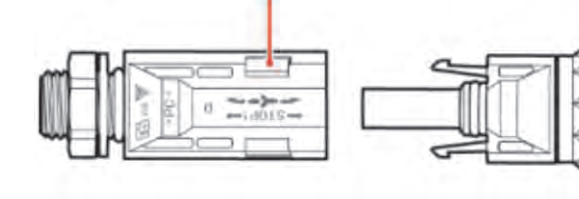

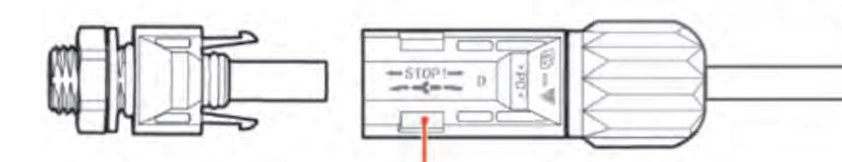

**1.** Vaina

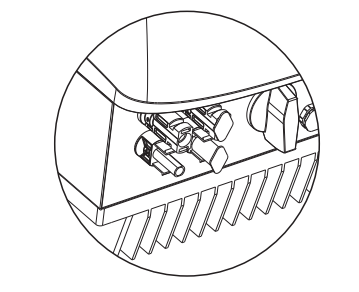

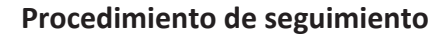

Para retirar los conectores positivo y negativo del inversor, inserte una llave de extracción en la vaina y presione la llave con una fuerza adecuada, como se muestra en la Figura 4-8.

Figura 4-8 Desconexión de un conector de entrada de CC

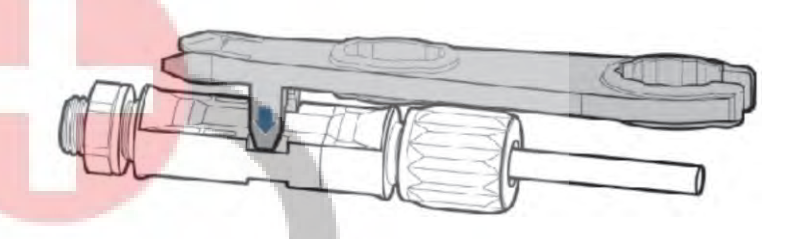

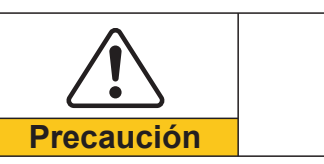

**Antes de retirar los conectores positivo y negativo, asegúrese de que el interruptor de CC esté APAGADO.**

### **4.4 Conexión de los cables de alimentación de salida de CA**

Conecte el SOFAR 3K~6KTLM-G2 al cuadro de distribución de energía de CA o a la red eléctrica utilizando cables de alimentación de salida de CA.

#### **Contexto**

Todos los cables de salida de CA utilizados para los inversores son cables de tres hilos para exteriores. Para facilitar la instalación, utilice cables flexibles. La Tabla 4-2 enumera las especificaciones recomendadas para los cables.

Figura 4-9 NO está permitido: conectar cargas entre el inversor y el disyuntor.

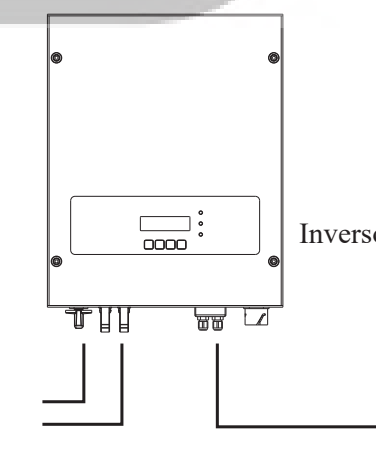

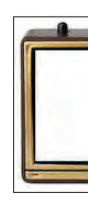

**Nota:**

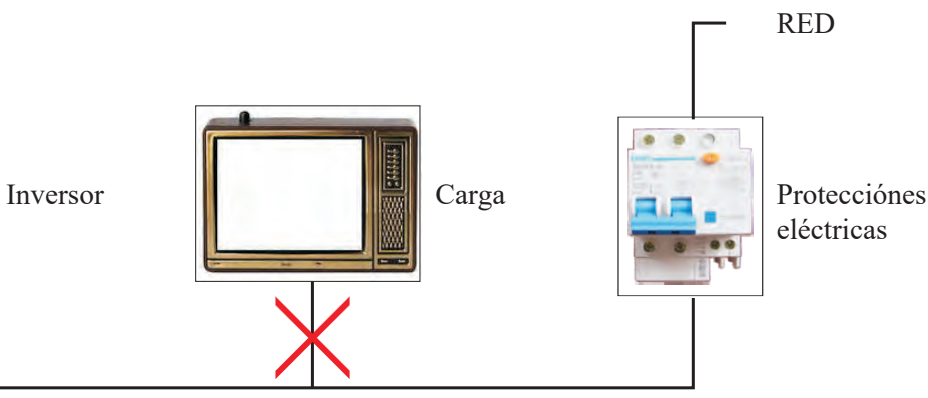

Inserte los tapones en los conectores de CC no utilizados.

 $---$  Fin

**En Italia, cualquier sistema solar de más de 6kW debe ser conectado a la red a través de un SPI** 

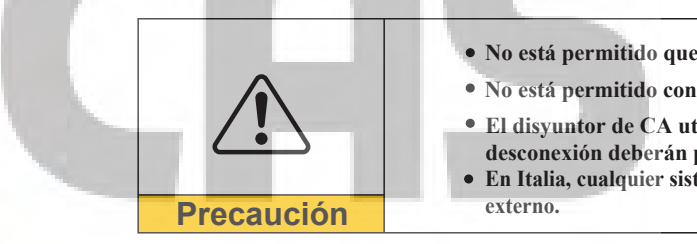

**No está permitido que varios inversores utilicen el mismo freno de circuito.**

**No está permitido conectar cargas entre el inversor y el circuito.**

**El disyuntor de CA utilizado como dispositivo de desconexión y el dispositivo de desconexión deberán poder manejarse fácilmente.**

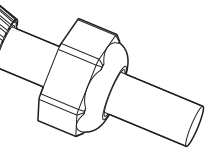

El cable de CA debe estar correctamente dimensionado para asegurar que la pérdida de potencia en el cable de CA sea inferior al 1% de la potencia nominal. Si la resistencia del cable de CA es demasiado alta, se producirá un gran aumento de la tensión de CA, lo que puede provocar la desconexión del inversor de la red eléctrica. La relación entre la pérdida de potencia en el cable de CA y la longitud del cable, el área de la sección transversal del cable se muestra en la siguiente figura:

**Cable multipolar de cobre**≥**4 mm²**

#### **Cable multipolar de cobre**

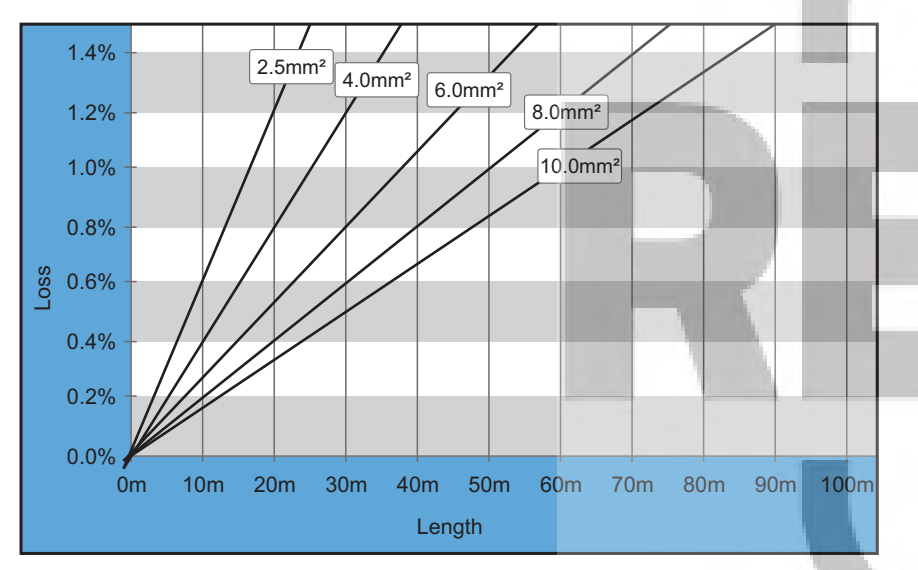

Figura 4-10 longitud del cable, área de la sección transversal del cable y pérdida de potencia del cable

El inversor está equipado con un conector de salida de CA IP66 dedicado para el inversor FV, el cliente necesita realizar por sí mismo las conexiones del cable de salida de CA, y la apariencia del conector de CA se muestra a continuación:

Figura 4-11 AC conector de salida

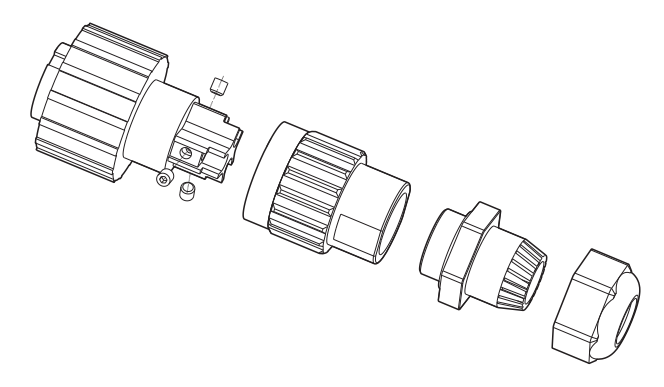

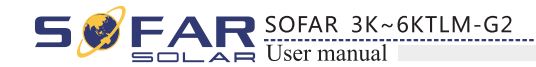

A

B

#### **Procedimiento de conexión de los cables de CA**

**Paso 1** Seleccione los cables adecuados de acuerdo con la Tabla 4-2, Retire la capa aislante del cable de salida de CA utilizando un pelacables de acuerdo con la figura que se muestra a continuación: A: 30~50mm B: 6~8mm;

Figura 4-12

**Paso 2** Desmontar el conector de CA según la figura de abajo: introducir el cable de salida de CA (con la capa aislante pelada según el paso 1) a través del prensaestopas impermeable; Figura 4-13

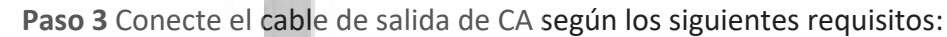

- 
- 
- 

Conecte el cable amarillo-verde al orificio denominado'PE', sujete el cable con una llave Allen; Conecte el cable marrón al orificio etiquetado como'L', sujete el cable con una llave Allen; Conecte el cable azul al orificio etiquetado como'N', sujete el cable con una llave Allen;

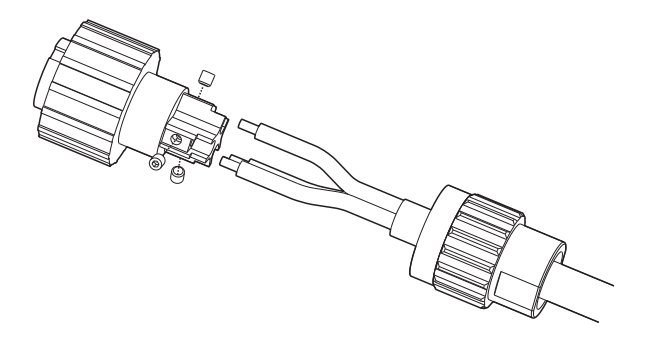

Figura 4-14

#### L-marrón, N-bulón, PE-amarillo/verde

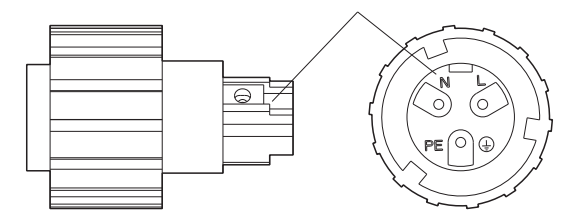

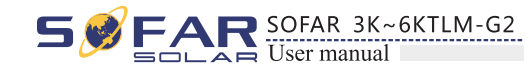

Tabla 4-2 Especificaciones recomendadas del cable de salida de CA

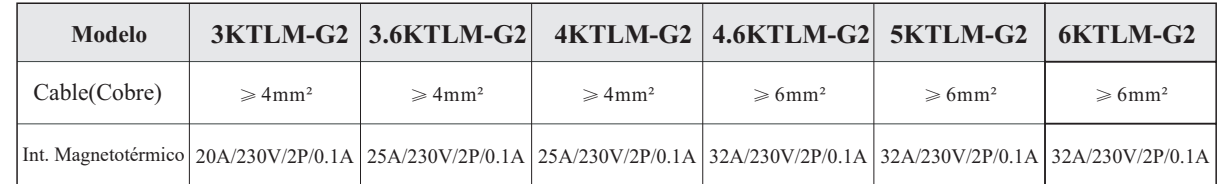

**Paso 4** SFije el racor atornillado para cables en el sentido de las agujas del reloj, tal y como se muestra a continuación: asegúrese de que todos los cables estén bien conectados;

**Paso 5** Conecte el conector de salida de CA al terminal de cableado de salida del inversor, gire el conector de CA en el sentido de las agujas del reloj hasta que el sujetador alcance su posición designada, como se muestra a continuación:

### **4.5 Conexión de los cables de comunicación**

Los métodos de cableado son los mismos para RS485, DRM0 y CT, esta parte describe sus métodos de cableado en conjunto:

Tabla 4-3 A continuación se muestran los tamaños de cable de comunicación recomendados

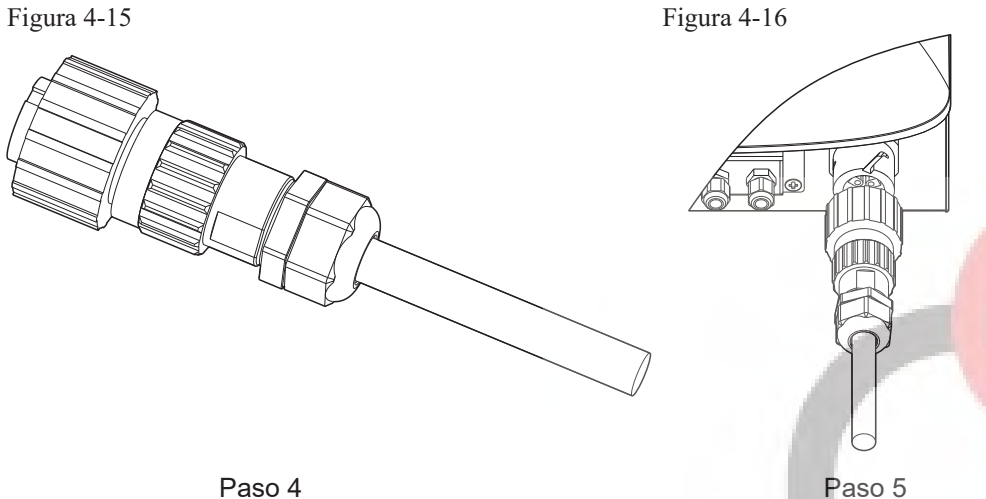

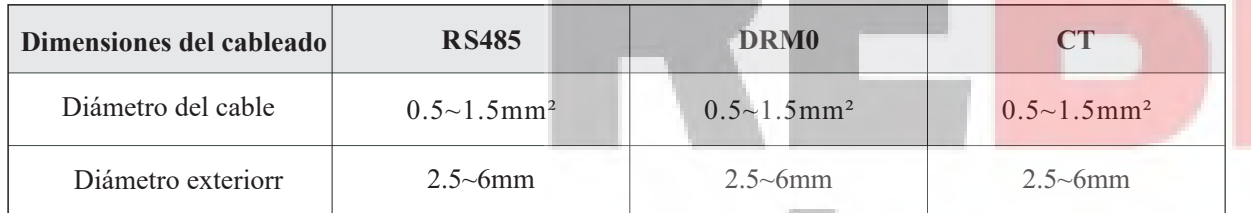

**Paso 1** Retire la cubierta impermeable de comunicación con un destornillador;

Figura 4-17

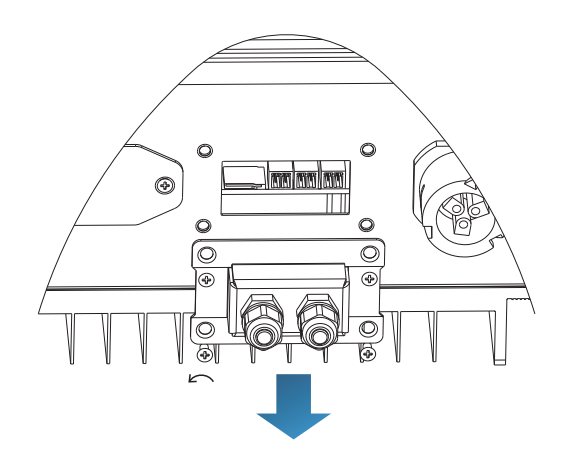

 $\frac{1}{\sqrt{10}}$ 

**Nota:** Los conectores impermeables corresponden a: E/S, contacto seco, RS485 de izquierda a derecha. Desbloquee los conectores impermeables según las funciones de comunicación que esté utilizando. NO desbloquee los conectores no utilizados.

**Paso 2** Desbloquear el prensaestopas impermeable, quitar el tapón en el conector impermeable;

A1: Tapón impermeable

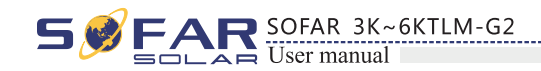

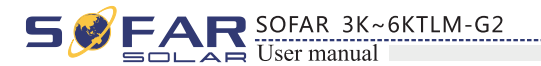

Figura 4-18

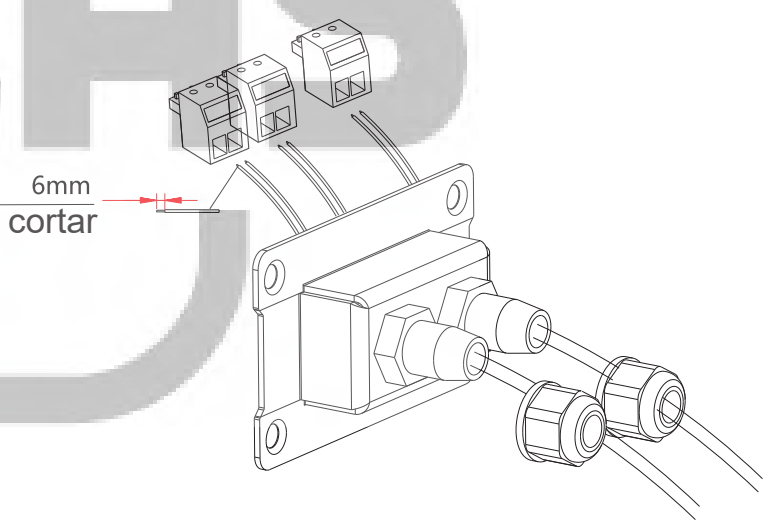

**Paso 4** Elija el terminal según la Tabla 4-4, conecte los cables según las etiquetas y asegúrelos con un destornillador de ranura.

**Paso 3** Seleccione el cable adecuado de acuerdo con la Tabla 4-2, retire la capa aislante con un pelacables, la longitud del núcleo del cable es de unos 6 mm, inserte el cable a través del prensaestopas y la cubierta impermeable, como se muestra en la figura de abajo:

Figure 4-19

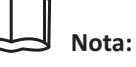

Guarde los terminales no utilizados para uso futuro.

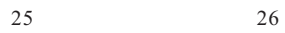

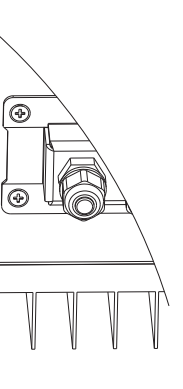

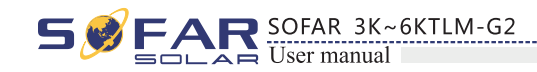

Tabla 4-4 Descripción funcional de los terminales de comunicación

Figura 4-20

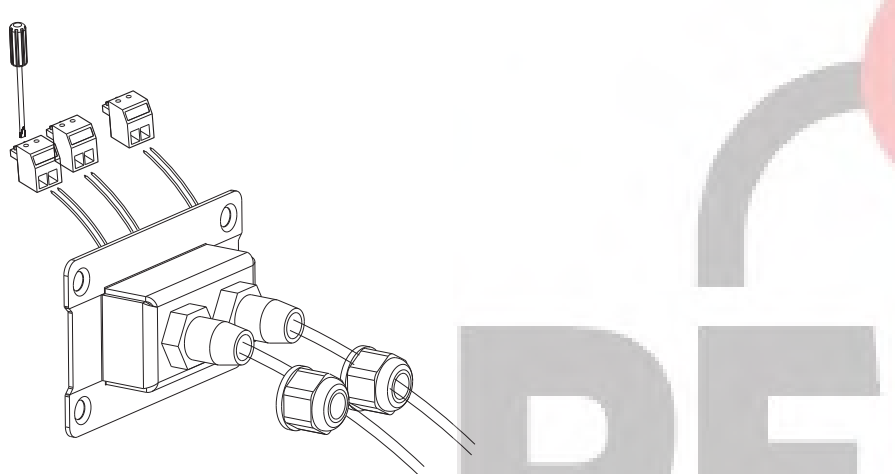

**Paso 5** Inserte el terminal según la etiqueta impresa y, a continuación, apriete los tornillos para fijar la cubierta impermeable, gire el prensaestopas en el sentido de las agujas del reloj para fijarlo firmemente.

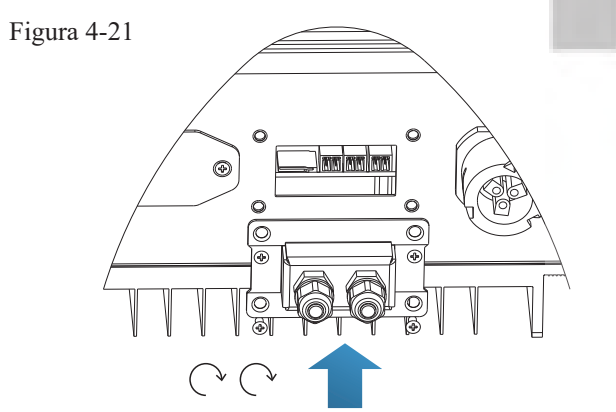

**Si los usuarios necesitan conectar varios inversores a través de cables RS485, consulte la figura que se muestra a continuación:**

Los cables Rs485 se conectan en paralelo, por lo que es posible que se necesiten 4 cables. Primero conecte los dos cables 485+ (TX+) en paralelo, luego conecte los dos cables 485-(TX-) en paralelo, luego insértelos en el terminal y apriete los tornillos con un destornillador de ranura.

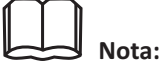

Recomendamos usar dos colores diferentes de cables para conectar TX-(485-) y TX+ (485+). Los cables del mismo color se conectan entre sí para evitar conexiones erróneas.

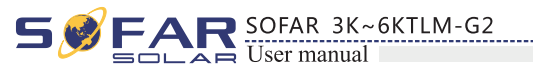

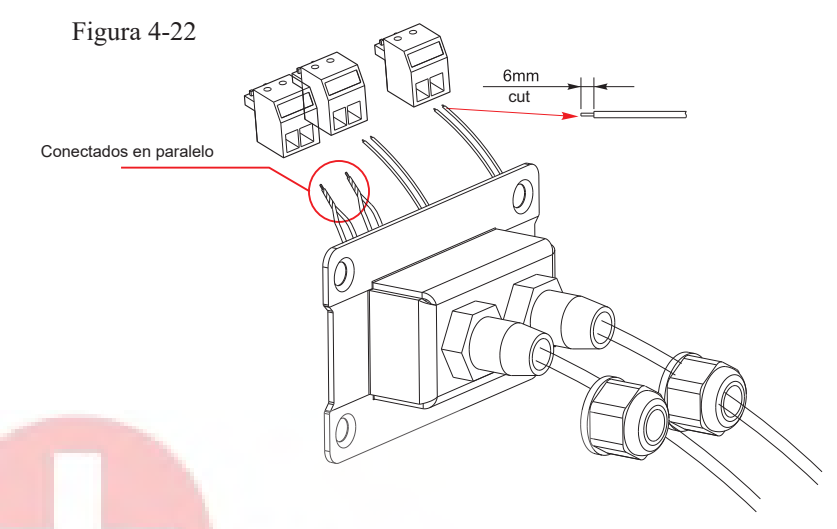

 $\circledcirc$ 

10 F. 3

A

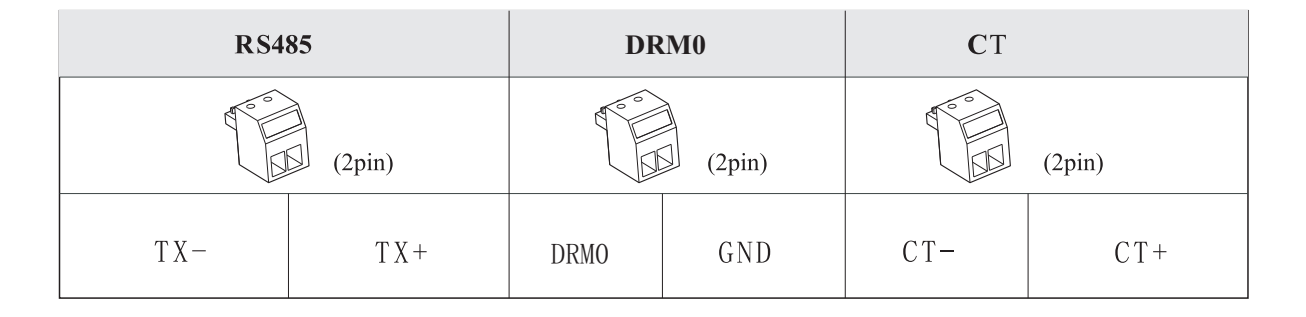

Figura 4-23

Figura 4-24

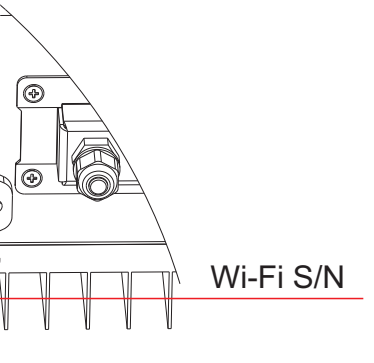

### **4.6 WIFI/GPRS procedimiento de instalación del módulo:**

Paso1: Retire la cubierta impermeable de wifi/GPRS con un destornillador. Paso2: Instalar el módulo WIFI/GPRS Paso3: Fijar el módulo WIFI/GPRS con tornillos.

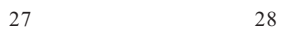

La información de funcionamiento (energía generada, alerta, estado de funcionamiento) del inversor puede transferirse al PC o cargarse en el servidor a través de Wi-Fi. Puede registrarse en el sitio web.

http://www.solarmanpv.com/portal/Register/Regi\_Pub.aspx

Utilizando el número de S/N Wi-Fi, puede iniciar sesión en el sitio web http://www.solarmanpv.com/portal/LoginPage.aspx to remote monitors the inverter.

### B. Comunicación entre varios inversores y un PC:

### **1. RS485**

Consulte la siguiente figura: Los cables RS485 se conectan en paralelo entre inversores, consulte la sección 4.5 de este manual para conocer los métodos de conexión de cables. Conecte el TX+ y TX- del inversor al TX+ y TX- del adaptador RS485→USB; conecte el puerto USB del adaptador al ordenador. Se pueden conectar un máximo de 31 inversores en cadena.

La información de funcionamiento (energía generada, alerta, estado de funcionamiento) del inversor puede transferirse al PC o cargarse en el servidor a través de Wi-Fi. Puede registrarse en el sitio web.

http://www.solarmanpv.com/portal/Register/Regi\_Pub.aspx Utilizando el número de S/N Wi-Fi, puede iniciar sesión en el sitio web: http://www.solarmanpv.com/portal/LoginPage.aspx to remote monitors the inverter.

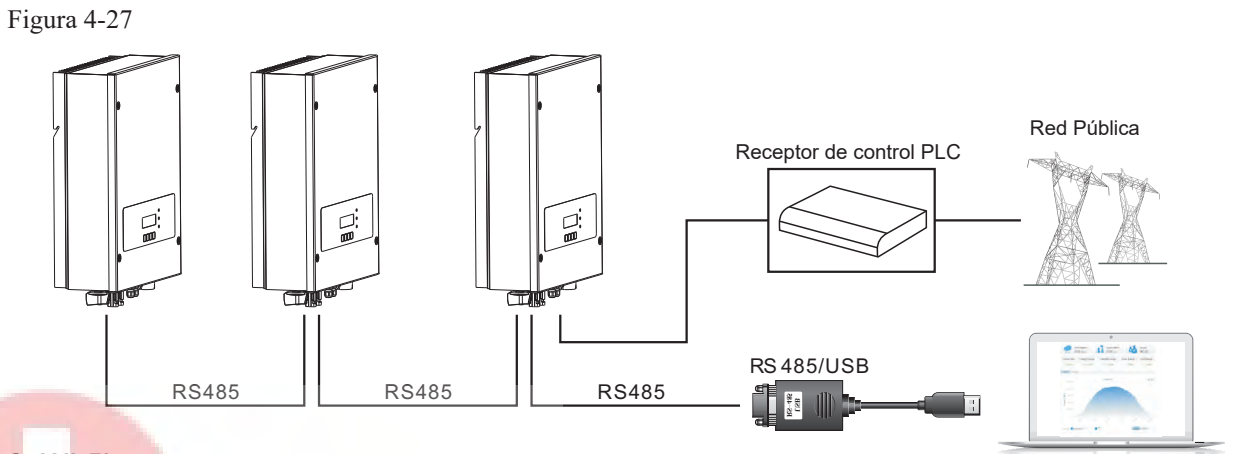

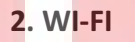

Consulte la figura que se muestra a continuación: (función inalámbrica necesaria para el PC).

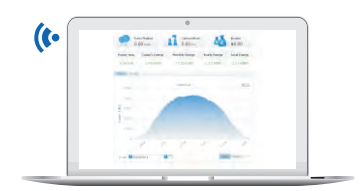

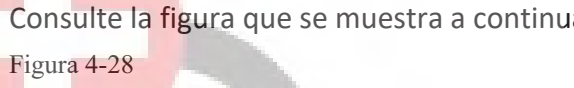

A R SOFAR 3K~6KTLM-G2

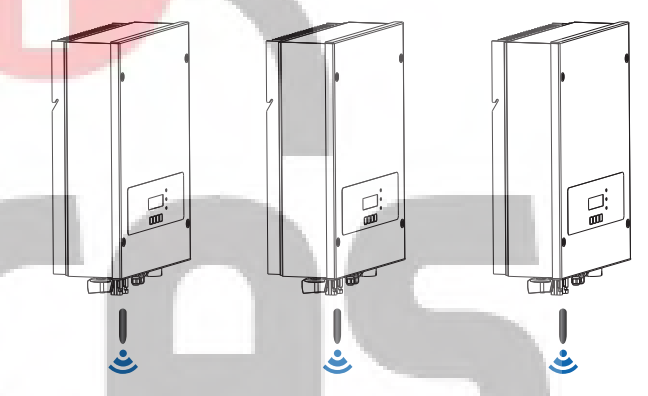

**Nota1:** La longitud del cable de comunicación RS485 debe ser inferior a 1000 m.

**Note2:**

Cuando se conectan varios inversores a través de cables RS485, ajuste la dirección de mod-bus para diferenciar los inversores.

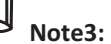

El número de S/N del módulo Wi-Fi se encuentra en el lateral.

 $A$ R SOFAR 3K~6KTLM-G2

### **4.6 Método de comunicación**

Los inversores SOFAR 3K~6KTLM-G2 con conexión en red ofrecen modos de comunicación RS485 (estándar) y Wi-Fi (opcional):

#### **2. WI-FI**

Consulte la figura que se muestra a continuación: (función inalámbrica necesaria para el PC). Figura 4-26

 $\theta = 4\pi/4$ 

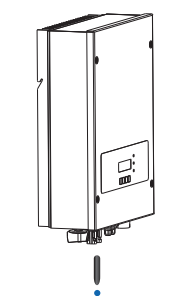

### A. Comunicación entre un inversor y un PC:

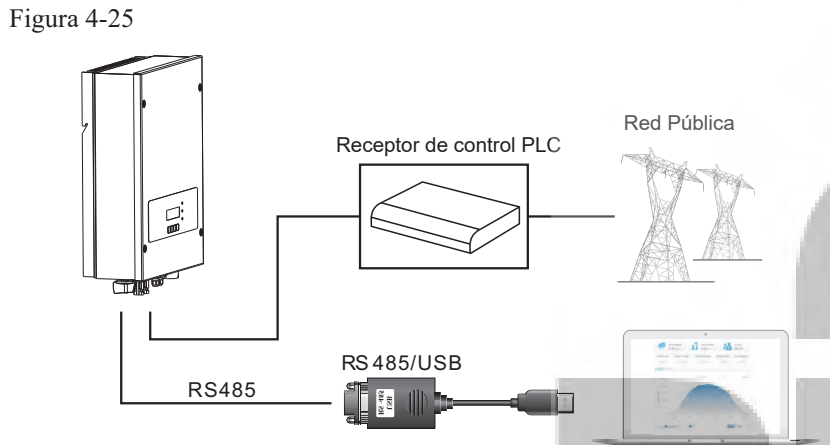

### **1. RS485**

Consulte la figura de abajo, conecte el TX+ y TX- del inversor a los TX+ y TX- del adaptador RS485 → USB, y conéctelo al puerto USB del ordenador.

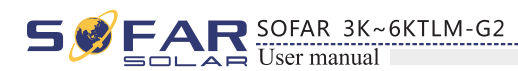

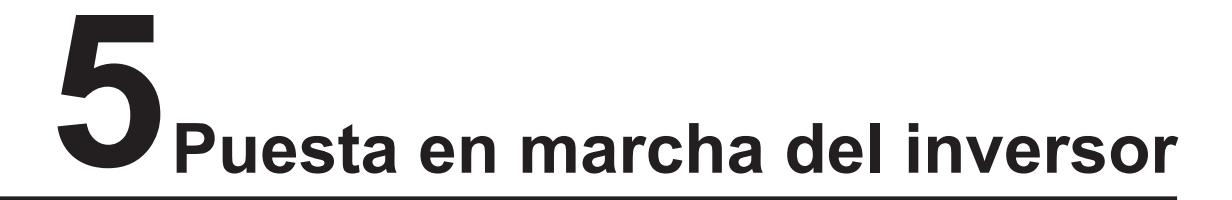

### **5.2 Arrancar el inversor**

Paso 1: Encienda el interruptor de CC (opcional).

### **5.1 Inspección de seguridad antes de la puesta en marcha**

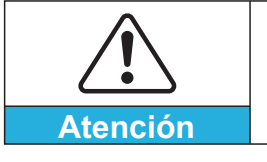

**Asegúrese de que los voltajes de CC y CA estén dentro del rango aceptable del inversor.**

**Paso 2:** Encienda el disyuntor de CA.

Cuando la potencia de CC generada por el panel solar es adecuada, el SOFAR 3K~6KTLM-G2 se iniciará automáticamente. La pantalla que muestra "normal" indica el funcionamiento correcto.

**Paso 3:** Seleccione el código de país correcto. (consulte la sección 6.3 de este manual)

Aviso: Los distintos operadores de redes de distribución de los distintos países tienen requisitos diferentes en cuanto a las conexiones a la red de los inversores fotovoltaicos conectados a la red.

Por lo tanto, es muy importante asegurarse de que ha seleccionado el código de país correcto de acuerdo con los requisitos de las autoridades locales.

Por favor, consulte a un ingeniero eléctrico cualificado o a personal de las autoridades de seguridad eléctrica sobre este tema.

Back 등

Shenzhen SOFARSOLAR Co. no se hace responsable de las consecuencias derivadas de una selección incorrecta del código de país.

Si el inversor indica algún fallo, consulte la Sección 7.1 de este manual: resolución de problemas para obtener ayuda.

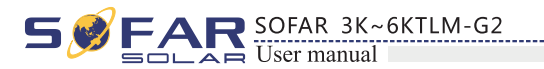

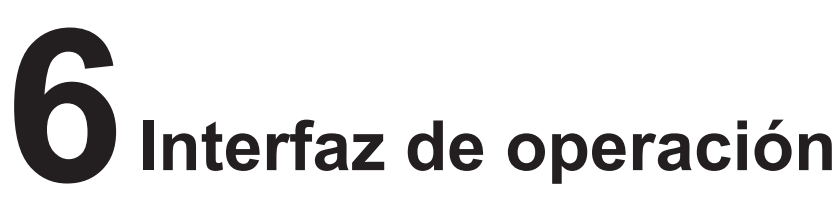

Botones y luces indicadoras

### **Reseñas de este capítulo**

This section introduces the display, operation, buttons and LED indicator lights of SOFAR 3K~6KTLM-G2 Inverter.

- ·Luz de los estados del inversor (VERDE) Intermitente: 'Esperar' o `Comprobar' estado ON: Estado 'Normal' OFF: Estado de 'Fallo' o estado 'Permanente'
- ·Luz de advertencia (ROJA) ON: Estado de 'Fallo' o estado 'Permanente' OFF: Estado 'Normal'
- ·Luz de advertencia del GFCI (ROJA) ON: 'ID12: GFCIFault' o 'ID20: GFCIDeviceFault' OFF: GFCI normal

### **6.1 Panel de operación y visualización**

#### **Botonera:**

### **Leds de estado:**

Down OK

- Up  $\hat{\mathbb{I}}$  : Para subir o aumentar el valor
- Down  $\bigcup$  : Para mover hacia abajo o disminuir el valor
- $\cdot$  OK $\mathbb{L}$ : para confirmar la selección

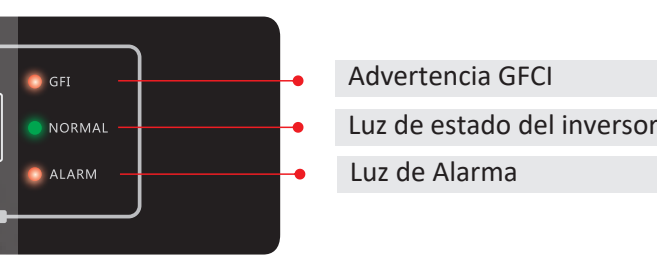

 $\cdot$  Back  $\hat{L}$ : Para volver al menú anterior o entrar en el menú principal desde la interfaz estándar.

31 32

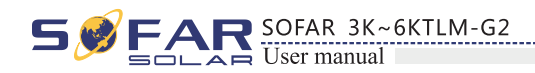

### **6.2 Standard Interface**

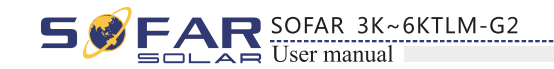

Cuando la tarjeta de control se conecta con éxito a la tarjeta de comunicación, la pantalla LCD

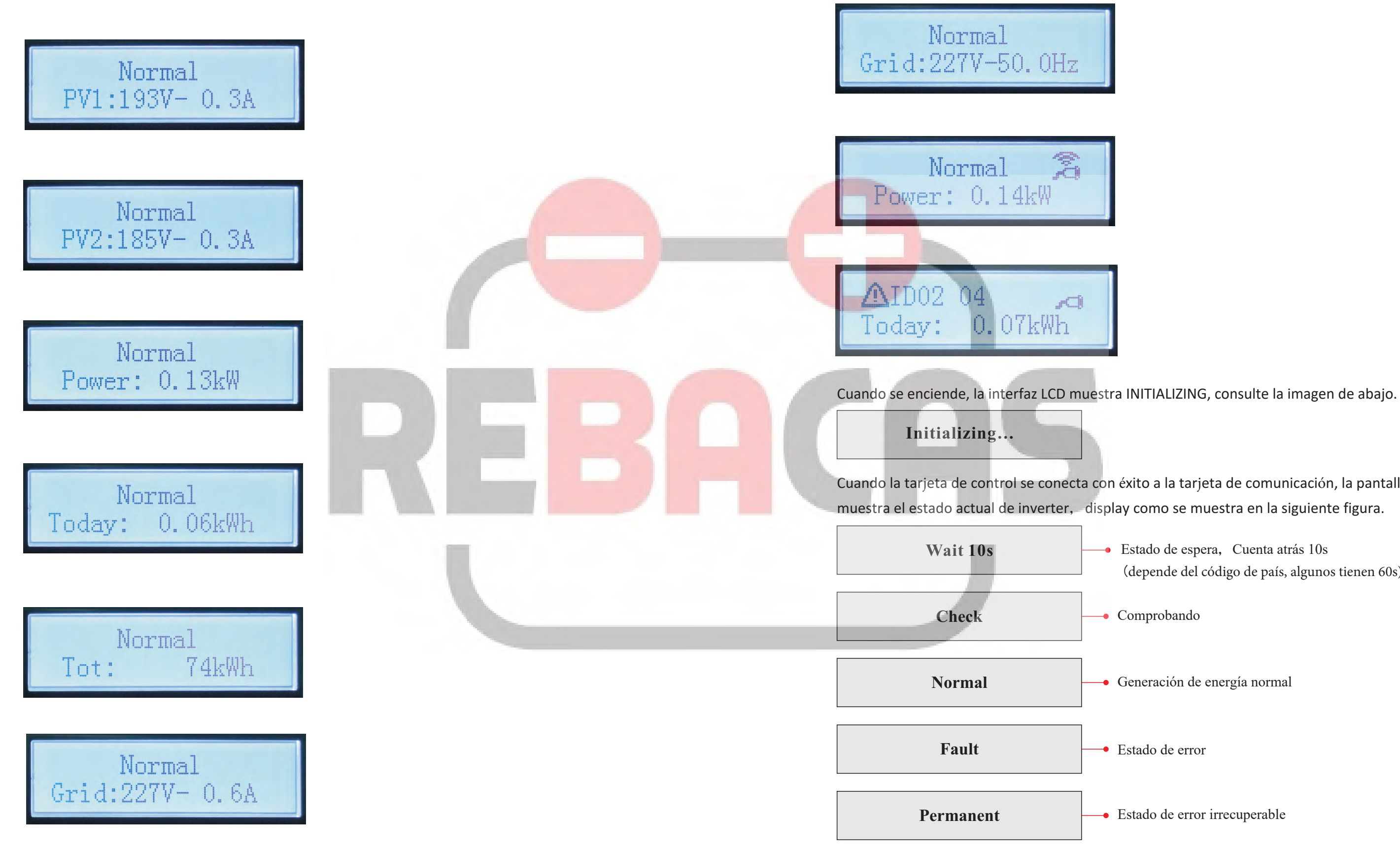

- Wait 10s **Estado de espera, Cuenta atrás 10s** (depende del código de país, algunos tienen 60s)
	-
	- Generación de energía normal
	- **→** Estado de error
	- Estado de error irrecuperable

### **6.3 Interfaz principal**

Pulse el botón "Atrás" en la interfaz estándar para acceder a la interfaz principal, incluyendo:

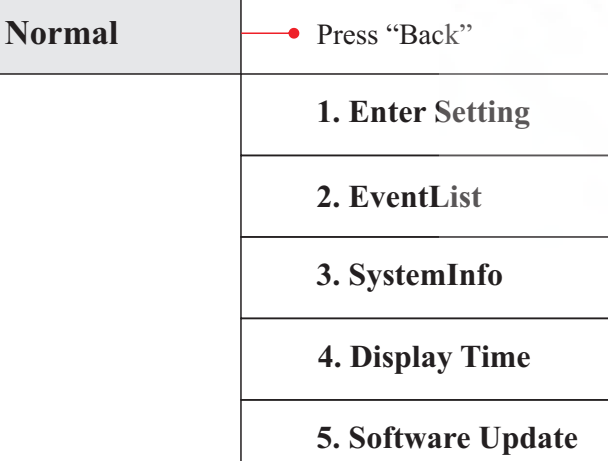

**(A) "Enter Setting" como se muestra a continuación:**

**DSP communicate fail**

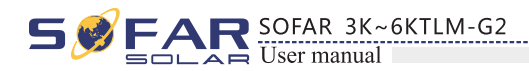

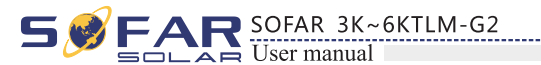

#### **Los estados del inversor incluyen: wait、check、normal、fault and permanent**

**Wait**: El inversor está esperando para comprobar el estado al final del tiempo de reconexión. En este estado, el valor de la tensión de red se encuentra entre los límites máximo y mínimo, y así sucesivamente; de lo contrario, el inversor pasará al estado de fallo o al estado permanente.

**Normal**: El inversor pasa a Normal State, si está alimentando energía a la red; el inversor pasará al estado de falla o permanente si se produce algún error o falla.

Fault: Fault State: El inversor ha encontrado un error recuperable. Debe recuperarse si los errores desaparecen. Si el estado de fallo continúa, compruebe el código de error del inversor.

**Permanent**: El inversor ha encontrado un error irrecuperable, necesitamos que el mantenedor depure este tipo de error de acuerdo al código de error.

**Check:** El inversor está comprobando la resistencia de aislamiento, los relés y otros requisitos de seguridad. También realiza una autocomprobación para garantizar que el software y el hardware del inversor son funcionales. El inversor pasará al estado de falla o estado permanente si se produce algún error o falla.

Cuando la conexión de la tarjeta de control y la tarjeta de comunicación falla, la interfaz de la pantalla LCD se muestra en la siguiente figura.

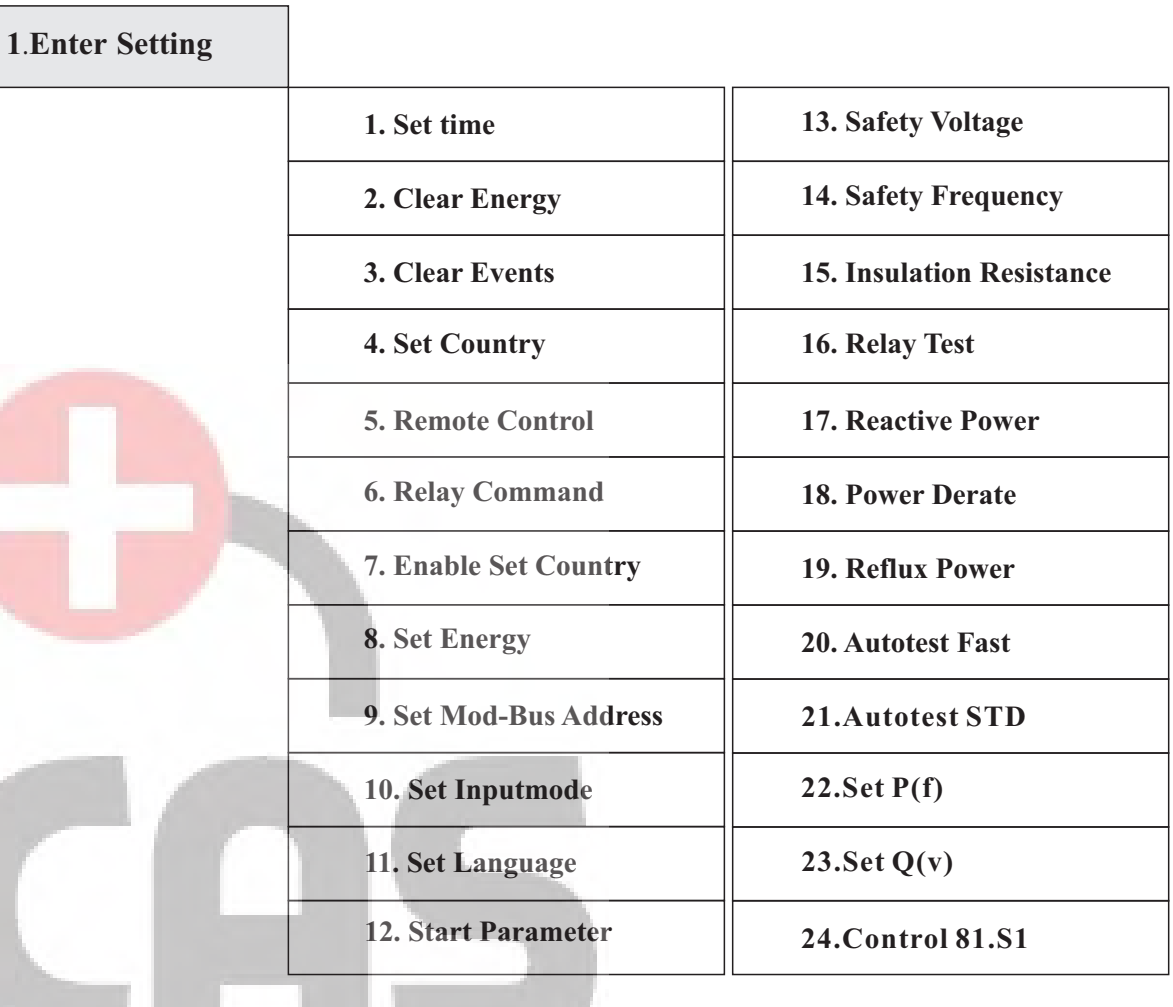

#### **3. Clear Events (Limpiar eventos)**

#### **1**. **Set Time (Ajuste de hora)**

El usuario debe pulsar el botón de "Back" para entrar en el interfaz "1.Enter Setting" y pulsar el botón de "OK" para entrar en el interfaz de ajuste principal. A continuación debe buscar el menú "1. Set Time" y presionar el botón de "OK" y empezar a configurar la hora.

Hora ajustada de año, mes, día, minutos y segundos en turnos, botón "Up" o "Down" para elegir un valor diferente para ajustar cada fecha. Para ajustar cada valor es necesario pulsar el botón "OK" para confirmar el ajuste. Si la hora de ajuste es correcta, aparece "success" (éxito); "fail" (fallo) significa ajustes de fallo..

#### **2. Clear Energy (Limpiar energía)**

El usuario debe pulsar el botón de "Back" para entrar en el interfaz "1.Enter Setting" y pulsar el botón de "OK" para entrar en el interfaz de ajuste principal. A continuación debe buscar la el menú "2.Clear Produce" y pulsar el botón "OK" , por último, se tiene que introducir la contraseña (001) y seleccionar"ENTER" para comenzar el procedimiento. Una vez finalizado aparecerá el texto de "success" en la pantalla

El usuario debe pulsar el botón de "Back" para entrar en el interfaz "1.Enter Setting" y pulsar el botón de "OK" para entrar en el interfaz de ajuste principal. A continuación debe buscar el menú "3. Clear Events" presionar el botón de "OK" y empezar a despejar eventos. Una vez finalizado aparecerá el texto de "success" en la pantalla.

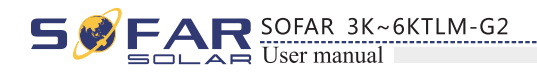

#### **4. Set Country (Seleccionar país)**

El usuario debe pulsar el botón de "Back" para entrar en el interfaz "1.Enter Setting" y pulsar el botón de "OK" para entrar en el interfaz de ajuste principal. A continuación debe buscar el menú "4.Set Country Code" presionar el botón de "OK" por último, se tiene que introducir la contraseña (001) y seleccionar "ENTER". Si se muestra "set disable" en la pantalla, entonces NO se puede elegir el país de operación, se debe habilitar el ajuste de país a través de la interfaz "7. Enable Set Country". Si se muestra "set Country code?" en la pantalla, pulse el botón Confirmar para iniciar la configuración del país. El "Success" se mostrará en la pantalla después de haber elegido el país con éxito.

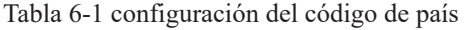

#### **6. Relay Command (Control de Relé)**

El usuario debe pulsar el botón de "Back" para entrar en el interfaz "1.Enter Setting" y pulsar el botón de "OK" para entrar en el interfaz de ajuste principal. Seleccionar la opción "6. Relay Command" y presionar el botón de "OK" para entrar en el interfaz del control de Relé. Seleccione los elementos de ajuste correspondientes y, a continuación, pulse el botón "OK". Después del ajuste aparecerá el mensaje "Success" o "fail" si se ha producido un error.

#### **5. Remote Control (Control Remoto)**

El usuario debe pulsar el botón de "Back" para entrar en el interfaz "1.Enter Setting" y pulsar el botón de "OK" para entrar en el interfaz de ajuste principal. Seleccionar la opción de "5. Remote Control" y presionar el botón de "OK". Seleccione "1. Enable" para habilitar o "2. Disable" para deshabilitar y pulse el botón "OK". A continuación, la tarjeta de comunicación comenzará a transmitir las señales de control a la tarjeta de control. El mensaje "Success" se muestra después de ajustar el éxito; de lo contrario, mostrará "fail".

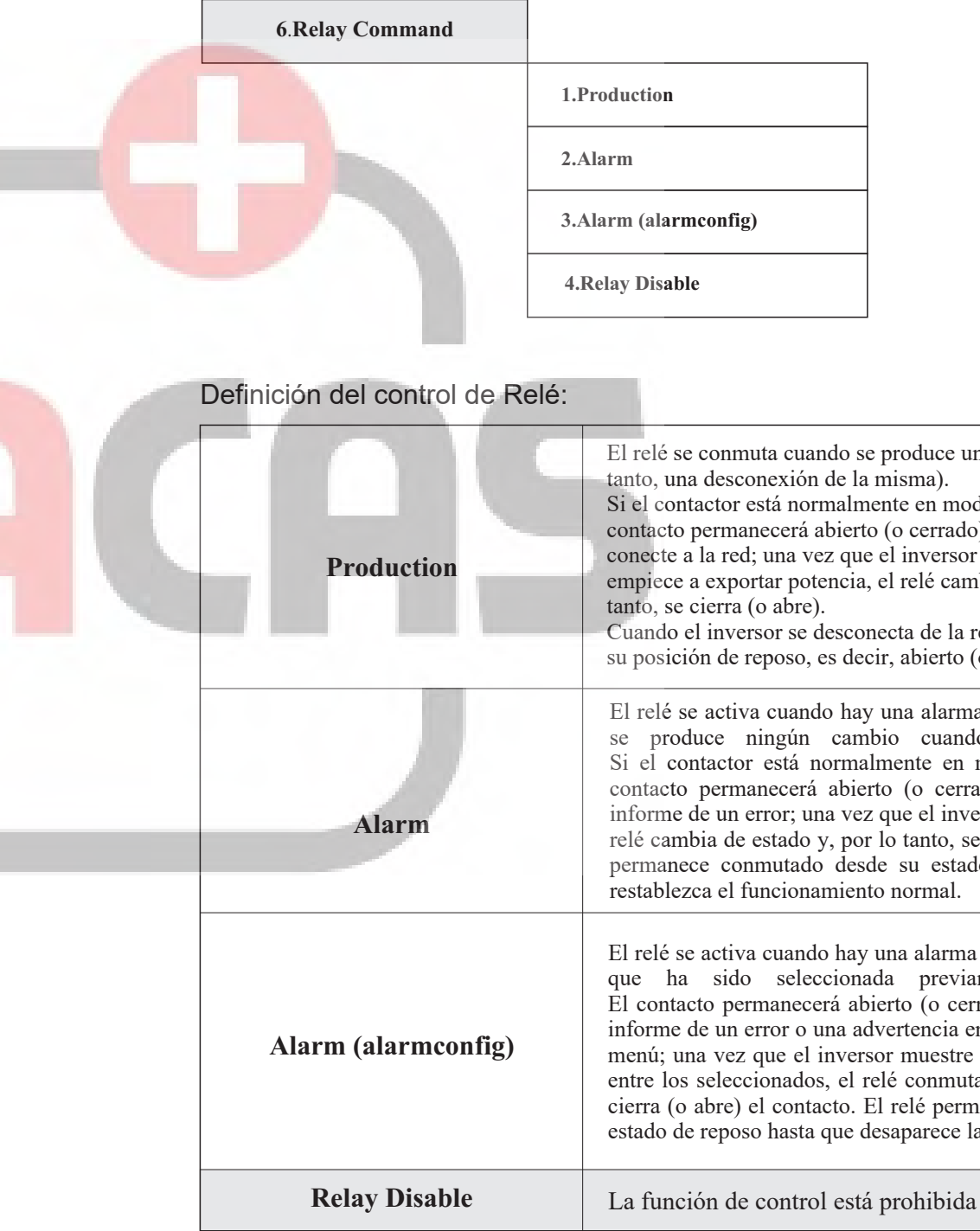

El relé se conmuta cuando se produce una conexión a la red (y, por tanto, una desconexión de la misma).

Si el contactor está normalmente en modo abierto (cerrado), el contacto permanecerá abierto (o cerrado) hasta que el inversor se conecte a la red; una vez que el inversor se conecte a la red y empiece a exportar potencia, el relé cambia de estado y, por lo

Cuando el inversor se desconecta de la red, el contactor vuelve a su posición de reposo, es decir, abierto (o cerrado).

El relé se activa cuando hay una alarma en el inversor (Error). No se produce ningún cambio cuando hay una advertencia. Si el contactor está normalmente en modo abierto (cerrado), el contacto permanecerá abierto (o cerrado) hasta que el inversor informe de un error; una vez que el inversor informe de un error, el relé cambia de estado y, por lo tanto, se cierra (o abre) El contacto permanece conmutado desde su estado de reposo hasta que se restablezca el funcionamiento normal.

El relé se activa cuando hay una alarma (Error) o una Advertencia, que ha sido seleccionada previamente por el usuario. El contacto permanecerá abierto (o cerrado) hasta que el inversor informe de un error o una advertencia entre los seleccionados en el menú; una vez que el inversor muestre un error o una advertencia entre los seleccionados, el relé conmuta de estado y, por lo tanto, cierra (o abre) el contacto. El relé permanece conmutado desde su estado de reposo hasta que desaparece la alarma o advertencia.

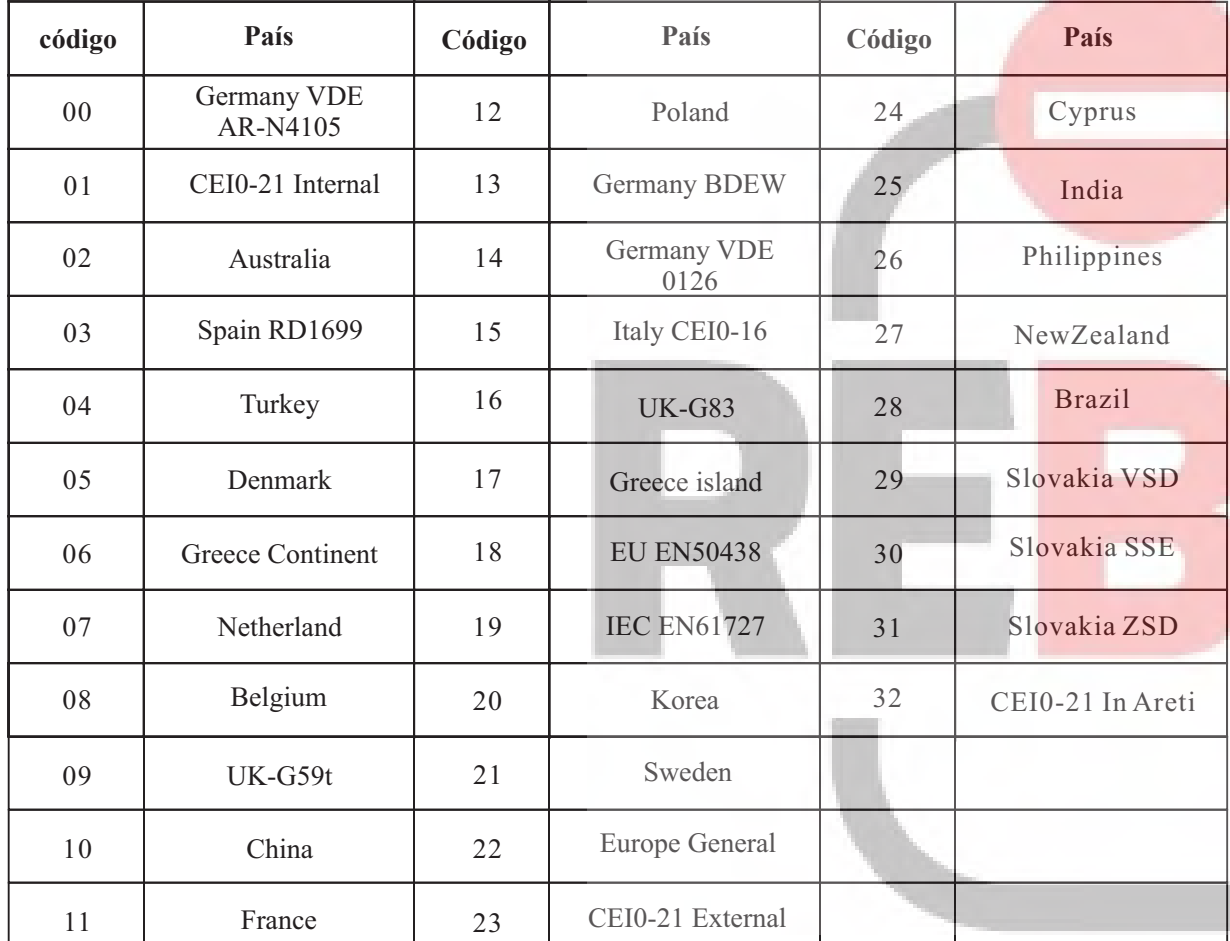

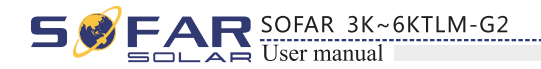

El usuario debe pulsar el botón de "Back" para entrar en el interfaz "1.Enter Setting" y pulsar el botón de "OK" para entrar en el interfaz de ajuste principal. Seleccionar la opción de "12. Set StartPara" y presionar el botón de "OK". Por último, se tiene que introducir la contraseña (001) y seleccionar "ENTER". Si se muestra el mensaje de "¡Error!" Inténtelo de nuevo, pulse el botón "Back" y vuelva a introducir la contraseña. Después del ajuste aparece el mensaje "Success" o "fail" si se ha producido algún error.

#### 13. **Safety Voltage (Voltaje de seguridad)**

El usuario puede cambiar el punto de tensión de seguridad mediante la pantalla LCD. En primer lugar, el usuario debe copiar el archivo. TXT que se utiliza para cambiar el punto de protección de tensión a la tarjeta SD.

El usuario debe pulsar el botón de "Back" para entrar en el interfaz "1.Enter Setting" y pulsar el botón de "OK" para entrar en el interfaz de ajuste principal. Seleccionar la opción de "13. Set SafetyVolt" y presionar el botón de "OK". Por último, se tiene que introducir la contraseña (001) y seleccionar "ENTER". Si se muestra el mensaje de "¡Error!" Inténtelo de nuevo, pulse el botón "Back" y vuelva a introducir la contraseña. Después del ajuste aparece el mensaje "Success" o "fail" si se ha producido algún error.

### 14. **Safety Frequency (Frecuencia de seguridad)** protección de frecuencia a la tarjeta SD ..

El usuario puede cambiar el valor de frecuencia de seguridad mediante la pantalla LCD. En primer lugar, el usuario debe copiar el archivo. TXT que se utiliza para cambiar el punto de

El usuario debe pulsar el botón de "Back" para entrar en el interfaz "1.Enter Setting" y pulsar el botón de "OK" para entrar en el interfaz de ajuste principal. Seleccionar la opción de "14. Set SafetyFreq" y presionar el botón de "OK". Por último, se tiene que introducir la contraseña (001) y seleccionar "ENTER". Si se muestra el mensaje de "¡Error!" Inténtelo de nuevo, pulse el botón "Back" y vuelva a introducir la contraseña. Después del ajuste aparece el mensaje "Success" o "fail" si se ha producido algún error.

### 15.**Insulation Resistance (Resistencia de aislamiento)**

El usuario puede cambiar el punto de protección de aislamiento por la pantalla LCD. En primer lugar, el usuario debe copiar el archivo. TXT que se utiliza para cambiar el punto de protección de aislamiento a la tarjeta SD.

El usuario debe pulsar el botón de "Back" para entrar en el interfaz "1.Enter Setting" y pulsar el botón de "OK" para entrar en el interfaz de ajuste principal. Seleccionar la opción de "15. Set Insulation" y presionar el botón de "OK". Por último, se tiene que introducir la contraseña (001) y seleccionar "ENTER". Si se muestra el mensaje de "¡Error!" Inténtelo de nuevo, pulse el botón "Back" y vuelva a introducir la contraseña. Después del ajuste aparece el mensaje "Success" o "fail" si se ha producido algún error.

#### 16. **Relay Test (Comprobar Relé)**

El usuario debe pulsar el botón de "Back" para entrar en el interfaz "1.Enter Setting" y pulsar el botón de "OK" para entrar en el interfaz de ajuste principal. Seleccionar la opción de "16. Relay Test" y presionar el botón de "OK". Después del ajuste aparece el mensaje "Success" o "fail" si se ha producido algún error.

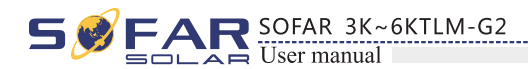

#### **7. Enable Set Country (Habilitar la selección de país)**

El usuario debe pulsar el botón de "Back" para entrar en el interfaz "1.Enter Setting" y pulsar el botón de "OK" para entrar en el interfaz de ajuste principal. Seleccionar la opción de "7.Enable Set Country" y presionar el botón de "OK". Por último, se tiene que introducir la contraseña (001) y seleccionar "ENTER". Si se muestra el mensaje de "¡Error!" Inténtelo de nuevo, pulse el botón "Back" y vuelva a introducir la contraseña. Si la configuración se realiza correctamente, aparecerá el mensaje "Success".

Atención: cuando el inversor funciona para la generación de energía durante 24 horas, la configuración de país está prohibida, sólo se puede configurar después de la configuración de LCD. Teclear contraseñas para la configuración de país a través de la pantalla LCD (por defecto: 0001), la configuración de país se puede establecer en 24h después de teclear las contraseñas correctas, más de 24h, y volver a establecerlas a través de la pantalla LCD.

#### **8. Set Energy (Habilitar energía)**

El usuario debe pulsar el botón de "Back" para entrar en el interfaz "1.Enter Setting" y pulsar el botón de "OK" para entrar en el interfaz de ajuste principal. Seleccionar la opción "8. Set Total Energy" y presionar el botón de "OK". Por último, se tiene que introducir la contraseña (001) y seleccionar "ENTER". Si se muestra el mensaje de "¡Error!" Inténtelo de nuevo, pulse el botón "Back" y vuelva a introducir la contraseña. Si la configuración se realiza correctamente, aparecerá el mensaje "Success".

#### **9. Set Mod-Bus address (Establecer dirección de Mod-Bus)**

El usuario debe pulsar el botón de "Back" para entrar en el interfaz "1.Enter Setting" y pulsar el botón de "OK" para entrar en el interfaz de ajuste principal. Seleccionar la opción "9. Set mod-bus address" y presionar el botón de "OK". Seleccione la opción de ajuste correspondiente y, a continuación, pulse el botón "OK". Después del ajuste aparece el mensaje "Success" o "fail" si se ha producido algún error.

#### **10. Set Inputmode (Seleccionar modo de entrada)**

Selección del modo de entrada: El inversor SOFAR 3K~6KTLM-G2 tiene 2 canales MPPT; los 2 MPPT pueden operar independientemente, también pueden operar en paralelo. Si las cadenas FV están conectadas en paralelo fuera del inversor, debe elegir el modo "en paralelo"; en caso contrario, utilice el ajuste predeterminado. El usuario debe pulsar el botón de "Back" para entrar en el interfaz "1.Enter Setting" y pulsar el botón de "OK" para entrar en el interfaz de ajuste principal. Seleccionar la opción "10. Set inputmode" y presionar el botón de "OK". Seleccione"In parallel Mode?" o "Independent Mode?" y, a continuación, pulse el botón "OK". "Success" or "fail" is displayed after setting.

#### **11. Set Language (Seleccionar idioma)**

El usuario debe pulsar el botón de "Back" para entrar en el interfaz "1.Enter Setting" y pulsar el botón de "OK" para entrar en el interfaz de ajuste principal. Seleccionar la opción "11. Set Language" y presionar el botón de "OK". Seleccione la opción de ajuste correspondiente y, a continuación, pulse el botón "OK". Después del ajuste aparece el mensaje "Success" o "fail" si se ha producido algún error.

#### **12. Start Parameter (Parámetro de incio)**

El usuario puede cambiar el parámetro de inicio mediante la pantalla LCD. En primer lugar, el usuario debe copiar el archivo. TXT que se utiliza para cambiar el parámetro de inicio a la tarjeta SD.

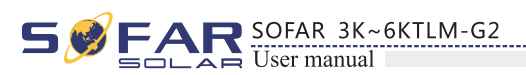

39

El usuario debe pulsar el botón de "Back" para entrar en el interfaz "1.Enter Setting" y pulsar el botón de "OK" para entrar en el interfaz de ajuste principal. Seleccionar la opción "17.Set Reactive" y presionar el botón de "OK".

Por último, se tiene que introducir la contraseña (001) y seleccionar "ENTER". Si se muestra el mensaje de "¡Error!" Inténtelo de nuevo, pulse el botón "Back" y vuelva a introducir la contraseña. Después del ajuste aparece el mensaje "Success" o "fail" si se ha producido algún error.

#### 18. **Power Derate (Disminución de potencia)**

El usuario debe pulsar el botón de "Back" para entrar en el interfaz "1.Enter Setting" y pulsar el botón de "OK" para entrar en el interfaz de ajuste principal. Seleccionar la opción "18.Set PowerDerat" y presionar el botón de "OK".

Por último, se tiene que introducir la contraseña (001) y seleccionar "ENTER". Si se muestra el mensaje de "¡Error!" Inténtelo de nuevo, pulse el botón "Back" y vuelva a introducir la contraseña. Después del ajuste aparece el mensaje "Success" o "fail" si se ha producido algún error.

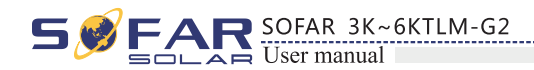

#### 17. **Reactive Power (Potencia reactiva)**

#### 19. **Reflux Power (Exportar Energía)**

**20**.**Autotest Fast**

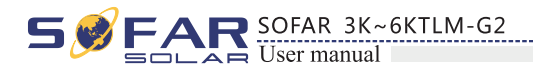

Paso 4:Pulse el botón "Confirmar" para iniciar la Auto-análisis rápido:

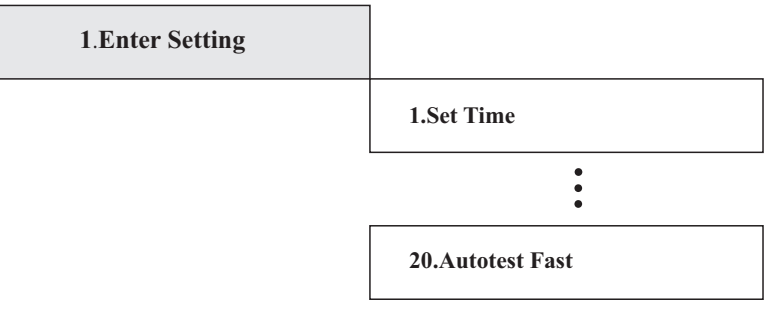

Por último, se tiene que introducir la contraseña (001) y seleccionar "ENTER". Si se muestra el mensaje de "¡Error!" Inténtelo de nuevo, pulse el botón "Back" y vuelva a introducir la contraseña. Después del ajuste aparece el mensaje "Success" o "fail" si se ha producido algún error.

Paso 5: A continuación, la Auto-análisis rápido se iniciará automáticamente.

Presione el botón "Down" para ver los resultados de la prueba

Presione el botón "Down" para ver los resultados de la prueba

↓ Presione el botón "Down" para ver los resultados de la prueba

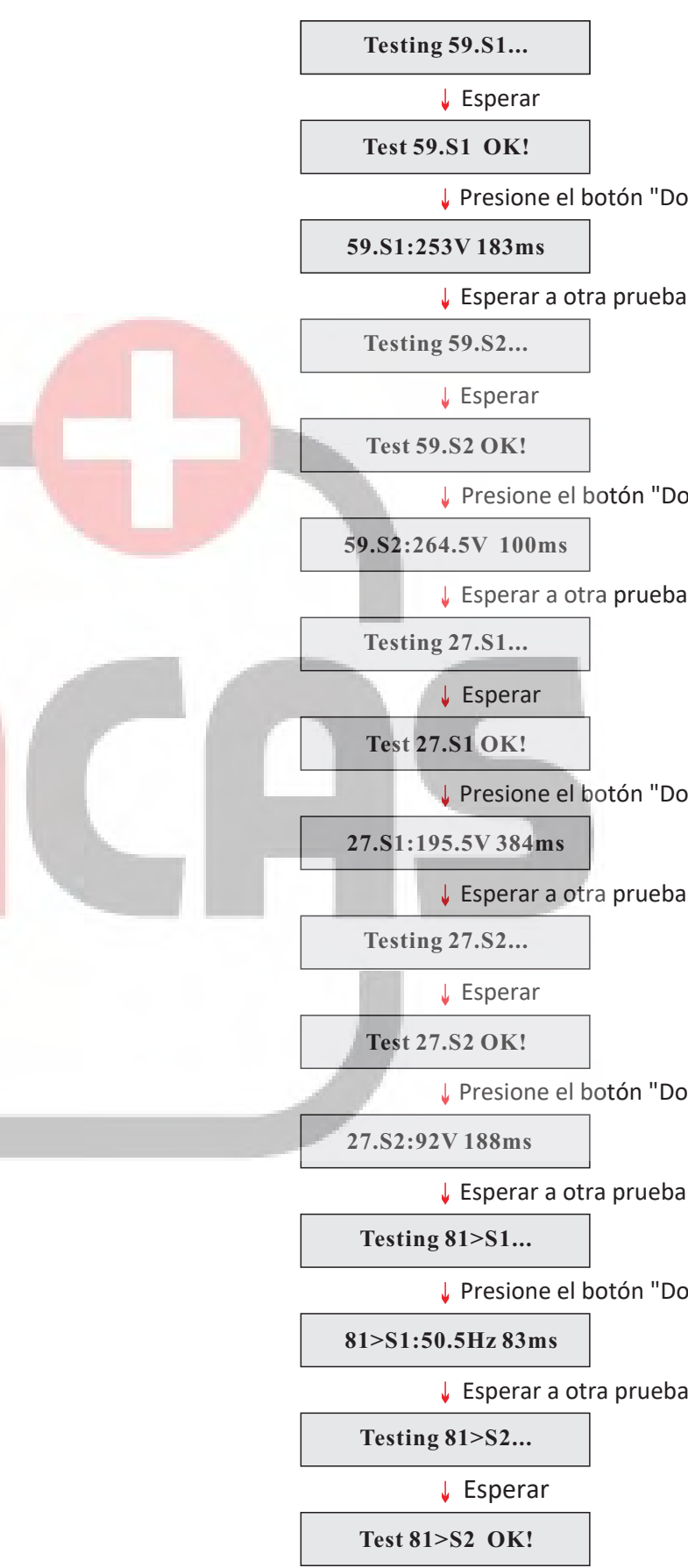

Presione el botón "Down" para ver los resultados de la prueba

Presione el botón "Down" para ver los resultados de la prueba

El usuario debe pulsar el botón de "Back" para entrar en el interfaz "1.Enter Setting" y pulsar el botón de "OK" para entrar en el interfaz de ajuste principal. Seleccionar la opción "19.Set RefluxP" y presionar el botón de "OK".

#### 20. **Autotest Fast (Auto-análisis rápido)**

Paso 1: Durante el funcionamiento normal de nuestros inversores Sofarsolar, pulse el botón "back" (atrás) (el botón más a la izquierda) para entrar en la interfaz del menú principal

Paso 2: Pulse la tecla "Confirm" (la de la derecha) para entrar en la interfaz del menú "Enter Setting".

Paso 3: Pulse la tecla "Abajo" varias veces hasta que aparezca "Autotest Fast" en la pantalla.

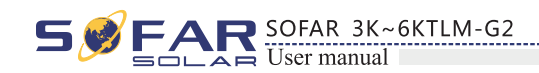

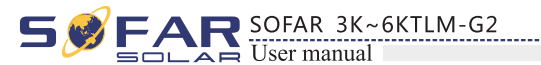

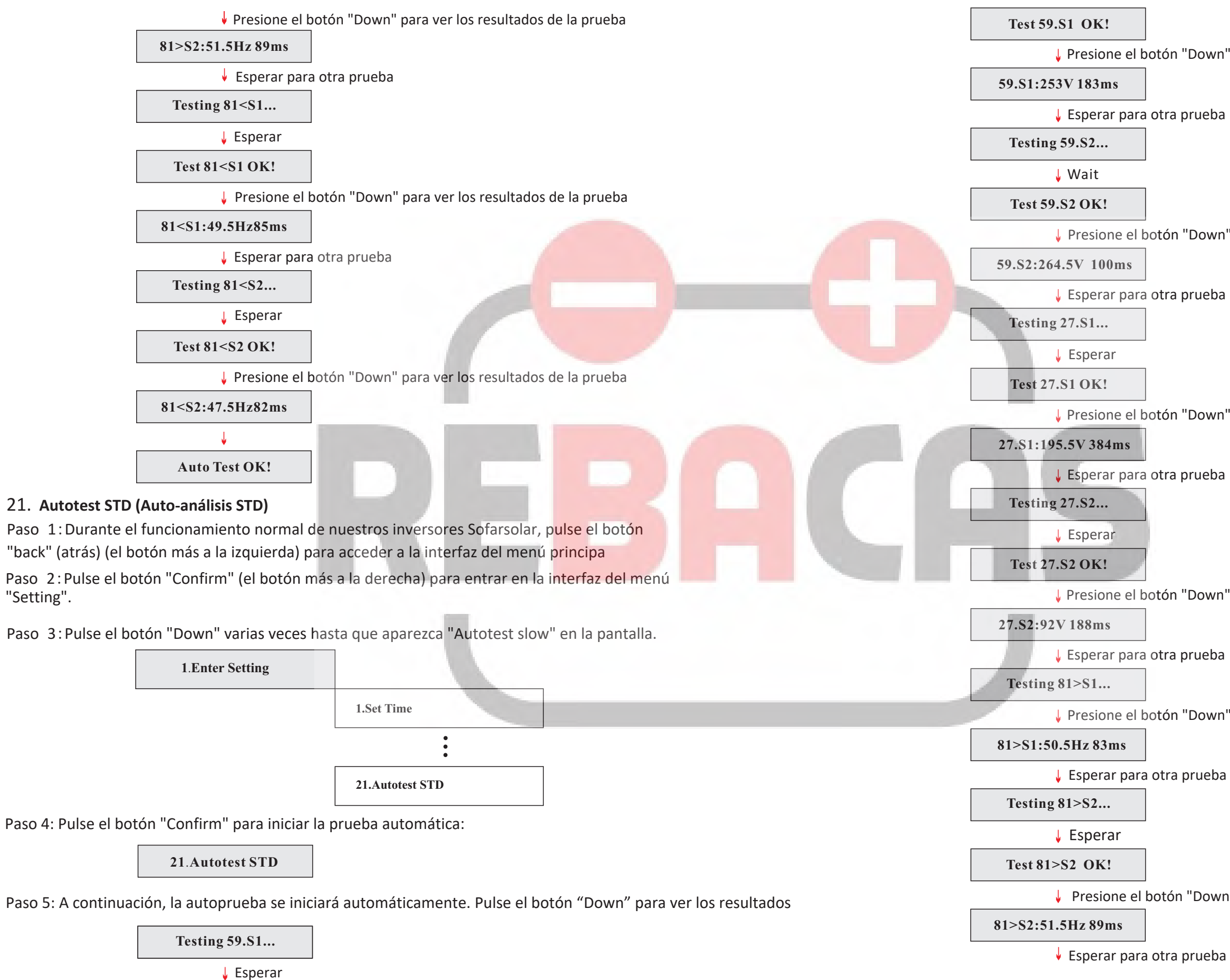

Presione el botón "Down" para ver los resultados de la prueba

Presione el botón "Down" para ver los resultados de la prueba

↓ Presione el botón "Down" para ver los resultados de la prueba

Presione el botón "Down" para ver los resultados de la prueba

Presione el botón "Down" para ver los resultados de la prueba

↓ Presione el botón "Down" para ver los resultados de la prueba

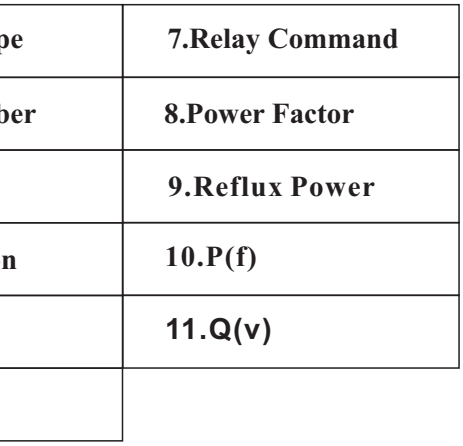

### **4. HardVersion (Versión de hardware)**

### **1. Inverter Type (Tipo de inversor)**

El usuario debe pulsar el botón de "Back" para entrar en el interfaz "3. SystemInfo" y pulsar el botón de "OK" para acceder al interfaz de comprobación de la información del sistema. Seleccionar la opción "1. Inverter Type" y pulsar el botón "OK". A continuación se mostrará en pantalla las características del inversor.

#### **2. Serial Number (Número de serie)**

El usuario debe pulsar el botón de "Back" para entrar en el interfaz "3. SystemInfo" y pulsar el botón de "OK" para acceder al interfaz de comprobación de la información del sistema. Seleccionar la opción "2. Serial Number" y pulsar el botón "OK". A continuación se mostrará en pantalla el número de serie del inversor.

### **3. SoftVersion (Versión de software)**

El usuario debe pulsar el botón de "Back" para entrar en el interfaz "3. SystemInfo" y pulsar el botón de "OK" para acceder al interfaz de comprobación de la información del sistema. Seleccionar la opción "3. SoftVersion" y pulsar el botón "OK". A continuación se mostrará en pantalla la versión de software del inversor.

El usuario debe pulsar el botón de "Back" para entrar en el interfaz "3. SystemInfo" y pulsar el botón de "OK" para acceder al interfaz de comprobación de la información del sistema. Seleccionar la opción "4. HardVersion" y pulsar el botón "OK". A continuación se mostrará en pantalla la versión de hardware del inversor.

#### **5. Country (País)**

El usuario debe pulsar el botón de "Back" para entrar en el interfaz "3. SystemInfo" y pulsar el botón de "OK" para acceder al interfaz de comprobación de la información del sistema. Seleccionar la opción "5. Country" y pulsar el botón "OK". A continuación se mostrará en pantalla el país que tiene configurado el inversor.

### 22. **Set P(f) (Fijar la potencia activa)**

SOFAR 3K~6KTLM-G2

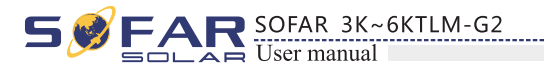

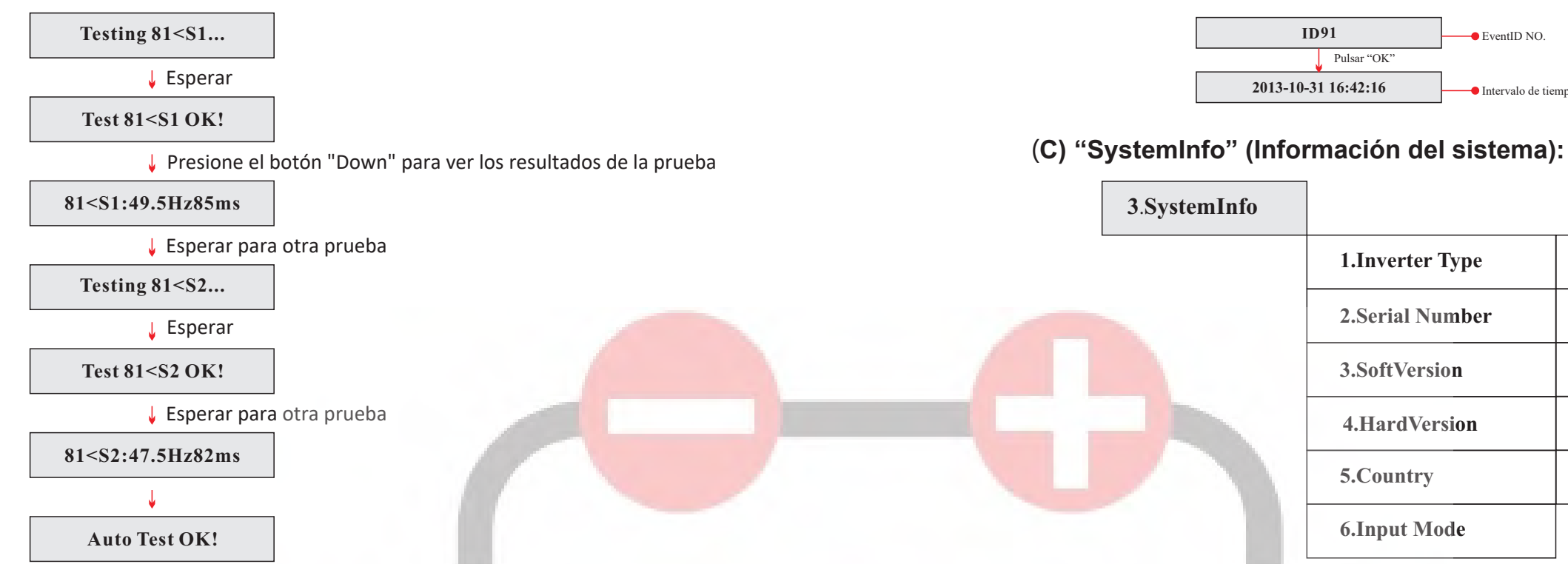

El usuario debe pulsar el botón de "Back" para entrar en el interfaz "1.Enter Setting" y pulsar el botón de "OK" para entrar en el interfaz de ajuste principal. Seleccionar la opción "22. Setting P(f)" y presionar el botón de "OK". A continuación, pulse el botón "Confirm" para iniciar la configuración del valor P(f). El mensaje "Success" aparecerá en la pantalla después de una configuración correcta de P(f).

### 23. **Set Q(v)(Fijar la potencia reactiva)**

El usuario debe pulsar el botón de "Back" para entrar en el interfaz "1.Enter Setting" y pulsar el botón de "OK" para entrar en el interfaz de ajuste principal. Seleccionar la opción "23. Setting Q(v)" y presionar el botón de "OK. A continuación, pulse el botón "Confirm" para empezar a configurar el valor Q(v).El mensaje "Success" aparecerá en la pantalla después de una configuración correcta de Q(v).

### 24. **Control 81.S1**

El usuario debe pulsar el botón de "Back" para entrar en el interfaz "1.Enter Setting" y pulsar el botón de "OK" para entrar en el interfaz de ajuste principal. Seleccionar la opción "24.Control 81.S1" y presionar el botón de "OK". A continuación, pulse el botón "Confirm" activar el Control 81.S1.

### **(B) "Event List" (Lista de eventos):**

La Lista de Eventos se utiliza para mostrar los registros de eventos en tiempo real, incluyendo el número total de eventos y cada número de identificación específico y la hora del evento. El usuario puede entrar en la interfaz de la Lista de Eventos a través de la interfaz principal para comprobar los detalles de los registros de eventos en tiempo real, el Evento aparecerá en la lista por la hora del evento y los eventos recientes se mostrarán en la parte delantera. Por favor refiérase a la imagen de abajo: Los usuarios deben pulsar los botones "Back" y "Down" en la interfaz estándar, y luego entrar dentro.

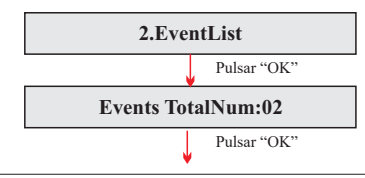

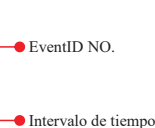

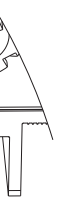

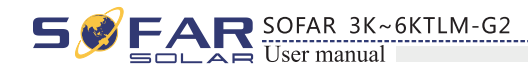

#### **6. Input Mode (Modo de entrada)**

El usuario debe pulsar el botón de "Back" para entrar en el interfaz "3. SystemInfo" y pulsar el botón de "OK" para acceder al interfaz de comprobación de la información del sistema. Seleccionar la opción "6. Input Mode". A continuación se mostrará en pantalla el modo de entrada que tiene configurado el inversor.

#### **7. Relay Command (Mando de Relé)**

El usuario debe pulsar el botón de "Back" para entrar en el interfaz "3. SystemInfo" y pulsar el botón de "OK" para acceder al interfaz de comprobación de la información del sistema. Seleccionar la opción "8. Power Factor". A continuación se mostrará en pantalla el factor de potencia del inversor.

El usuario debe pulsar el botón de "Back" para entrar en el interfaz "3. SystemInfo" y pulsar el botón de "OK" para acceder al interfaz de comprobación de la información del sistema. Seleccionar la opción "7. Relay Command". A continuación se mostrará en pantalla la configuración de relé que tiene configurado el inversor.

#### **8. Power Factor (Factor de potencia)**

#### **9. Reflux Power (Potencia exportada)**

El usuario debe pulsar el botón de "Back" para entrar en el interfaz "3. SystemInfo" y pulsar el botón de "OK" para acceder al interfaz de comprobación de la información del sistema. Seleccionar la opción "9. Reflux Power". A continuación se mostrará en pantalla la potencia instantánea exportada por el inversor.

#### **10. P(f) (Potencia activa)**

El usuario debe pulsar el botón de "Back" para entrar en el interfaz "3. SystemInfo" y pulsar el botón de "OK" para acceder al interfaz de comprobación de la información del sistema. Seleccionar la opción "10.P(f)". A continuación se mostrará en pantalla la potencia activa generada por el inversor.

#### **11. Q(v) (Potencia Reactiva)**

El usuario debe pulsar el botón de "Back" para entrar en el interfaz "3. SystemInfo" y pulsar el botón de "OK" para acceder al interfaz de comprobación de la información del sistema. Seleccionar la opción "11.Q(v)". A continuación se mostrará en pantalla la potencia reactiva generada por el inversor.

#### **(D) Display Time (Visualización de la hora)**

El usuario debe pulsar el botón de "Back" para entrar en el interfaz "4.Display Time"y pulsar el botón de "OK" para mostrar la hora actual del sistema.

#### **(E) Actualización de software**

El usuario debe pulsar el botón de "Back" para entrar en el interfaz "5. Software Update". A continuación pulse el botón "OK" para entrar en la interfaz "input password", pulse el botón "OK" para introducir la contraseña (la contraseña iniciales es 0715). Si la contraseña es correcta, se iniciará el proceso de actualización.

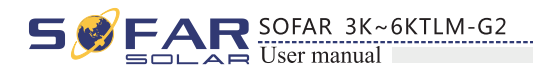

### **6.4 Actualizar el software en línea**

Los inversores SOFAR 3K~6KTLM-G2 ofrecen la actualización de software a través de una tarjeta SD para maximizar el rendimiento del inversor y evitar los errores de funcionamiento del inversor causados por errores de software.

#### **Procedimientio:**

**Paso 1** primero, apague el interruptor de CC y CA, y luego quite la comunicación como en la imagen siguiente. A continuación, retire la cubierta impermeable. Antes de retirar la cubierta, asegúrese de que los prensaestopas ya no están apretados para evitar que se afloje la clavija de comunicación que se ha conectado.

Figura 6-1

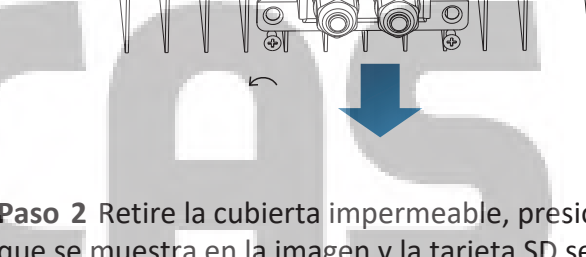

**Paso 2** Retire la cubierta impermeable, presione la tarjeta SD que se encuentra en el zócalo

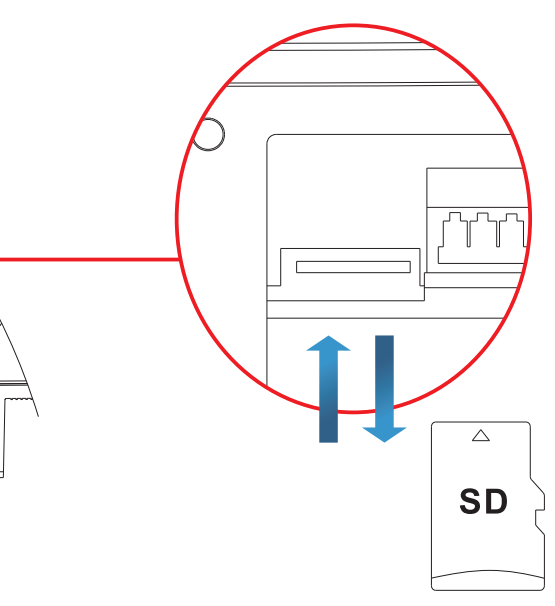

que se muestra en la imagen y la tarjeta SD será expulsada automáticamente. Figura 6-2

 $\sim$ 

 $\circ$ 

**Paso 4** SOFAR enviará el código del Software al usuario que necesite actualizar su equipo. Después de que el usuario reciba el archivo, debe descomprimir el archivo y volcarlo en la tarieta SD.

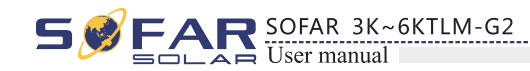

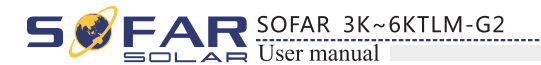

**Paso 3** El lector de tarjetas SD debe estar preparado para poderse conectar fácilmente a un PC.

**Paso 5** Inserte la tarjeta SD en la ranura para tarjetas SD, se oirá un ligero clic que indica que se ha introducido correctamente.

**Paso 6** A continuación, encienda el interruptor de CC y entre, dentro del interfaz "5. Software Update", en el programa de pantalla LCD[6.3(E)].

**Paso 7** Introduzca la contraseña (la contraseña original es 0715). Si la contraseña es correcta, y luego comience el proceso de actualización.

**Paso 10** Una vez finalizada la actualización, apague el interruptor de CC y espere a que se apague la pantalla LCD. A continuación, vuelva a colocar el cerramiento impermeable y vuelva a encender el interruptor de CC y el de CA. El inversor entrará en estado de funcionamiento.

**Paso 8** La actualización del sistema principal (Main DSP), del sistema secundario (Slave DSP) y del ARM se realiza por turnos. Si la actualización del Main DSP se realiza correctamente ,la pantalla LCD mostrará "Update DSP1 Success", en caso contrario "Update DSP1 Fail"; si la actualización del Slave DSP se realiza correctamente ,la pantalla LCD mostrará "Update DSP2 Success", en caso contrario mostrará "Update DSP2 Fail".

**Paso 9** Si falla, por favor apague el interruptor de CC, espere a que se apague la pantalla LCD, luego vuelva a encender el interruptor de CC. A continuación, continúe con la actualización desde el paso 6.

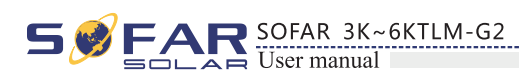

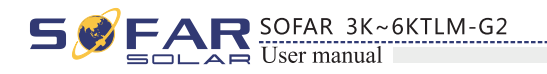

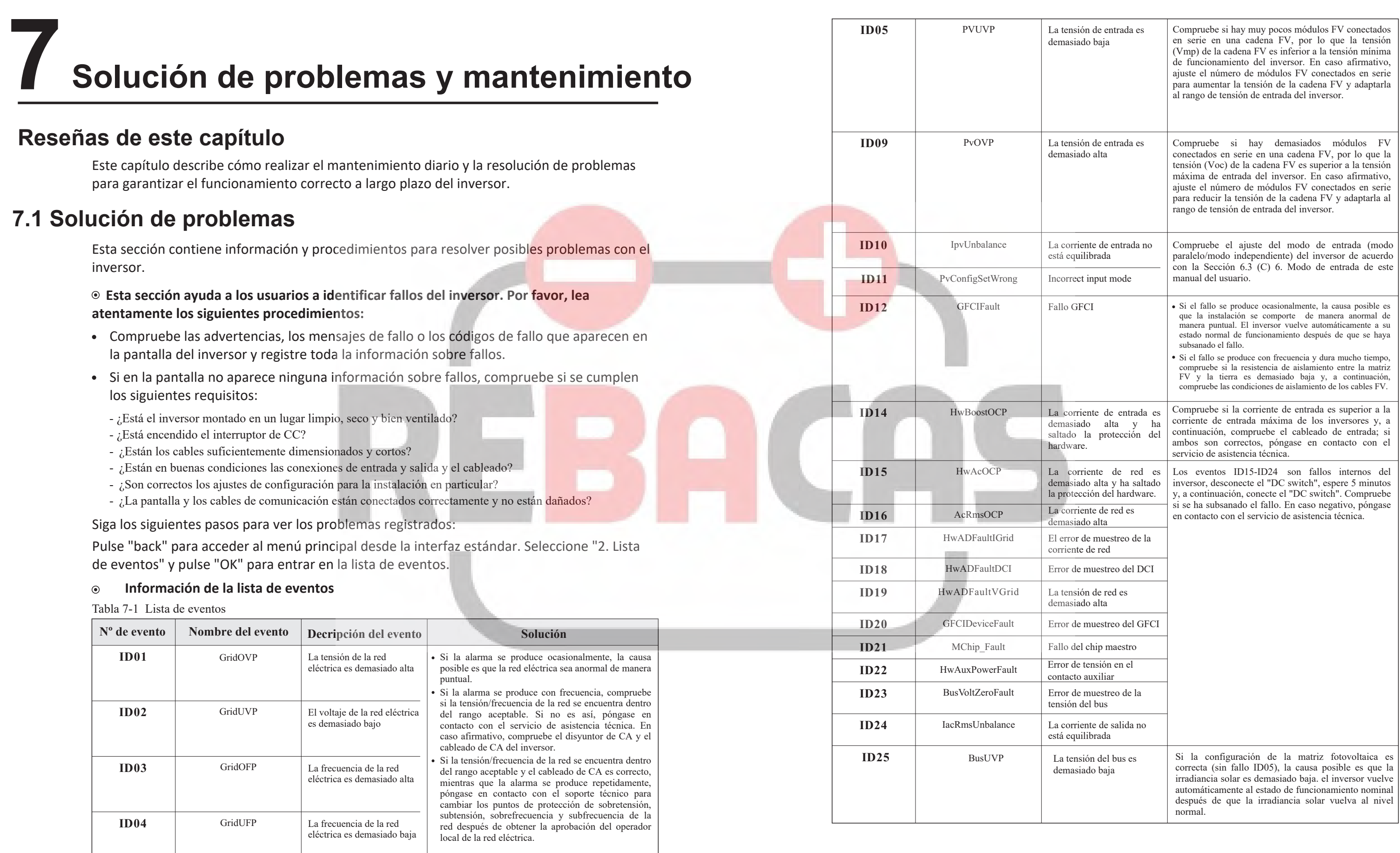

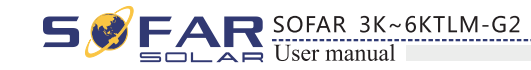

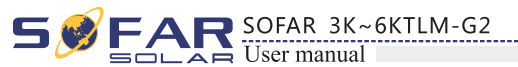

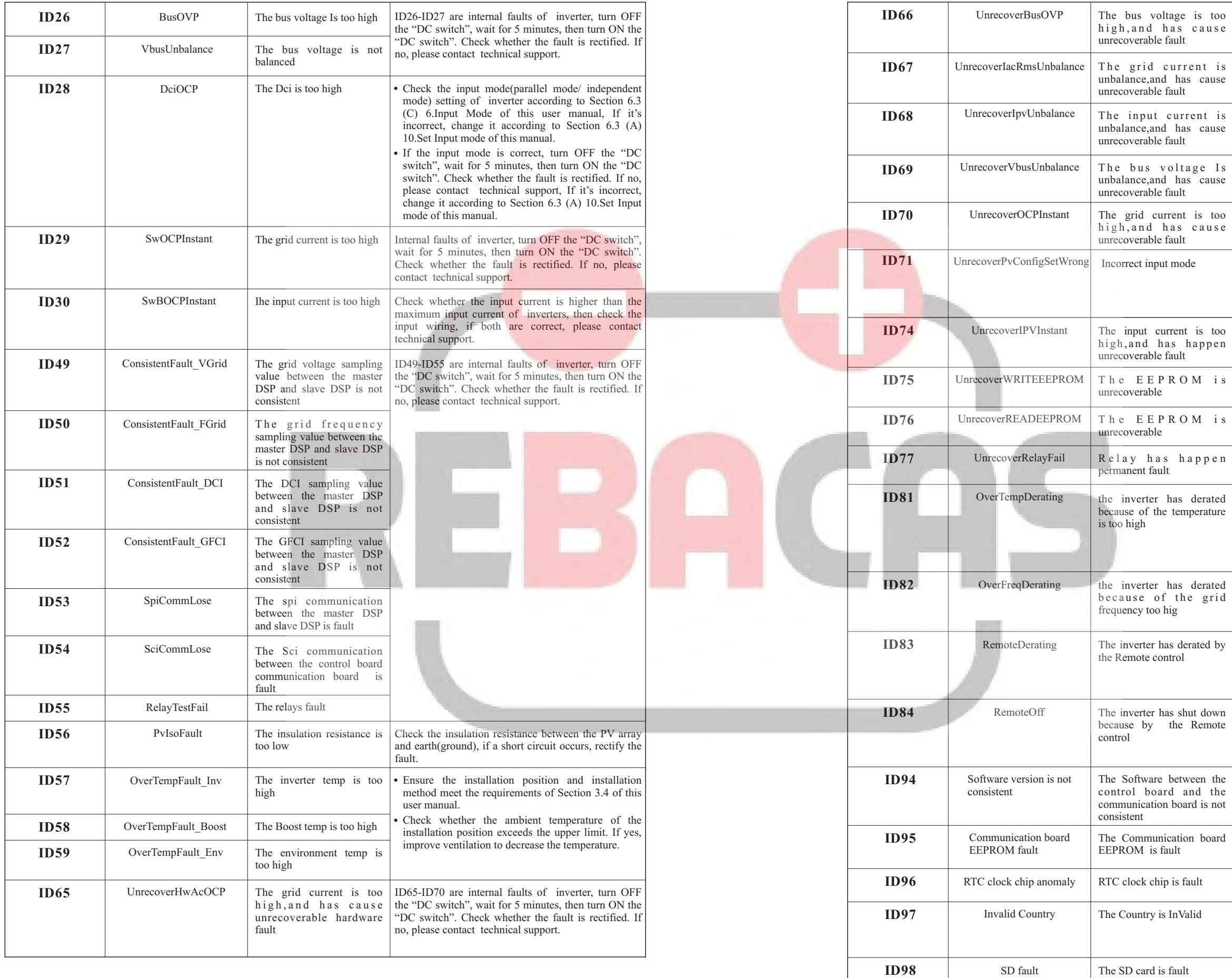

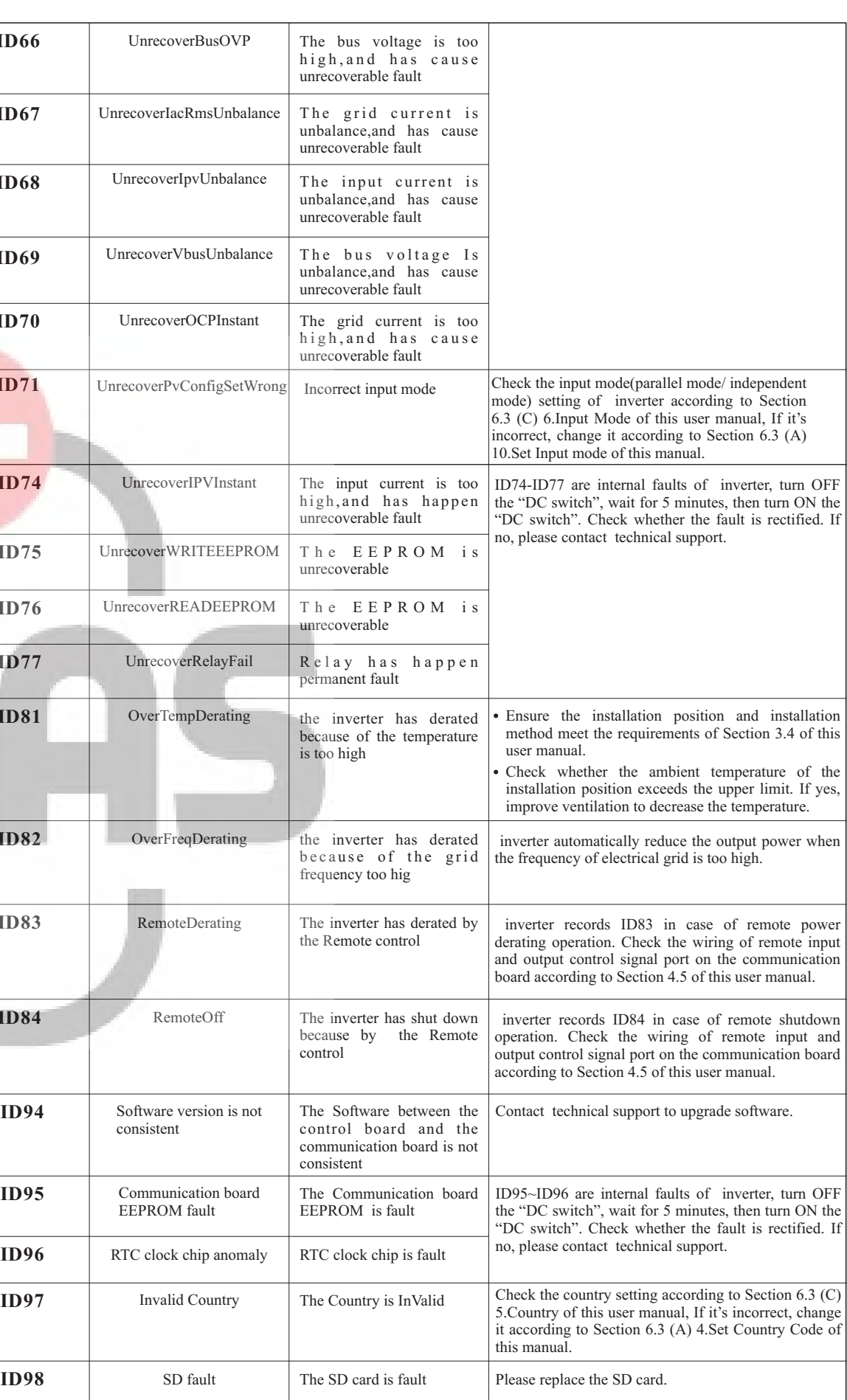

T h e

L.

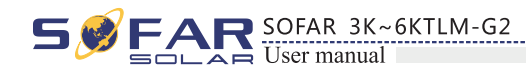

### **7.2 Mantenimiento**

Por lo general, los inversores no necesitan ningún mantenimiento diario o rutinario. El disipador de calor no debe ser bloqueado por polvo, suciedad o cualquier otro elemento. Antes de la limpieza, asegúrese de que el interruptor de CC esté APAGADO y de que el disyuntor entre el inversor y la red eléctrica esté APAGADO. Esperar al menos 5 minutos antes de la limpieza..

#### **Limpieza del inversor**

Limpie el inversor con un soplador de aire, un paño seco y suave o un cepillo de cerdas suaves. NO limpie el inversor con agua, productos químicos corrosivos, detergente, etc.

#### **Limpieza del disipador de calor**

Para un funcionamiento correcto a largo plazo de los inversores, asegúrese de que haya suficiente espacio alrededor del disipador de calor para la ventilación, compruebe que el disipador de calor no esté obstruido (polvo, nieve, etc.) y límpielo si existe. Limpie el disipador de calor con un soplador de aire, un paño seco y suave o un cepillo de cerdas suaves. NO limpie el disipador de calor con agua, productos químicos corrosivos, detergente, etc. .

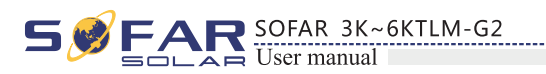

### **8.1 Input parameters (DC)**

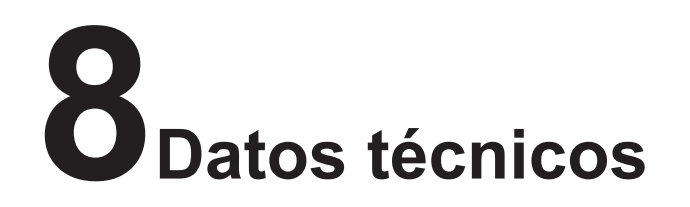

### **Reseñas de este capítulo**

### Este capítulo enumera las especificaciones técnicas de todos los inversores SOFAR 3K~6KTLM-G2.

### **8.2 Parámetros de salida (AC)**

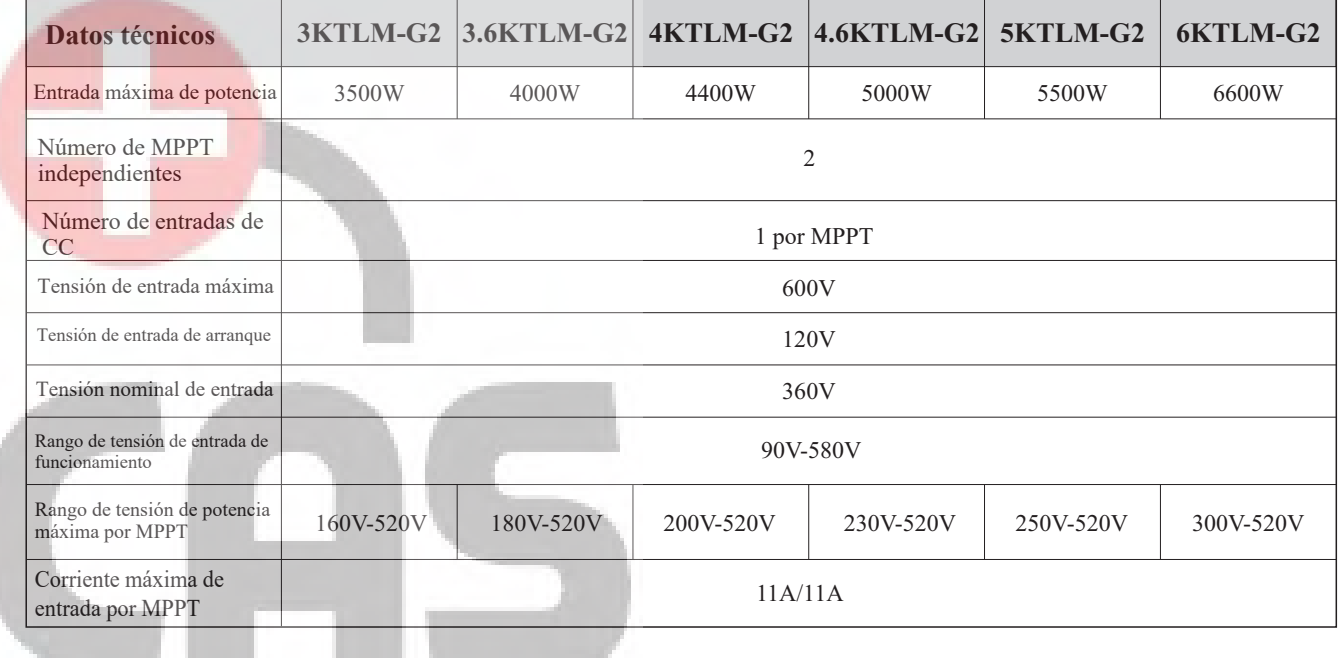

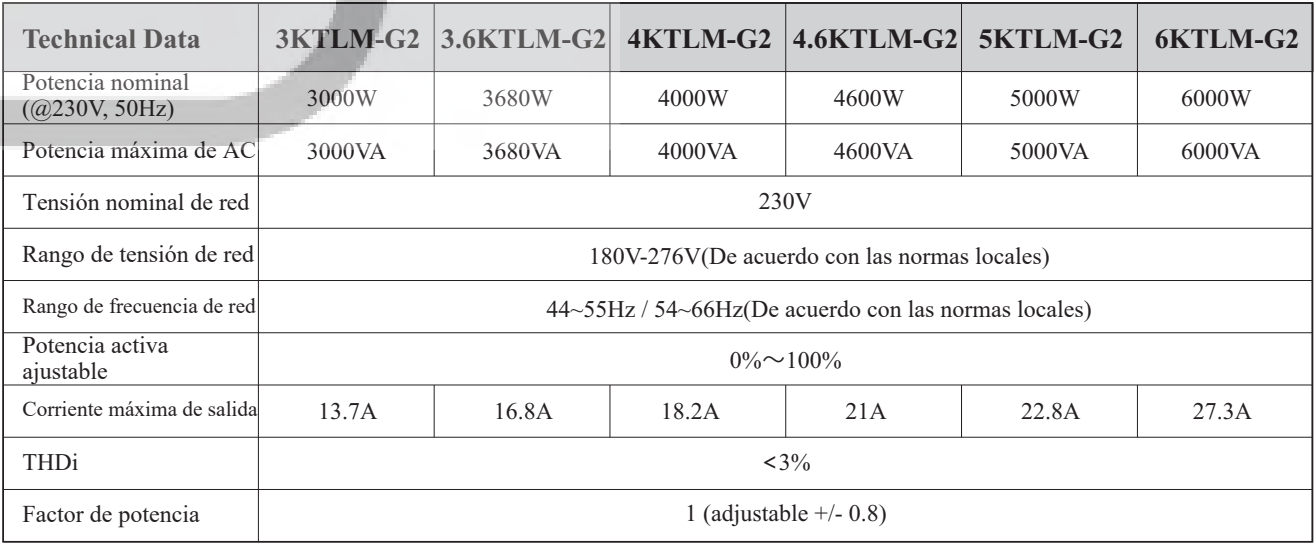

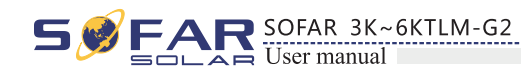

### **8.3 Eficiencia, protección y comunicación**

### **8.4 Datos generales**

## **9 Garantía de calidad**

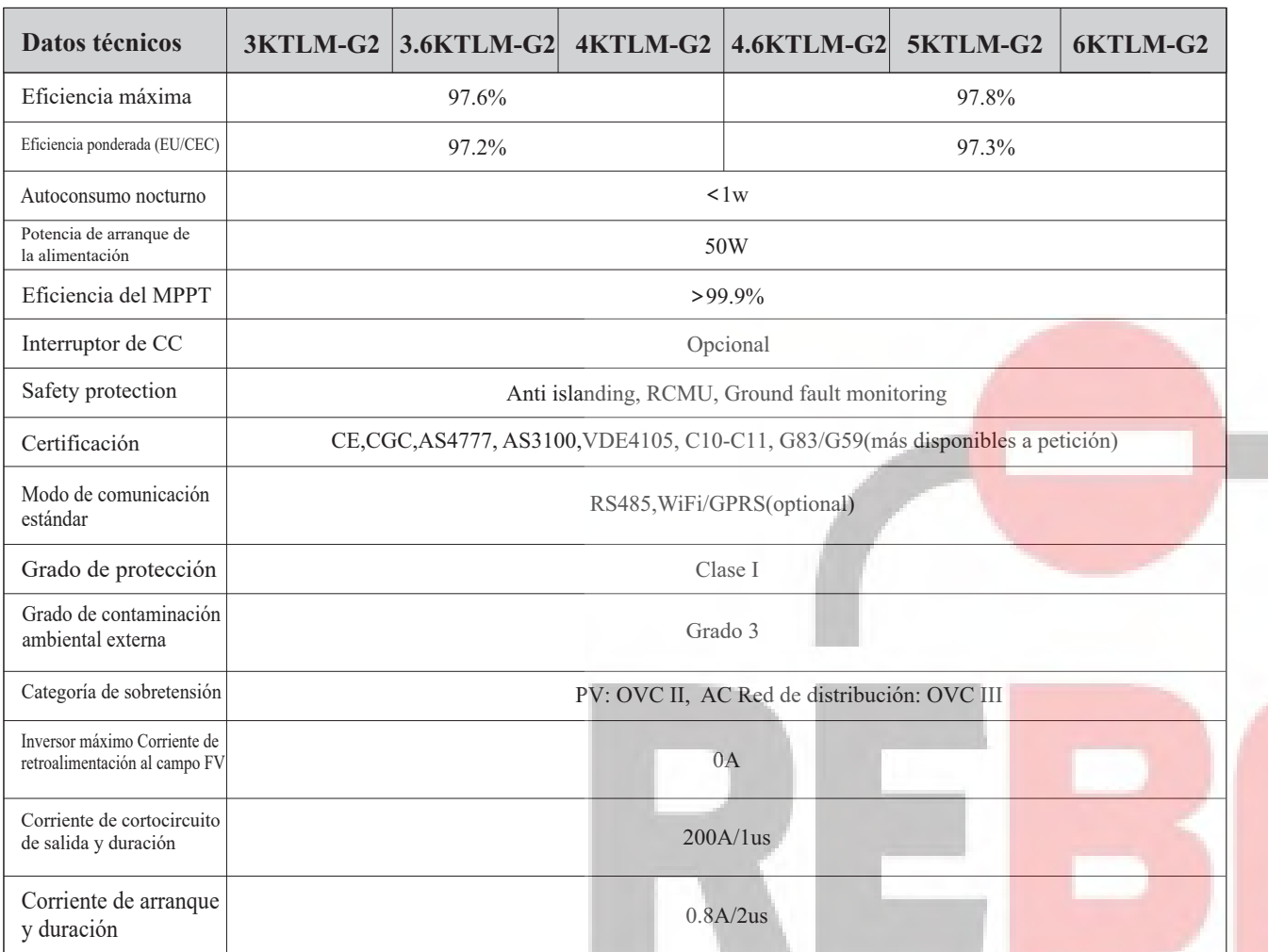

Shenzhen SOFARSOLAR Co. ofrece 5 años de garantía para los inversores Sofar 3K~6KTLM-G2 desde la fecha de instalación. Sin embargo, el período de garantía no puede ser superior a 66 meses a partir de la fecha de entrega del inversor. Durante el período de garantía, Shenzhen SOFARSOLAR Co. garantiza el funcionamiento normal del inversor. Si durante el período de garantía el inversor presenta algún fallo, póngase en contacto con su instalación.

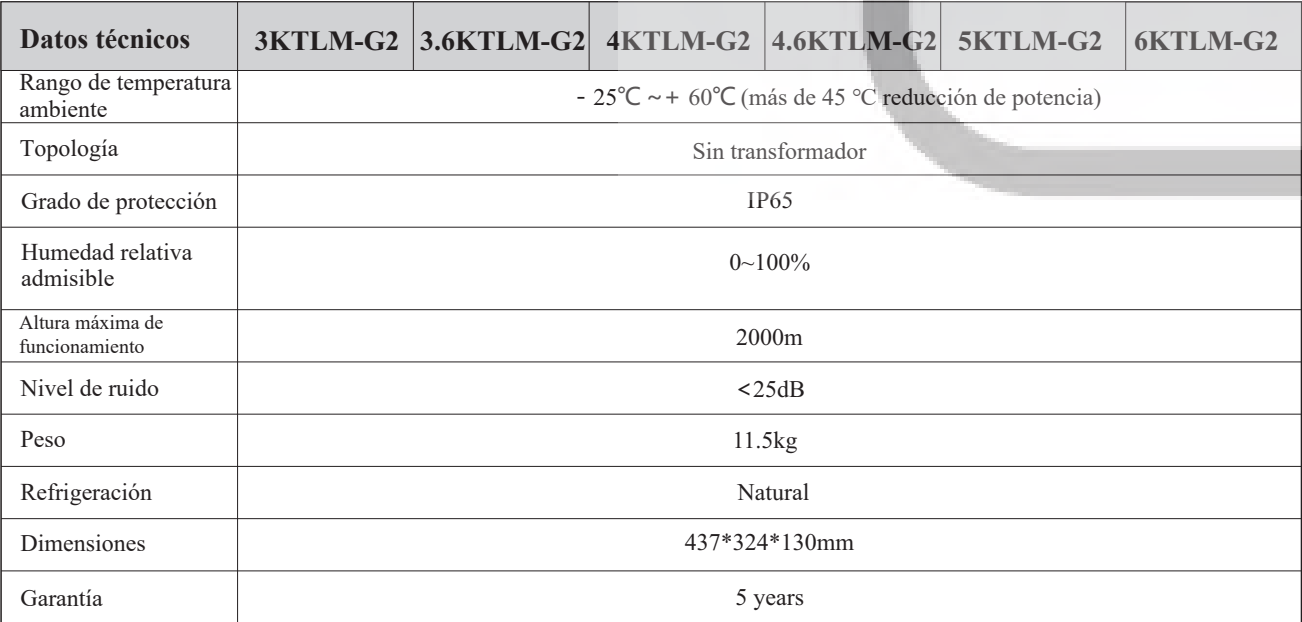

 $\sim$ 

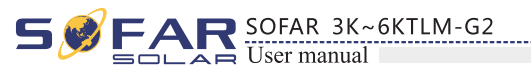

contratista o proveedor. En caso de fallos que sean responsabilidad del fabricante, Shenzhen SOFARSOLAR S.A., S.L. prestará servicio y mantenimiento de forma gratuita.

### **Exención de responsabilidad:**

- Utilización de inversores Sofarsolar para cualquier otro fin que no sea el previsto;
- Diseño o instalación del sistema FV defectuoso;
- Manipulación incorrecta;
- Ajustes de protección incorrectos del inversor;
- $\bullet$  Modificación no autorizada del inversor;
- sobretensión, incendio, terremoto, tsunami, etc.).

Daños causados por factores externos o fuerza mayor (clima violento o tormentoso, rayos,